IMPLEMENTACIÓN DE UNA ARQUITECTURA OPEN HEALTH DATA PARA LA GESTIÓN Y CONSUMO DE DATOS DE SALUD

> JEOVANY ROJAS MEDINA OMER URANGO

CORPORACIÓN UNIVERSITARIA ADVENTISTA FACULTAD DE INGENIERÍA INGENIERIA DE SISTEMAS MEDELLIN 2016

# IMPLEMENTACIÓN DE UNA ARQUITECTURA OPEN HEALTH DATA PARA LA GESTIÓN Y CONSUMO DE DATOS DE SALUD

JEOVANY ROJAS MEDINA OMER URANGO

Trabajo de grado para optar por el título de Ingeniero de Sistemas

Mg. WALTER HUGO ARBOLEDA MAZO Asesor

CORPORACIÓN UNIVERSITARIA ADVENTISTA FACULTAD DE INGENIERÍA INGENIERIA DE SISTEMAS MEDELLIN 2016

Nota de Aceptación

**Contract Contract Contract** 

the control of the control of the control of

Presidente del Jurado

the control of the control of the con-

Jurado

Jurado

Medellín (25, 05, 2016)

### **Dedicatoria**

Dedico este trabajo a Dios primeramente, a mis padres, porque siempre han estado a mi lado apoyándome. A mis profesores por bridarme sus conocimientos, a mis amigos y compañeros por hacer de esta experiencia universitaria inolvidable.

### Jeovany Rojas M.

Agradezco a Dios porque me ha permitido culminar esta fase profesional, a mis padres, a la UNAC, a mi asesor de investigación, a mis maestros y a mis compañeros de clase.

Omer Urango

#### **AGRADECIMIENTOS**

<span id="page-4-0"></span>Dedicamos este trabajo primeramente a Dios, porque es Él quien nos ha dado la vida, la salud, la perseverancia, los recursos y el conocimiento para la realización de este proyecto. A nuestras familias porque sin lugar a dudas han sido nuestra motivación en el trascurrir de nuestra carrera.

También queremos agradecer a todos los docentes que se han esmerado por facilitarnos los mejores conocimientos como base para nuestra vida profesional. En especial queremos agradecer al Decano Jhon Fredy Niño por el esfuerzo meritorio que ha hecho para que la Facultad de Ingeniería apunte a una educación de alta calidad, al profesor Walter Hugo Arboleda Mazo por el aporte tan significativo en el ámbito de la investigación para nuestra facultad y también por el apoyo como asesor temático y metodológico de nuestro proyecto.

Agradecemos también a esta universidad por brindarnos una educación integral basada en principios y valores cristianos.

Finalmente agradecemos a todas esas personas que de una u otra manera han influido en nuestra vida universitaria. A todos mil gracias.

# **CONTENIDO**

<span id="page-5-0"></span>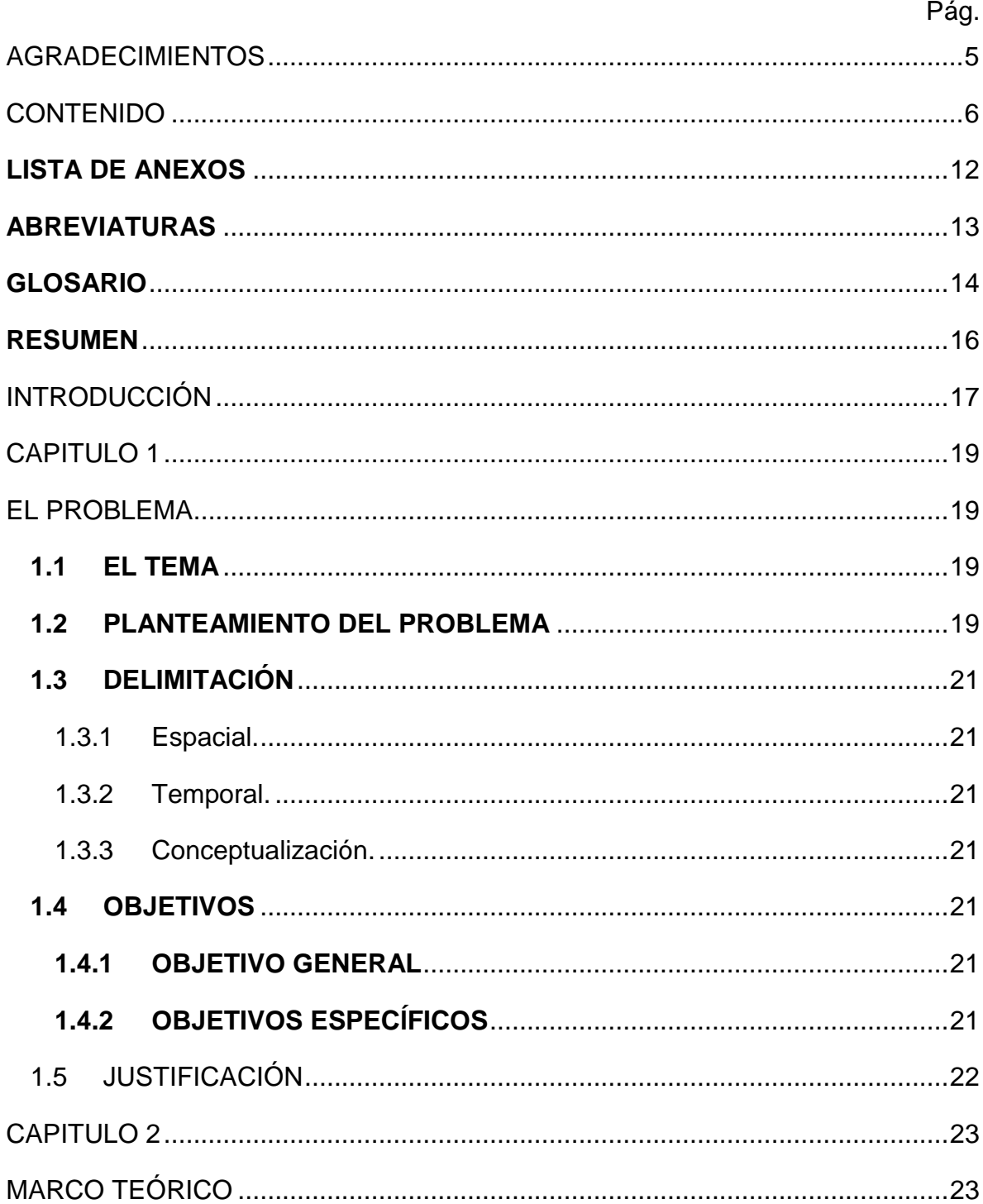

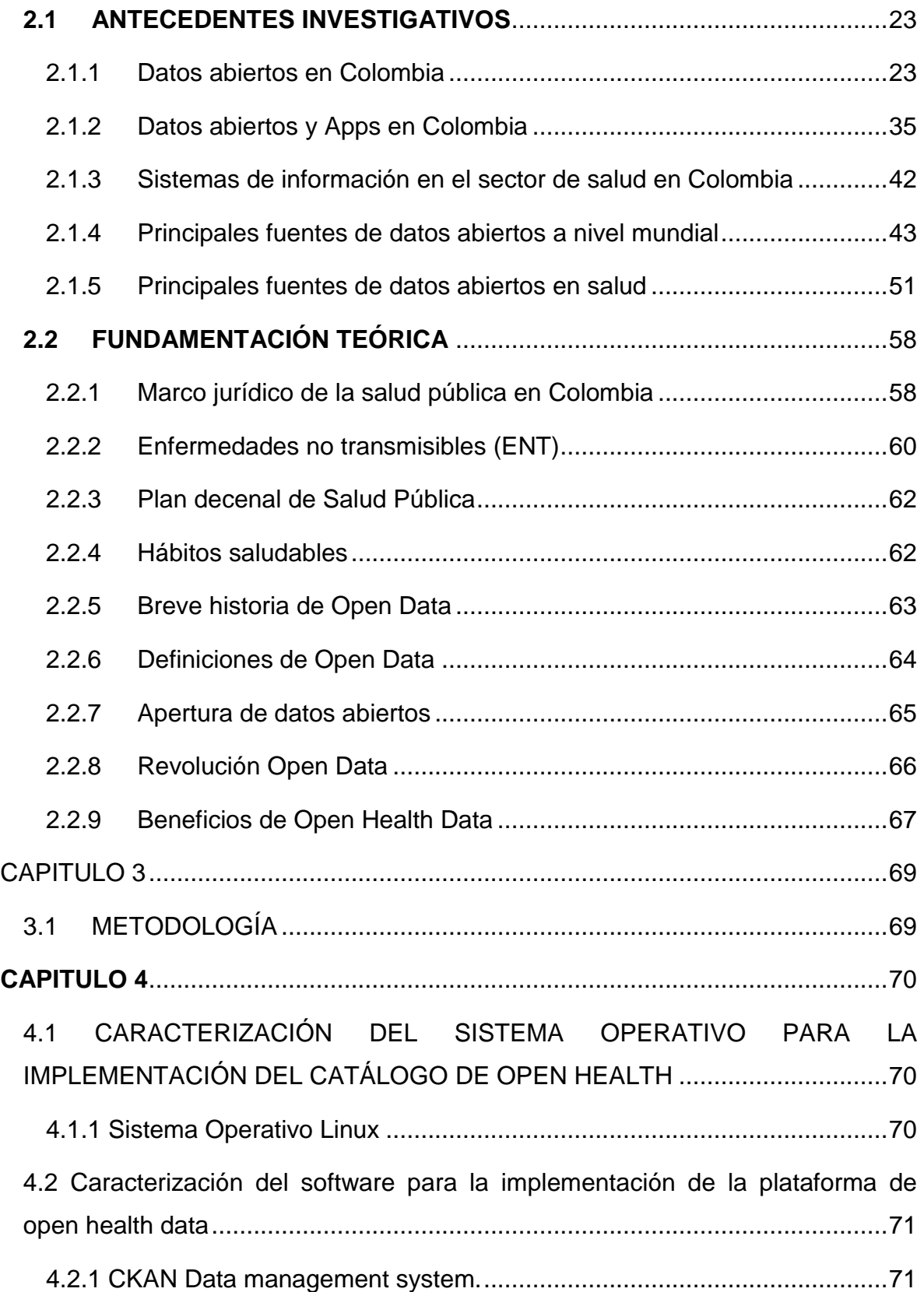

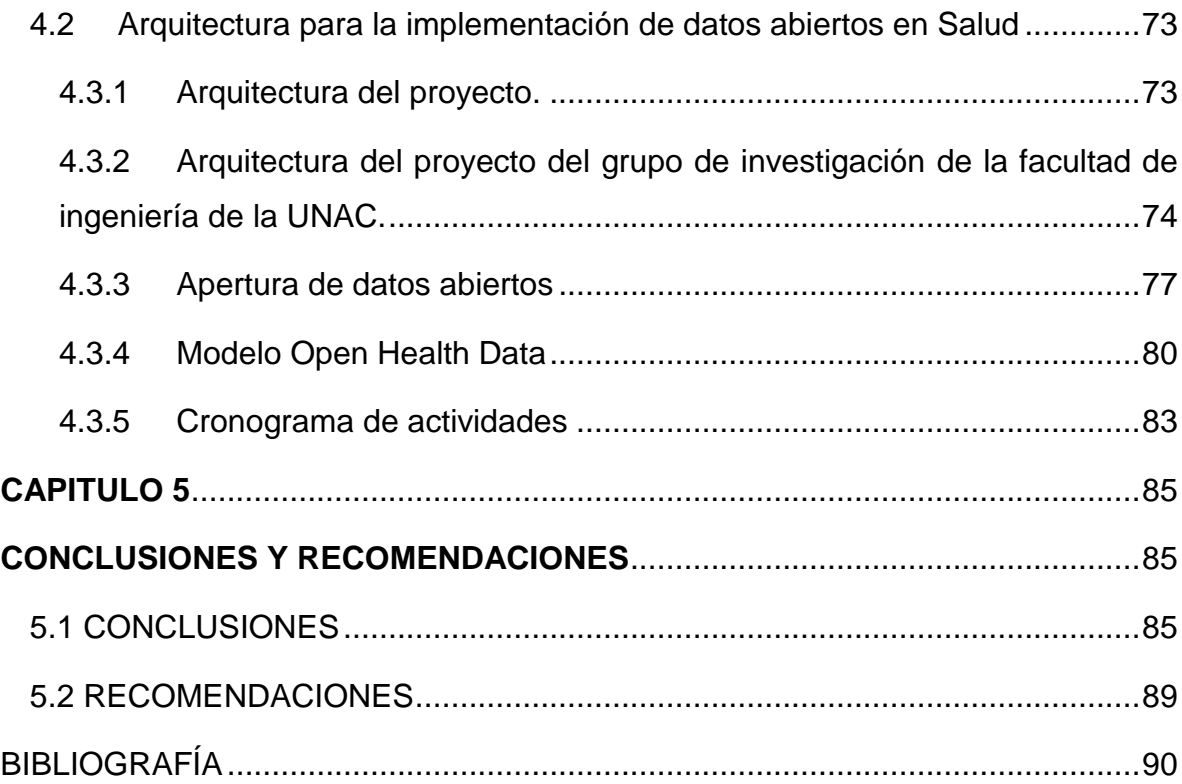

# **LISTA DE TABLAS**

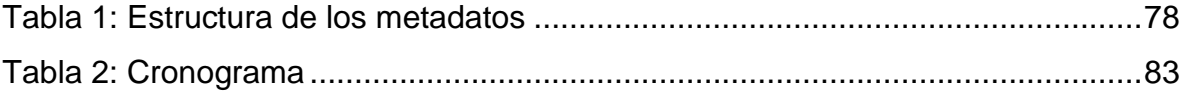

# **LISTA DE FIGURAS**

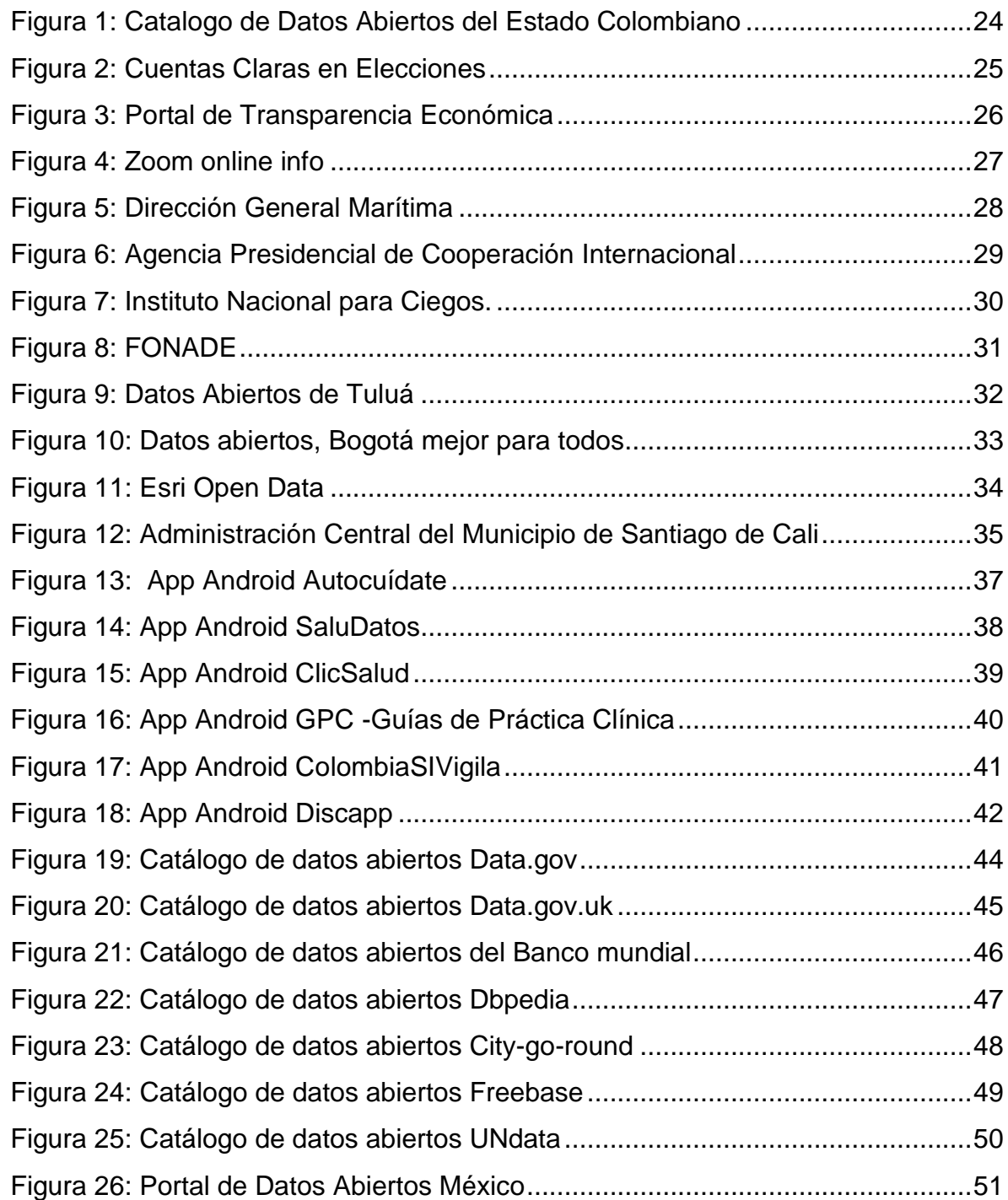

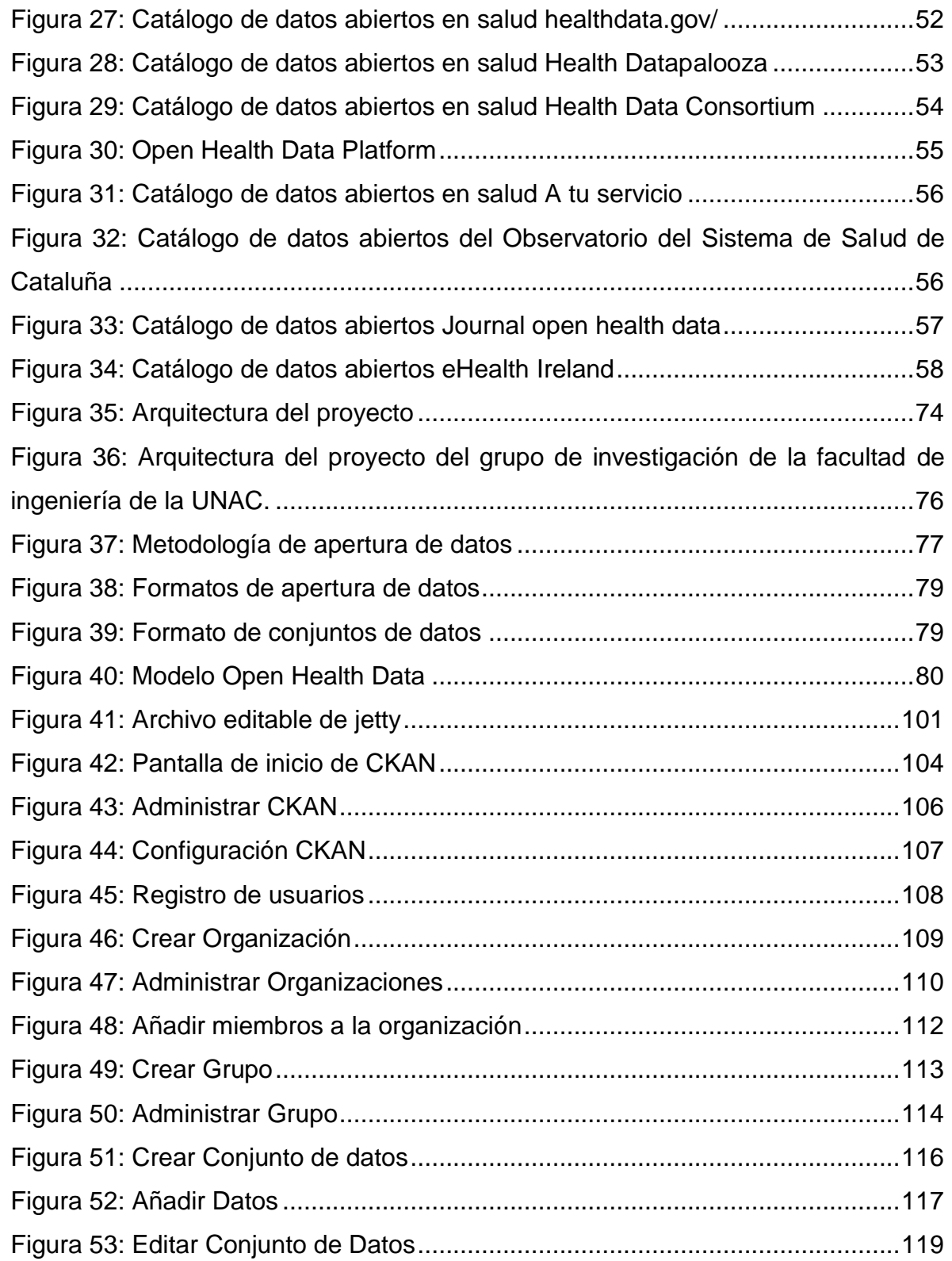

# **LISTA DE ANEXOS**

<span id="page-11-0"></span>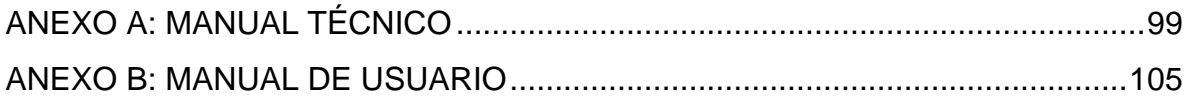

## **ABREVIATURAS**

- <span id="page-12-0"></span>CKAN: Comprehensive Knowledge Archive Network
- CTIC: Centro de Tecnologías de Información y Comunicaciones
- ENT: Enfermedades no transmisibles
- EPS: Entidad Prestadora de Salud
- GB: Giga bytes
- GPC: Guías de Práctica Clínica
- I+D+i: Investigación, Desarrollo, innovación
- MinTIC: Ministerio de Tecnologías de la Información y las Comunicaciones
- OHD: Open Health Data
- OMS: Organización Mundial de la Salud
- OPS: Organización Panamericana de la Salud
- PPP: Programa de Prevención y Promoción
- RDF: Resource Description Framework
- TI: Tecnologías de la Información.
- TIC: Tecnologías de la Información y las Comunicaciones
- UNSD: United Nations Statistics Division
- URL: Uniform Resource Locator
- USAID: United States Agency for International Development
- ZB: Zetta Bytes

#### **GLOSARIO**

<span id="page-13-0"></span>ARQUITECTURA: Es una ciencia intelectual y se fundamenta a establecer coherentemente el buen uso de los artefactos y a conocer con mayor detalle la naturaleza de los materiales que la componen [1]

BIOSFERA: Son los lugares donde se desarrollan los seres vivos [2]

CATÁLOGO: Es un sistema de acceso público que facilita la búsqueda, la consulta y la visualización de registros bibliográficos [3].

DATASETS: Es un paquete de datos que ofrece información. Cada dato del paquete tiene un formato establecido [4].

EMPRENDIMIENTO: Se refiere a la capacidad o habilidad que tenga una persona para alcanzar una meta, se usa para referirse a alguien que ha comenzado un proyecto o le han agregado algo innovador a su empresa [5].

ESTADO: Es una organización política que dirige el país teniendo autoridad y autonomía sobre la comunidad.

GEORREFERENCIACIÓN: Es una herramienta importante que se basa en el geoposicionamiento global (GPS) y en los sistemas de información geográfica (SIG) para mostrar la ubicación geográfica de un lugar [6].

INNOVACIÓN: Es definida como el proceso de conjugar habilidades que dan soluciones novedosas a soluciones particulares [7].

MAKERS: Es una persona que realice una cosa [8].

PATENTE: Es un privilegio que le otorga el Estado al inventor de alguna cosa como reconocimiento por su esfuerzo de lograr una solución técnica de beneficio a la humanidad [9].

PRAXIS: Proceso mediante el cual se da la transformación de la teoría a la práctica [10].

REPOSITORIO: Es un deposito o archivo donde se almacena información, pueden ser de acceso público o acceso restringido [11].

14

TRASPARENCIA: Es aquel acto de abrir la información que está protegida en un lugar y colocar en un sitio donde pueda ser vista públicamente, mostrando claridad y honestidad en los procesos [12].

ZETTABYTES: Es una unidad de medición de la información.

#### **RESUMEN**

<span id="page-15-0"></span>A medio plazo, las universidades y centros de investigación deberán poner en marcha un repositorio de datos de investigación o realizar acuerdos para colaborar con alguno [13]. Cada vez son más las instituciones que implementan plataformas de datos abiertos para compartir resultados de investigaciones de interés comunitario.

Por esta razón, el siguiente proyecto de grado tiene como objetivo implementar una arquitectura de datos abiertos donde se pueda compartir artículos relacionados con la promoción y prevención de enfermedades no transmisibles en adultos mayores de 18 años.

Como resultados finales se espera aumentar y fortalecer el uso y consumo de datos abiertos en nuestra región.

PALABRAS CLAVE: Open Health Data, Arquitectura, e-Health, Salud, Datos Abiertos, Datasheet, Open Government Data, Metadatos.

### **INTRODUCCIÓN**

<span id="page-16-0"></span>Este proyecto de investigación está vinculado al grupo de investigación de la facultad de ingeniería de la Corporación Universitaria Adventista.

A partir de 2011 como estrategia de Gobierno en línea promovida por el MinTIC, todas las entidades gubernamentales están obligadas a hacer públicos sus datos de interés comunitario. La estrategia de "datos abiertos" actualmente tiene involucradas unas 500 entidades donde se han publicado más de 1.200 conjuntos de datos en el portal Datos.gov.co[14].

Para que la UNAC haga parte de la estrategia del proyecto impulsado por el MinTIC se quiere implementar la arquitectura Open Health Data para la gestión y consumo de datos de salud con el objetivo de compartir el programa de promoción y prevención de enfermedades no transmisibles.

Este proyecto está compuesto por los siguientes 5 capítulos.

CAPITULO 1. "El problema", se plantea cual es la problemática con el programa de promoción y prevención de enfermedades no transmisibles, y se hace un estudio de análisis por medio de la justificación y los objetivos, para llevar a cabo una solución idónea que cumpla con las expectativas. También se plantean las delimitaciones del proyecto.

CAPITULO 2. "Marco Teórico" Inicialmente se hace una búsqueda de todos los antecedentes investigativos del proyecto y se termina con una fundamentación teórica definiendo conceptos importantes para la investigación

CAPITULO 3. "Metodología" Se describe cada una de las fases del proyecto detalladamente paso a paso.

CAPITULO 4. "Desarrollo de la solución tecnológica" se describe de forma detallada la caracterización que se hizo del sistema operativo y del software a utilizar para el catálogo de datos abiertos, se describen diferentes tecnológicas y

17

se elige las más óptima y conveniente para el proyecto. Se describe la arquitectura de la implementación y se construye el modelo.

CAPITULO 5. "Conclusiones recomendaciones y anexos" se mencionan las conclusiones y recomendaciones finales del proyecto después de la implementación de la solución tecnológica, se incluye un anexo con el manual de instalación de la solución. También se incluyen todas las referencias bibliográficas en las que fue basado el proyecto.

# **CAPITULO 1 EL PROBLEMA**

### <span id="page-18-2"></span><span id="page-18-1"></span><span id="page-18-0"></span>**1.1 EL TEMA**

Tema: Arquitectura Open Health Data para la gestión y consumo de datos de salud

### <span id="page-18-3"></span>**1.2 PLANTEAMIENTO DEL PROBLEMA**

El grupo de investigación de la Facultad de Ingeniería de la Corporación Universitaria Adventista adelanta el proyecto titulado "Programa de promoción y prevención de Enfermedades crónicas no transmisibles para el departamento de Antioquia acorde a los lineamientos establecidos por la OMS y la OPS". Como objetivos se han propuesto los siguientes:

- Diseñar el programa de promoción y prevención para las enfermedades crónicas no transmisibles en adultos mayores de 18 años.
- Diseñar y construir la solución tecnológica que soporte la gestión de datos del PPP, utilizando lineamientos de OHD (Open Health Data).

Los autores de este proyecto como estudiantes de Ingeniería de Sistemas han sido vinculados a este grupo de investigación para trabajar su proyecto de grado apoyando específicamente en la solución tecnológica que soporte la gestión de datos del programa de promoción y prevención, utilizando lineamientos OHD (Open Health Data).

Es por eso que surge la necesidad de implementar una arquitectura Open Health Data para la gestión y consumo de datos de salud utilizando soluciones tecnológicas que cumplan con las características para la publicación de datos abiertos.

De acuerdo con el Global Open Data Index, "Colombia es el primer país de Latinoamérica al lado de Uruguay con mejores iniciativas de datos abiertos. El índice evalúa 97 países y es encabezado por el Reino Unido calificación general del 96 por ciento. A nivel internacional Colombia (66 por ciento) ocupa la posición número 12" [14]. Por lo anterior, este proyecto se hace muy importante porque permite apoyar estas iniciativas específicamente en el sector de la salud.

El MinTIC trabaja en la creación de un ecosistema que asocie entidades, desarrolladores y ciudadanos para trabajar de una manera más activa en la iniciativa de datos abiertos[14]. Esta es una excelente oportunidad para que en un futuro la UNAC pueda ser parte de ese ecosistema aportando datos de salud para beneficio para la comunidad.

Por todo lo anterior se hace necesario caracterizar las mejores herramientas para la publicación de datos abiertos que permita implementar una arquitectura competente que se alinee a los requisitos del Ministerio de las TIC.

# <span id="page-20-0"></span>**1.3 DELIMITACIÓN**

<span id="page-20-1"></span>1.3.1 Espacial. Departamento de Antioquia

### <span id="page-20-2"></span>1.3.2 Temporal.

Este proyecto tendrá una duración de 8 meses o dos semestres académicos para completarse.

### <span id="page-20-3"></span>1.3.3 Conceptualización.

- Metodología de la Investigación
- TIC para la salud
- Ingeniería de Software
- Telemedicina y Salud
- Instalación de servidores

# <span id="page-20-4"></span>**1.4 OBJETIVOS**

# <span id="page-20-5"></span>**1.4.1 OBJETIVO GENERAL**

 Implementar una arquitectura de Open Health Data para la gestión y consumo de datos de salud.

# <span id="page-20-6"></span>**1.4.2 OBJETIVOS ESPECÍFICOS**

- Realizar el estado del arte sobre catálogos de datos abiertos para la gestión de datos de salud
- Caracterizar la plataforma para la publicación de datos abiertos en salud
- Diseñar la arquitectura de datos abiertos para la gestión y consumo de datos abiertos en salud
- Establecer los lineamientos para la publicación de datos en salud
- Realizar la integración de este proyecto con el proyecto general del grupo de investigación de la facultad de ingeniería.

### <span id="page-21-0"></span>1.5 JUSTIFICACIÓN

La Implementación de una Arquitectura Open Health Data para la gestión y consumo de datos de Salud será de gran beneficio para el grupo de Investigación de la facultad de Ingeniería de la UNAC, para la Facultad de Ciencias de la Salud y para toda persona que acceda al portal de datos abiertos porque será allí donde se publicará todo el programa de promoción y prevención para las enfermedades crónicas no transmisibles en adultos mayores de 18 años.

Se realizará una búsqueda profunda de las diferentes herramientas que se pueden utilizar para la implementación. Esto con el objetivo de elegir las mejores soluciones en la ejecución de la arquitectura Open Health Data.

Este proyecto es de gran importancia porque es una gran contribución que la universidad hace a todas las personas que desean consumir los datos de la plataforma de una manera abierta, libre y gratuita.

# **CAPITULO 2 MARCO TEÓRICO**

### <span id="page-22-2"></span><span id="page-22-1"></span><span id="page-22-0"></span>**2.1 ANTECEDENTES INVESTIGATIVOS**

En los últimos años, según Colombia está enfocando sus esfuerzos por medio de las instituciones públicas y privadas en la implementación de plataformas de datos abiertos siendo el primer país junto a Uruguay con las mejores iniciativas en Latinoamérica. De acuerdo al estudio donde se evaluaron 97 países, el país con mejor calificación fue el Reino Unido con un 96%. Colombia a nivel de todos los países evaluados ocupa la posición número 12 con un 66% [14].

#### <span id="page-22-3"></span>2.1.1 Datos abiertos en Colombia

En Colombia la alianza "Más información, más derechos" que se encuentra adscripta a la Fundación para la libertad de prensa y la integran el proyecto Antonio Nariño, Corporación Ocasa, Trasparencia por Colombia y Dejusticia trabajan por lograr la trasparencia en el ejercicio de los funcionarios públicos, periodistas y ciudadanos promoviendo la (Ley 1712 de 2014) de trasparencia y acceso público a la información en Colombia [15]. Por lo anterior se han implementado los siguientes portales de datos abiertos:

• Catálogo de Datos del estado Colombiano [\(http://www.datos.gov.co/\)](http://www.datos.gov.co/) Es un portal donde se pueden encontrar todos los datos publicados por las entidades gubernamentales en un formato abierto y accesible, que puedan ser usados por cualquier persona para consumirlos de una aplicación, hacer análisis e investigación o cualquier otro tipo de actividad para los cuales sean útiles los datos [16].

Al analizar el catálogo de datos abiertos del estado colombiano en la categoría de salud solo se encuentran 179 datasets y no existe información acerca de la promoción y prevención de enfermedades transmisibles. Deja mucho que desear en cuanto a su calidad porque debería cubrir o contener muchos temas importantes relacionados con la salud de los colombianos.

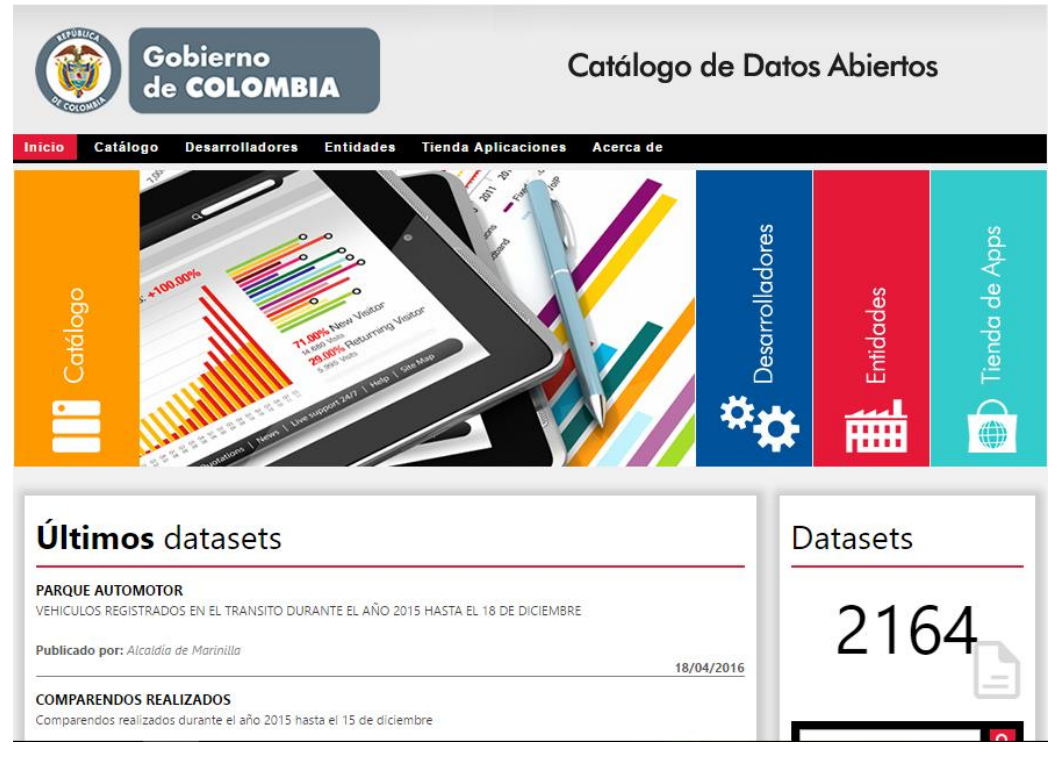

#### <span id="page-23-0"></span>**Figura 1: Catalogo de Datos Abiertos del Estado Colombiano**

Fuente: [17]

 Cuentas claras es un portal donde los candidatos y partidos políticos publican sus reportes financieros de las campañas donde pueden ser accedidos de manera libre por los ciudadanos y periodistas. Este portal es una iniciativa de Transparencia por Colombia, el Instituto Nacional Demócrata, USAID y la Registraduría Nacional [15].

#### <span id="page-24-0"></span>**Figura 2: Cuentas Claras en Elecciones**

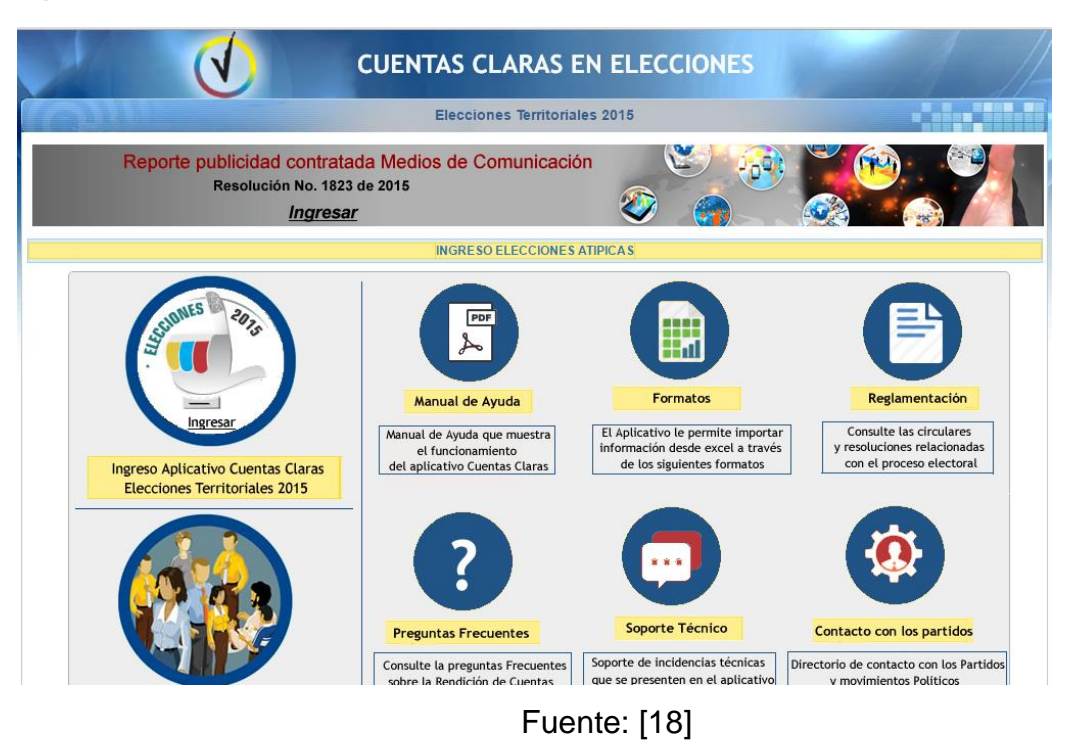

 Portal de Transparencia Económica contiene datos abiertos que son proporcionados por las entidades del Estado mostrando sus gastos e ingresos como las empresas con las hacen sus contratos y el monto del contrato. Los datos solo se pueden visualizar, no permite su descarga [15].

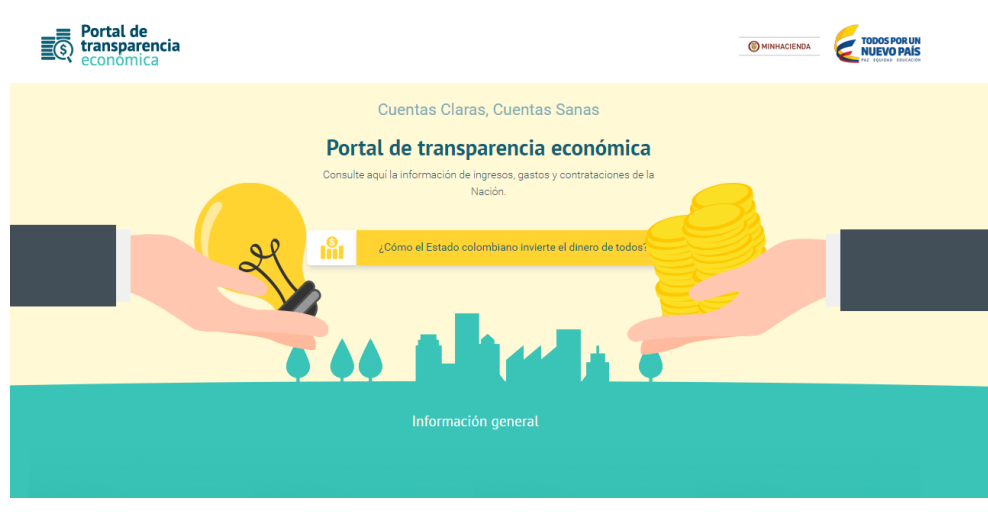

<span id="page-25-0"></span>**Figura 3: Portal de Transparencia Económica**

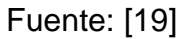

 Zoom online info es un portal de datos para periodistas investigativos que almacena información entre los años 2002 y 2010. Allí contiene información sobre el seguimiento de los dineros públicos, financiación de campañas electorales, funcionarios y cargos públicos, extradiciones, sancionados, entre otros [15].

#### <span id="page-26-0"></span>**Figura 4: Zoom online info**

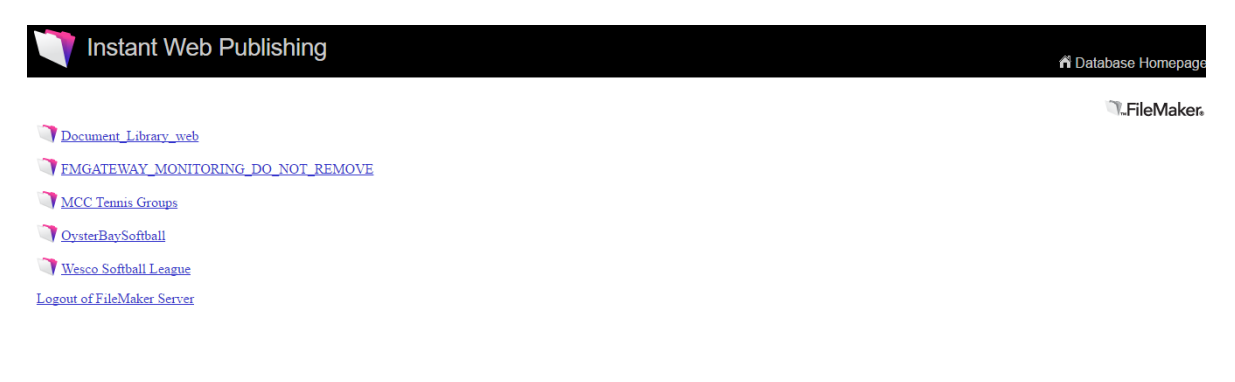

Fuente: [20]

 La Dirección General Marítima es un portal de datos abiertos sobre la titulación de gente del mar, naves y artefactos navales de bandera colombiana, gente de apoyo en tierra, movimiento de naves de tráfico internacional, Empresas de transporte marítimo, Rutas de empresas de transporte marítimo, Naves Registradas, Autorizaciones de fletamento [15].

#### <span id="page-27-0"></span>**Figura 5: Dirección General Marítima**

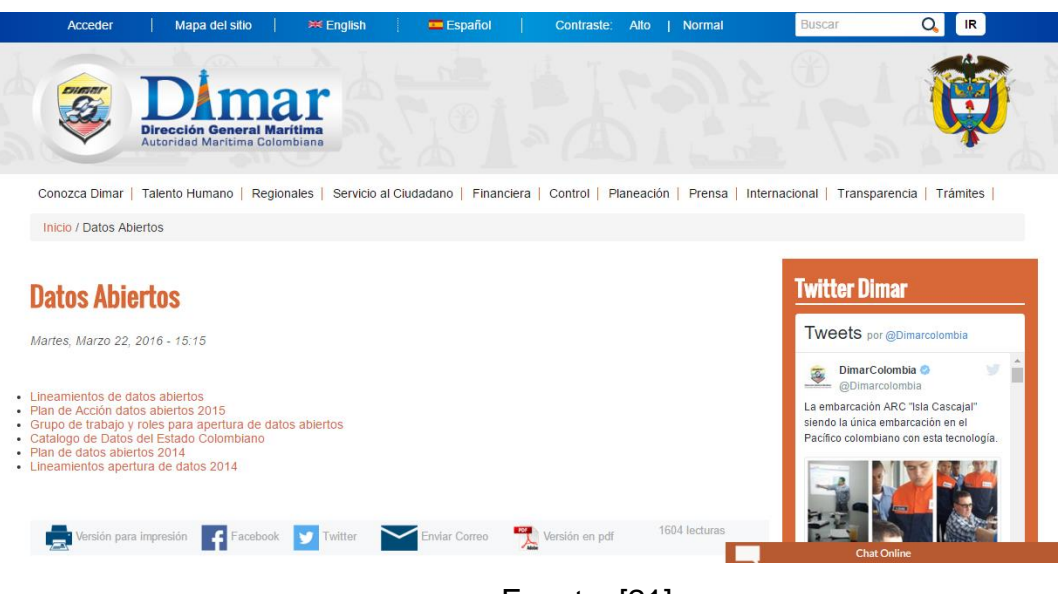

Fuente: [21]

 Agencia Presidencial de Cooperación Internacional. Es un portal de datos abiertos donde se puede descargar información relacionada con la cooperación internacional en Colombia [15].

<span id="page-28-0"></span>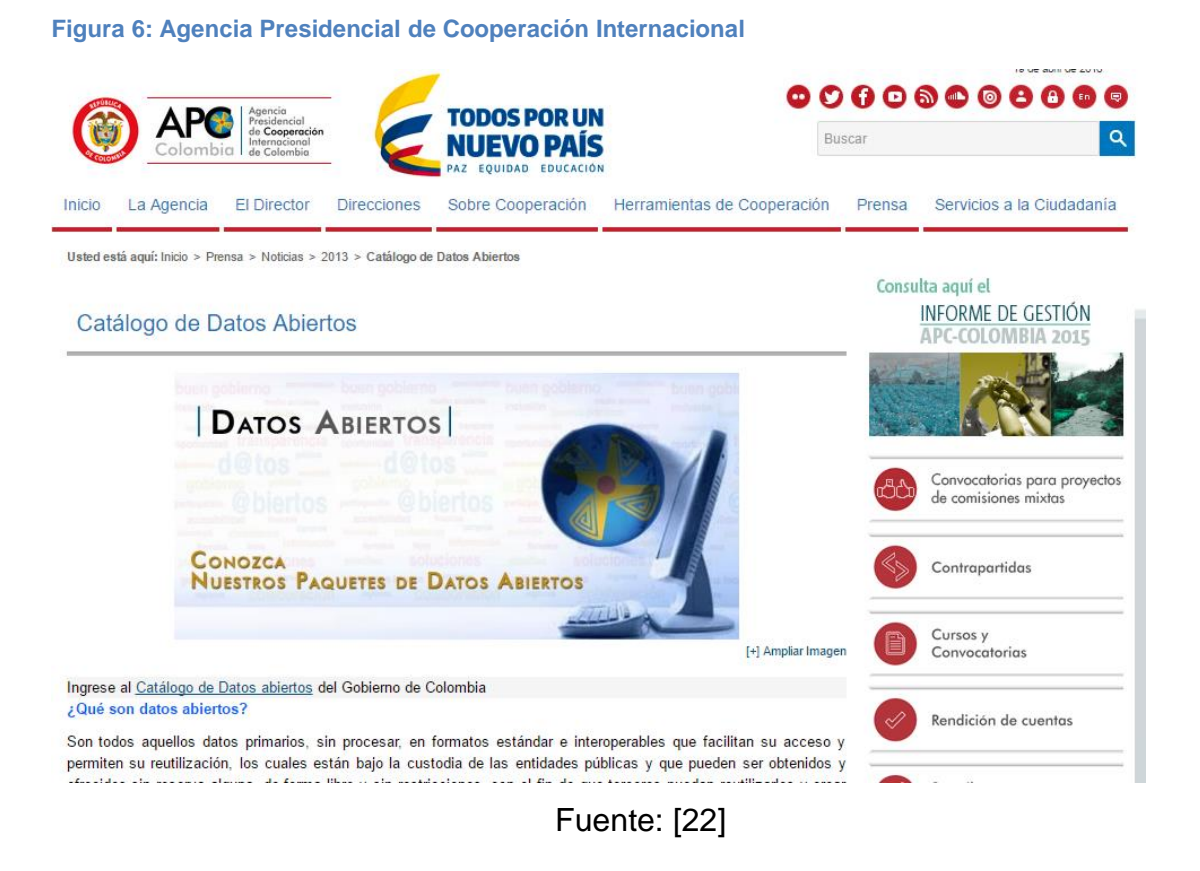

• Instituto Nacional para Ciegos. Es un portal de datos abiertos que contiene caracterización de usuarios y proyectos de asesoría [15].

<span id="page-29-0"></span>**Figura 7: Instituto Nacional para Ciegos.**

|                                                    | Mapa del sitio<br>Información en inglés<br>Inicio<br>Accesibilidad<br>Contacto                                                                                                    | Buscar<br><b>Buscar</b>  |
|----------------------------------------------------|----------------------------------------------------------------------------------------------------|--------------------------|
|                                                    | Instituto Nacional Para Ciegos                                                                                                    | TODOS POR UN             |
| Trabajamos por una forma diferente de ver el mundo |                                                                                                    | <b>OMINEDUCACIÓN</b>     |
| <b>Acerca del Inci</b><br>Área misional            | Servicio al ciudadano<br><b>Normatividad</b><br><b>Servicios</b>                                                                                                    | <b>Noticias</b>          |
| Transparencia y Acceso a la Información Pública    |                                                                                                    |                          |
| Servicio al Ciudadano                              | Inventario de Información y Datos Abiertos                                                                                                    |                          |
|                                                    | Inventario de Información y Datos Abiertos<br>Usted está aquí: Inicio »<br>Servicio al ciudadano »                                                                                                    |                          |
| Sistema de Atención al<br>Ciudadano                | <b>Recomend</b><br><b>W</b> Tweet                                                                                                    | <b>in</b> Share<br>$G+1$ |
| Transparencia y Acceso a la<br>Información         | Inventario de Información                                                                                                    |                          |
| Mecanismos de participación                        | Proyecto Asesorar a las instituciones educativas en la implementación de un proyecto pedagógico que haga visibles los<br>derechos de los estudiantes con discapacidad visual.<br>Inventario de información datos abiertos |                          |
| Ayudas de Accesibilidad                            |                                                                                                    |                          |
| Glosario                                           | Para Consultar los datos abiertos que el INCI a dispuesto, se debe ingresar al sitio Web de datos abiertos                                                                                                    |                          |
| Preguntas frecuentes                               |                                                                                                    |                          |
| Comuníquese con Atención al<br>Ciudadano           | Caracterización de Usuarios                                                                                                    |                          |

Fuente: [23]

 FONADE. Es un portal de datos abiertos con información sobre la contratación y datos de contacto de la organización [15].

#### <span id="page-30-0"></span>**Figura 8: FONADE**

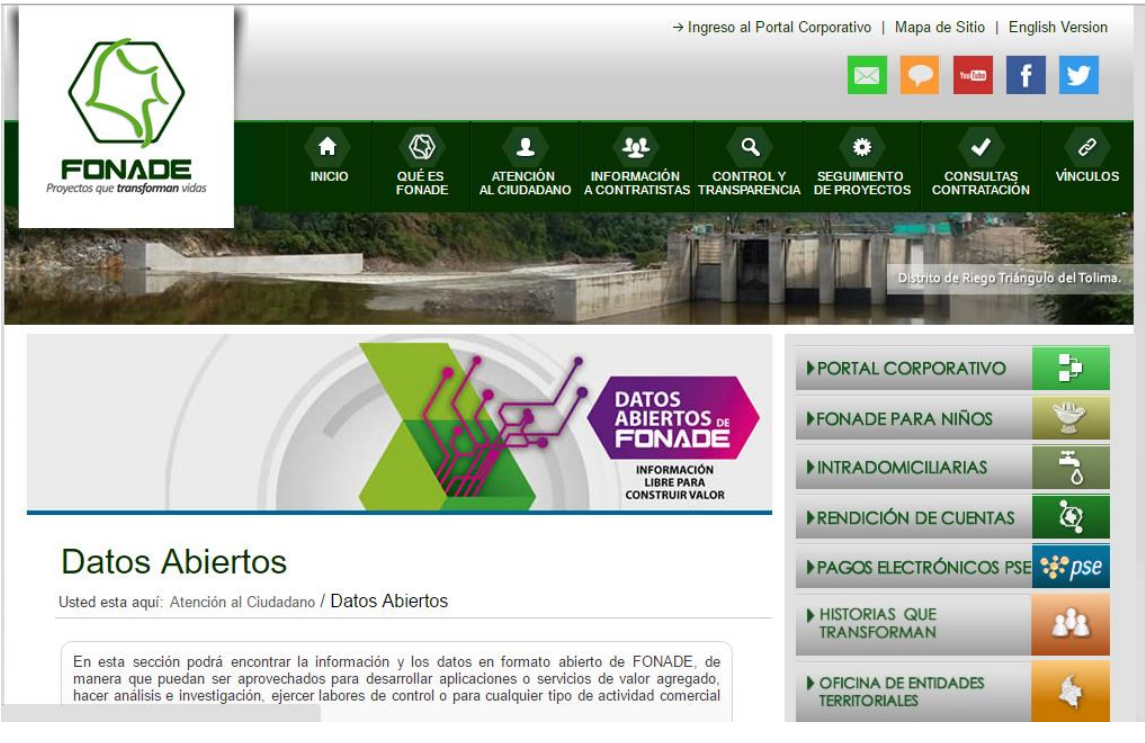

Fuente: [24]

Por otro lado otras entidades gubernamentales e instituciones privadas han implementado también una plataforma de datos abiertos en nuestro país. Conozcamos algunas de ellas:

 Datos Abiertos de Tuluá [\(http://datos.tulua.gov.co/\)](http://datos.tulua.gov.co/) Es un portal de datos abiertos que contiene información acerca de Tuluá, desarrollo de aplicaciones informáticas, creación y mejora de servicios, nuevas ideas de negocio [25].

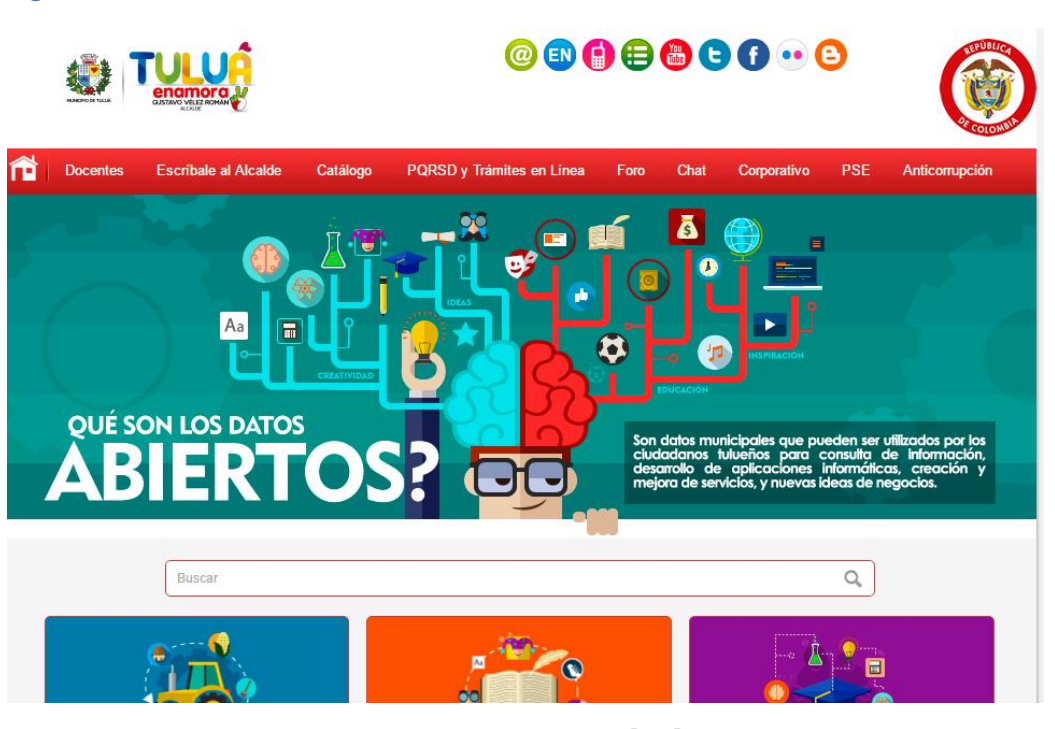

<span id="page-31-0"></span>**Figura 9: Datos Abiertos de Tuluá**

Fuente: [25]

 Datos abiertos, Bogotá mejor para todos. Es un portal de datos abiertos que contiene información pública de las entidades gubernamentales de la Ciudad de Bogotá y las que están adscritas al distrito capital. Estos datos tiene como objetivo mostrar a los ciudadanos la transparencia de sus entidades [26].

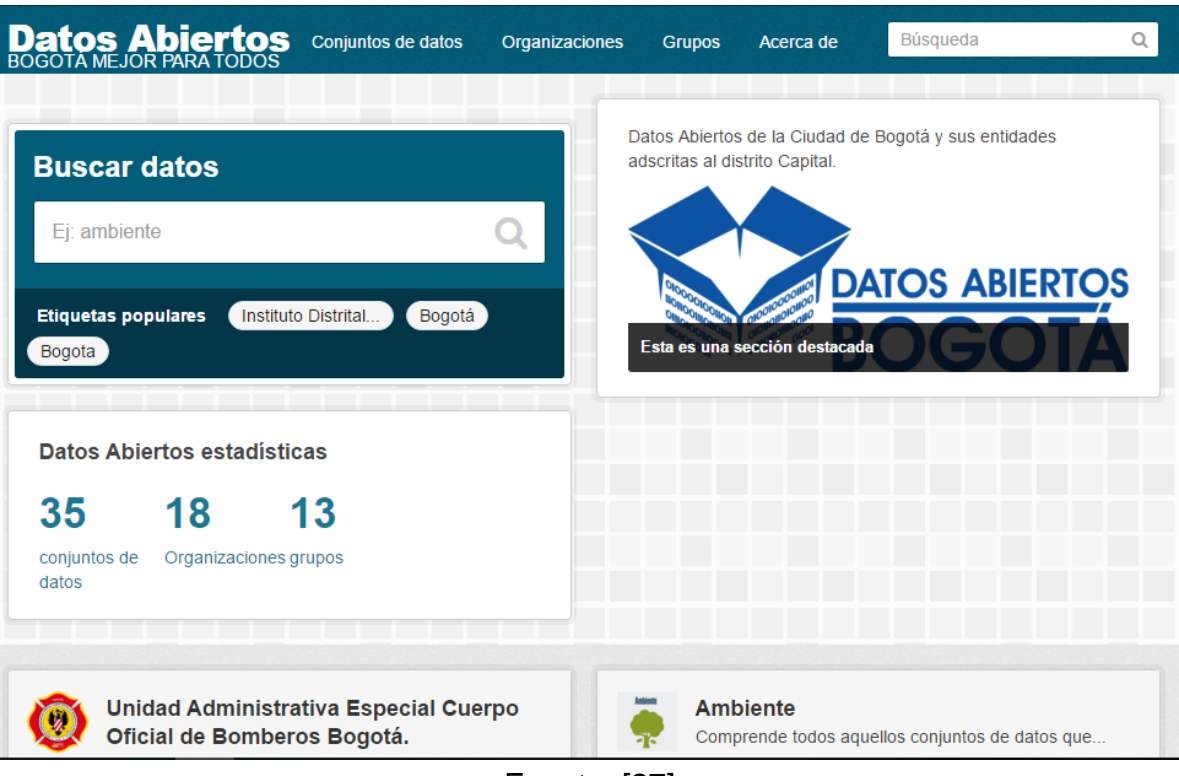

#### <span id="page-32-0"></span>**Figura 10: Datos abiertos, Bogotá mejor para todos**

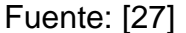

 Esri Open Data. Es un portal de datos abiertos disponible en Colombia divididos por 11 categorías para escoger los datos de interés, algunas categorías son: Educación, salud, gobierno, límites administrativos, censo, etc. Una vez seleccionada una categoría y un dato en específico que se quiera consultar muestra en el mapa de Colombia el estudio correspondiente [28].

#### <span id="page-33-0"></span>**Figura 11: Esri Open Data**

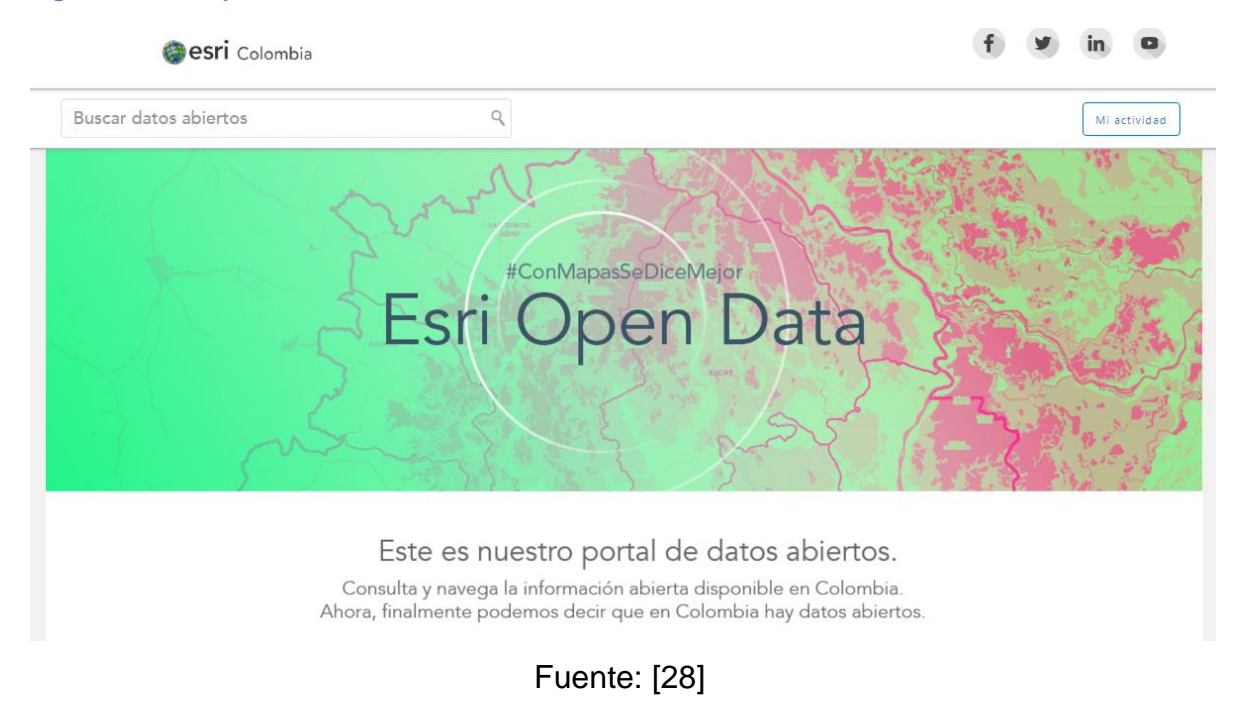

 La Administración Central del Municipio de Santiago de Cali tiene su portal de datos abiertos con la base de datos de todos sus equipamientos de salud públicos y privados que operan en su territorio en el área urbana y rural según su clasificación (Hospital, EPS, Clínica, Puesto de Salud, Centro de Salud y Sisbén) [29].

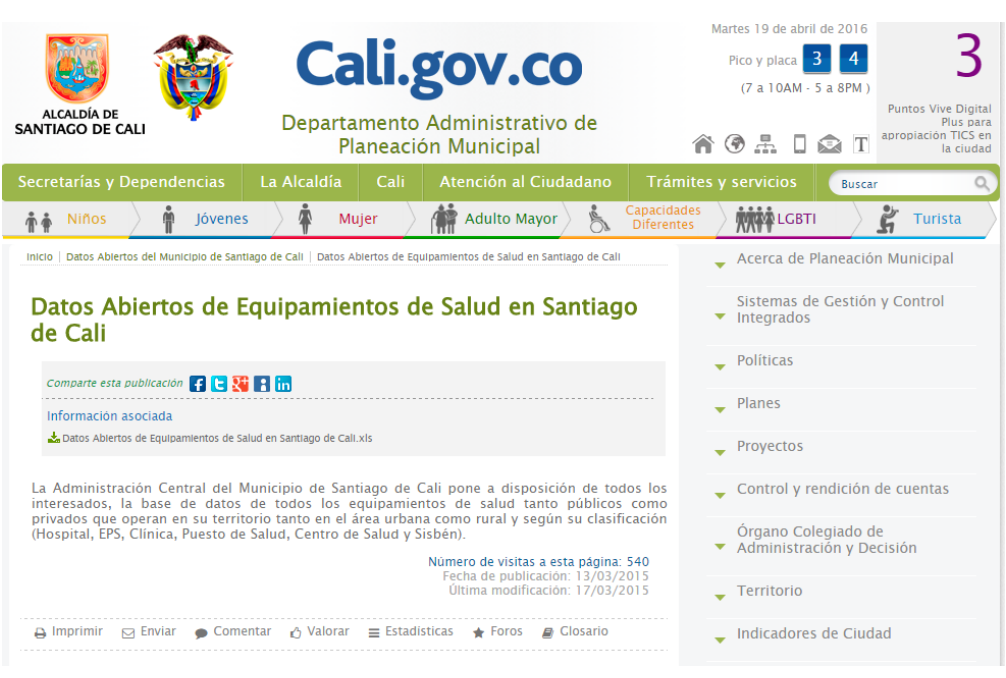

<span id="page-34-1"></span>**Figura 12: Administración Central del Municipio de Santiago de Cali**

Fuente: [29]

# <span id="page-34-0"></span>2.1.2 Datos abiertos y Apps en Colombia

A partir de 2011 el Ministerio de las TIC como parte de la estrategia de Gobierno en línea obliga a todas las entidades a hacer públicos sus datos no susceptibles a reserva y que puedan ser usados para beneficio de la comunidad. Esta estrategia ha logrado a que unas 500 entidades hayan publicado más de 1200 conjuntos de datos en el portal del estado colombiano [16], los cuales han permitido la creación de 57 aplicaciones relacionadas con salud, movilidad, cultura, turismo y educación, entre otros temas.

"Estamos cambiando el esquema en el que solamente el Estado con la información que tenía, desarrollaba servicios para el ciudadano. Ahora lo que hacemos es que las entidades publican la información y los desarrolladores pueden tomar esos datos para desarrollar aplicaciones móviles y web que le presten servicios útiles a los ciudadanos", explicó la viceministra TI, María Isabel Mejía.

En el ministerio de las TIC se está diseñando un plan que permita crear un ecosistema donde puedan participar las entidades, los desarrolladores y ciudadanos de una forma mucho más activa.

"Hoy en día tenemos el portal en el que se pueden subir los datos, además ofrecemos un acompañamiento técnico a las entidades e incentivamos el uso de esos datos para el desarrollo de servicios. Sin embargo no es tan natural que la gente busque esos datos para diseñar modelos de negocio", explicó la directora de Gobierno en Línea, Johanna Pimiento [14].

 Autocuídate [30] es una aplicación móvil que permite consultar las diferentes actividades de autocuidado recomendadas por el Ministerio de Salud, las cuales se encuentran en el Catálogo de Datos del estado Colombiano. Estas recomendaciones se clasifican de acuerdo con la edad, sexo y condición de embarazo. En Google Play [31] y Apple Store[32] de donde se puede descargar ofrece la siguiente descripción:

La aplicación móvil le permite al ciudadano acceder a información sobre actividades preventivas en salud más importantes que ofrecen las entidades de salud, La aplicación filtra la información según sexo, edad y condición de embarazo identificando cuales son las actividades que debe de realizar el usuario. Se podrán compartir los resultados de la consulta a través de las redes sociales [31].
## **Figura 13: App Android Autocuídate**

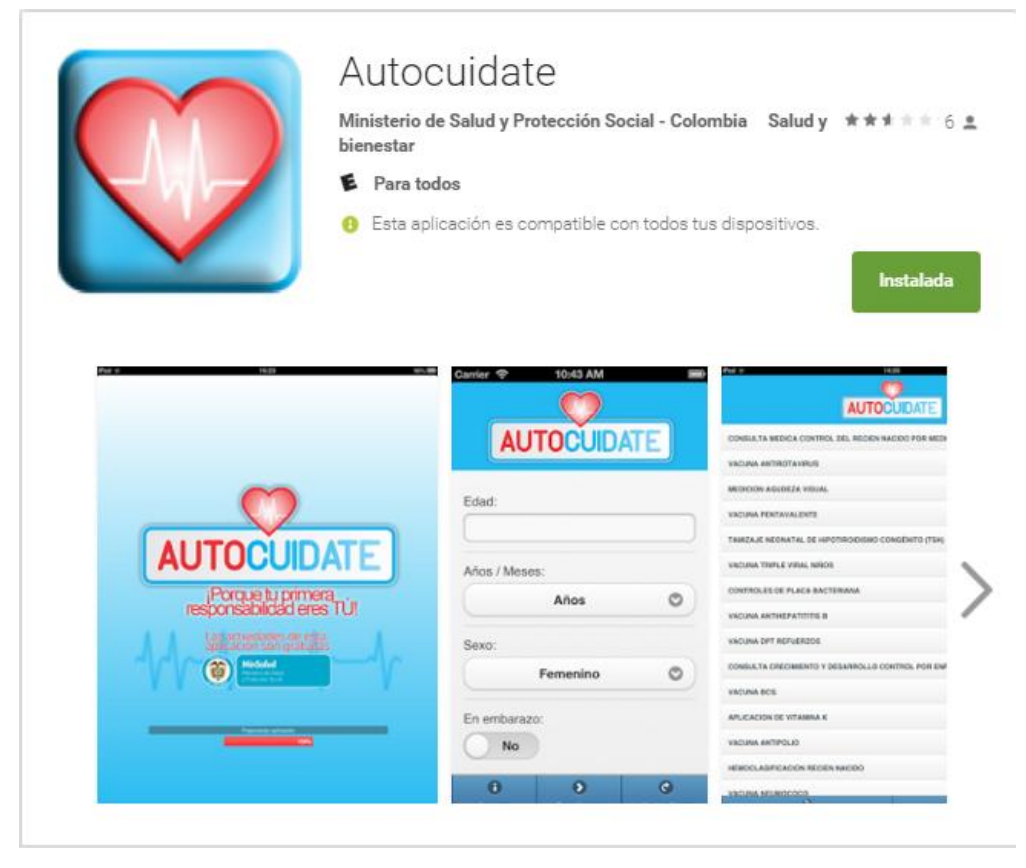

Fuente: [31]

 La aplicación móvil SaluDatos [30] permitirá consultar, comparar y dar a conocer datos estadísticos relacionados con la salud en Colombia, en la que se utilizarán tres ejes principales: indicadores de salud, ubicación geografía y variables de clasificación. La aplicación permitirá visualizar los resultados en gráficos estadísticos tales como barras, tabla de datos, líneas de tendencia. Podrá ser descargar en Google Play [33] y en Apple Store [34].

## **Figura 14: App Android SaluDatos**

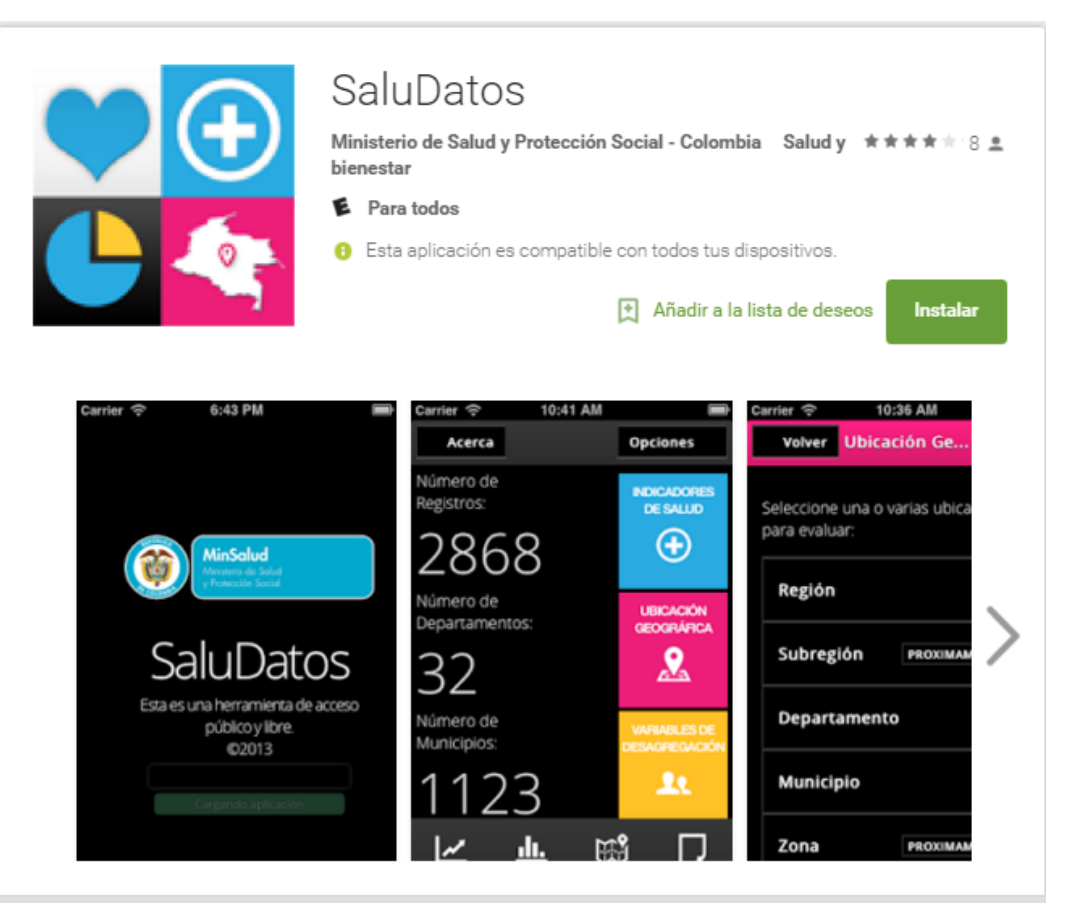

Fuente: [33]

 App Móvil ClicSalud [35]. Queremos que estés enterado de todo lo que está pasando con la salud en Colombia. Solicitar información nunca fue tan fácil, realizar peticiones, quejas y reclamos en un mismo lugar. Sabemos que quieres un mejor servicio, por eso tu calificación es primordial para lograrlo.

**Figura 15: App Android ClicSalud**

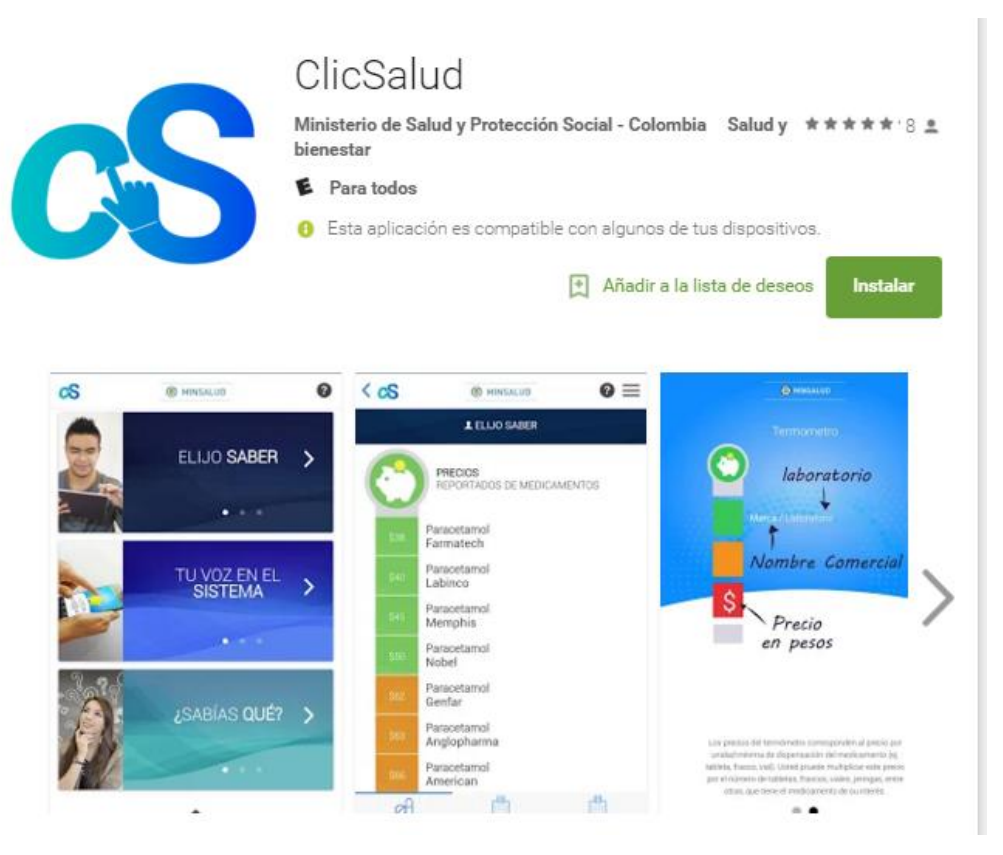

Fuente: [35]

 GPC -Guías de Práctica Clínica [36].Las Guías de Práctica Clínica Basadas en la Evidencia (GPC) son instrumentos de soporte a las decisiones médicas, que han sido desarrolladas sistemáticamente con el objetivo de optimizar la atención sanitaria bajo circunstancias clínicas específicas.

Las GPC son un conjunto de recomendaciones desarrolladas de forma sistemática para ayudar a profesionales y a pacientes a tomar decisiones sobre la atención sanitaria más apropiada y a seleccionar las opciones diagnósticas y terapéuticas más adecuadas al momento de abordar un problema de salud o una condición clínica especifica.

Las GPC responden a la necesidad de información concisa, confiable, veraz y actualizada; su implementación orienta los procesos de la atención clínica hacia una mayor consistencia y eficiencia (3) y su desarrollo pretende resolver la incertidumbre y desconocimiento de los médicos acerca de la diversidad de los manejos clínicos.

## **Figura 16: App Android GPC -Guías de Práctica Clínica**

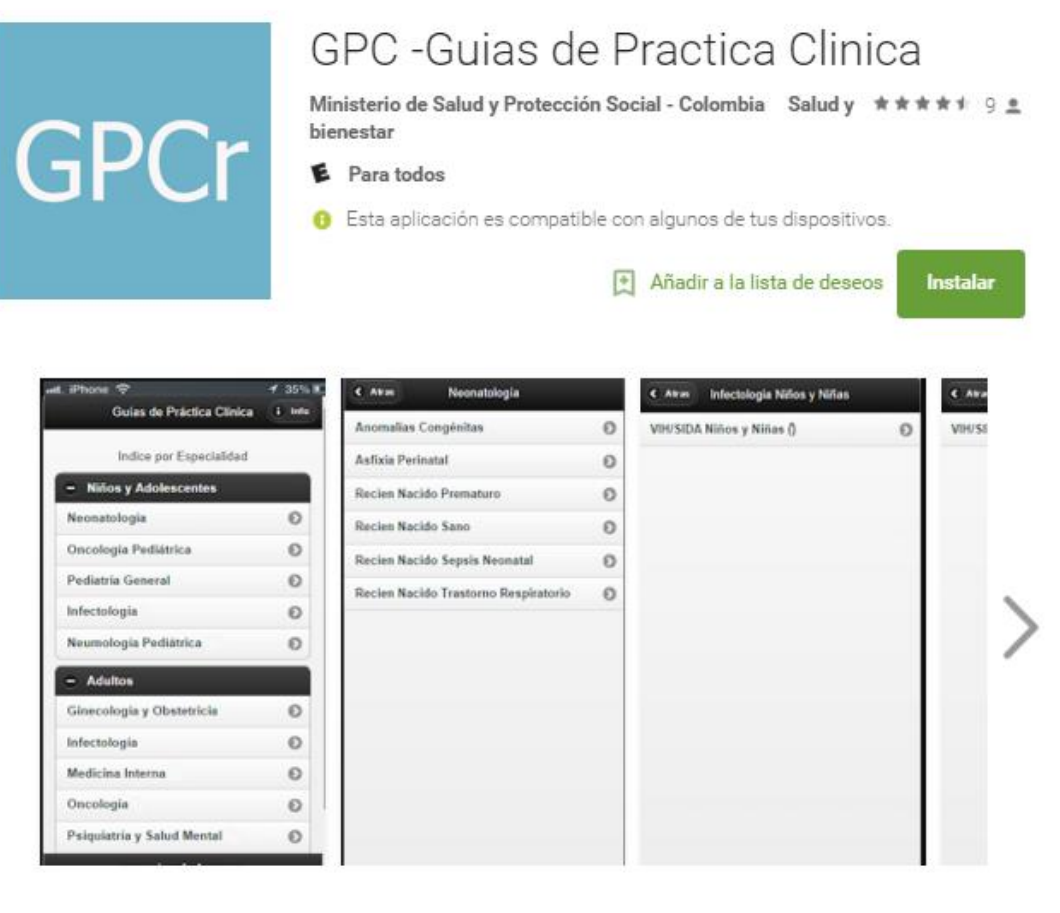

Figura: [36]

 ColombiaSIVigila [37]. La aplicación Colombia SI Vigila es una iniciativa desarrollada que brinda información al personal de salud sobre cuáles son los eventos objeto de vigilancia y cuáles son los protocolos para realizarla.

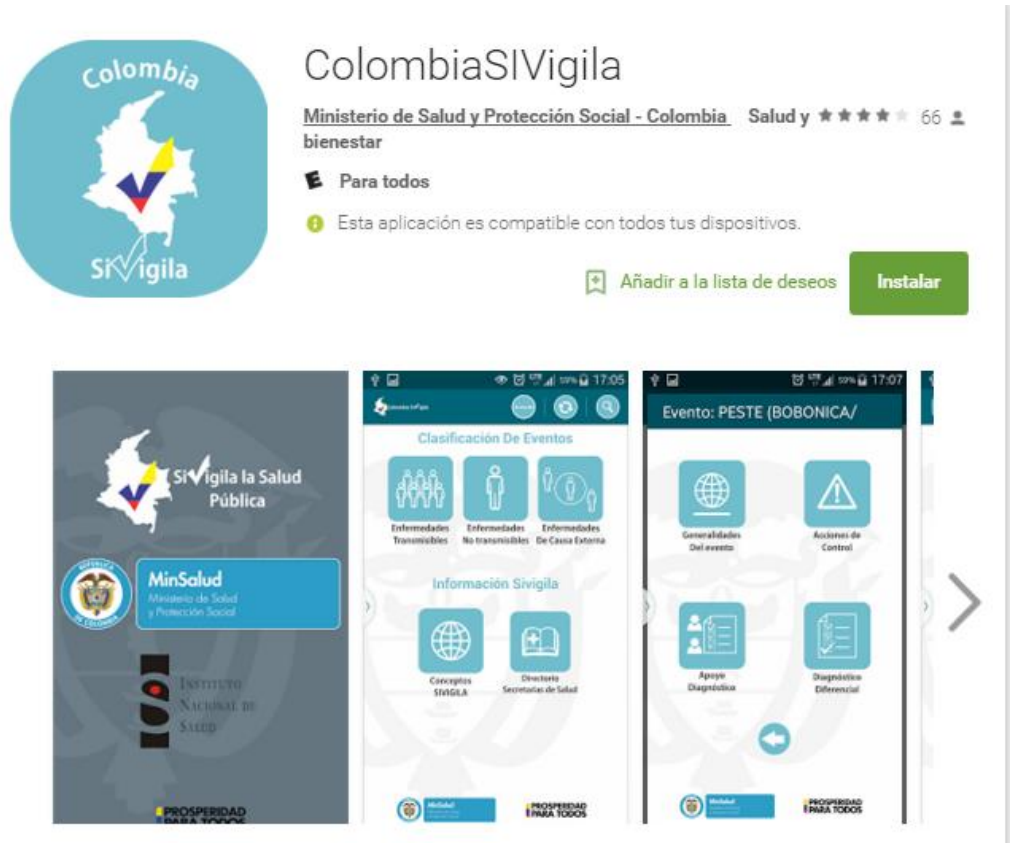

## **Figura 17: App Android ColombiaSIVigila**

Fuente: [37]

 Discapp [38] es una aplicación móvil accesible que presenta una portafolio de servicios de salud, educación y trabajo dirigidos a la población con discapacidad, por parte de las entidades públicas en Colombia. La aplicación cuenta con 4 funcionalidades, consulta de ofertas, adición de ofertas adición de ofertas a favoritos, georreferenciación de ofertas y compartir ofertas a redes sociales.

#### **Figura 18: App Android Discapp**

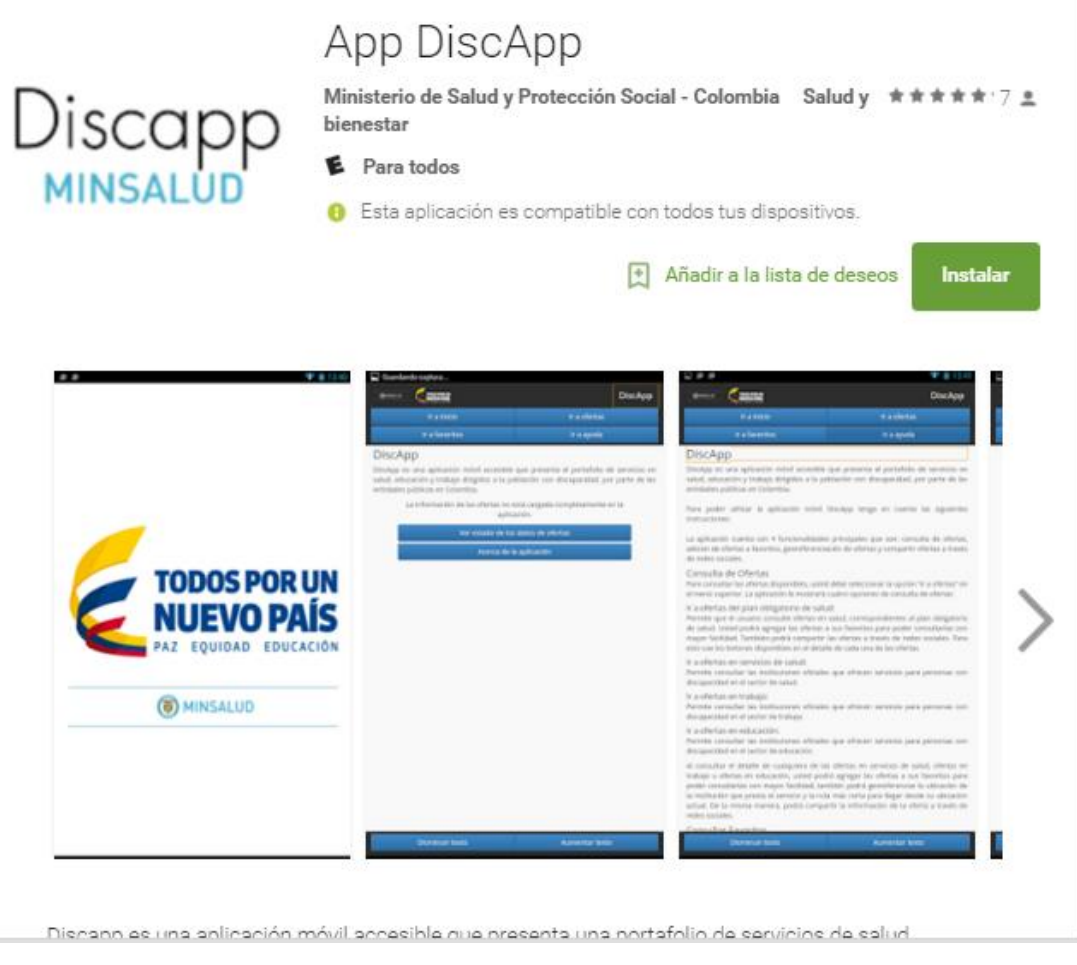

Figura: [38]

- 2.1.3 Sistemas de información en el sector de salud en Colombia
- Sistema Nacional de Vigilancia en Salud Pública SIVIGILA. Se ha creado con el objetivo de vigilar los diferentes acontecimientos relacionados con la salud de la población colombiana, con el fin de orientar políticas y planificar, tomar decisiones respecto a la prevención y control de enfermedades de alto riesgo, optimizar el seguimiento y las evaluaciones de las intervenciones y por ultimo racionalizar y optimizar los recursos asignados para la salud de nuestro país [39].
- Sistema Único de Información en Salud. Tiene integrado 28 bases de datos de salud, cuenta con una bodega de datos y con el observatorio nacional de salud donde se podrá acceder a hacer consultas. Los usuarios de este sistema son el gobierno nacional, entidades territoriales, las EPS, IPS, universidades centro de investigación [40].
- 2.1.4 Principales fuentes de datos abiertos a nivel mundial
- Data.gov (Estados Unidos) Es un portal de datos abiertos lanzado en Mayo de 2009. En enero de 2011 registra más de 3.085 datasets, y más de 302.000 datasets de información georreferenciada. El mayor impulso se dio cuando la directiva de apertura de datos abiertos obligó a todas las agencias de la administración de EEUU a publicar 3 datasets de alto valor en menos de 45 días.

La información se proporciona de forma gratuita, con una cláusula de no responsabilidad en cuanto a la fiabilidad de la misma. Normalmente los datasets de este repositorio son descargados más de 14.000 veces a la semana [41].

**Figura 19: Catálogo de datos abiertos Data.gov**

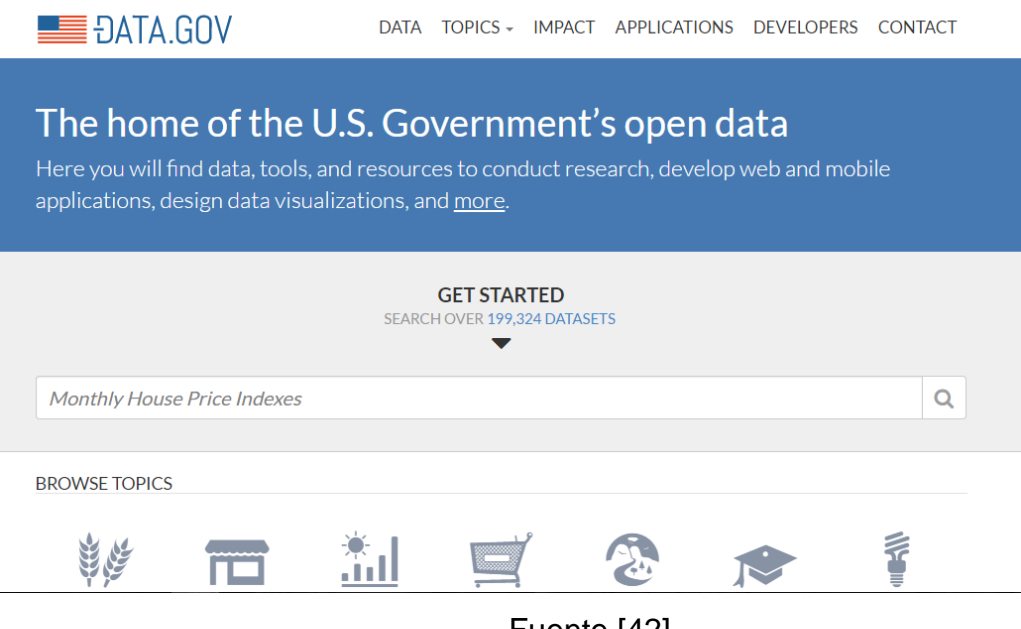

Fuente [42]

 Data.gov.uk (Reino Unido) Es un portal de datos abiertos que ofrece información económica de carácter público e interés nacional. Este repositorio contiene más de 6.900 conjuntos de datos. Utiliza el software CKAN que se está convirtiendo en uno de los referentes en la gestión de publicación de datos abiertos [41].

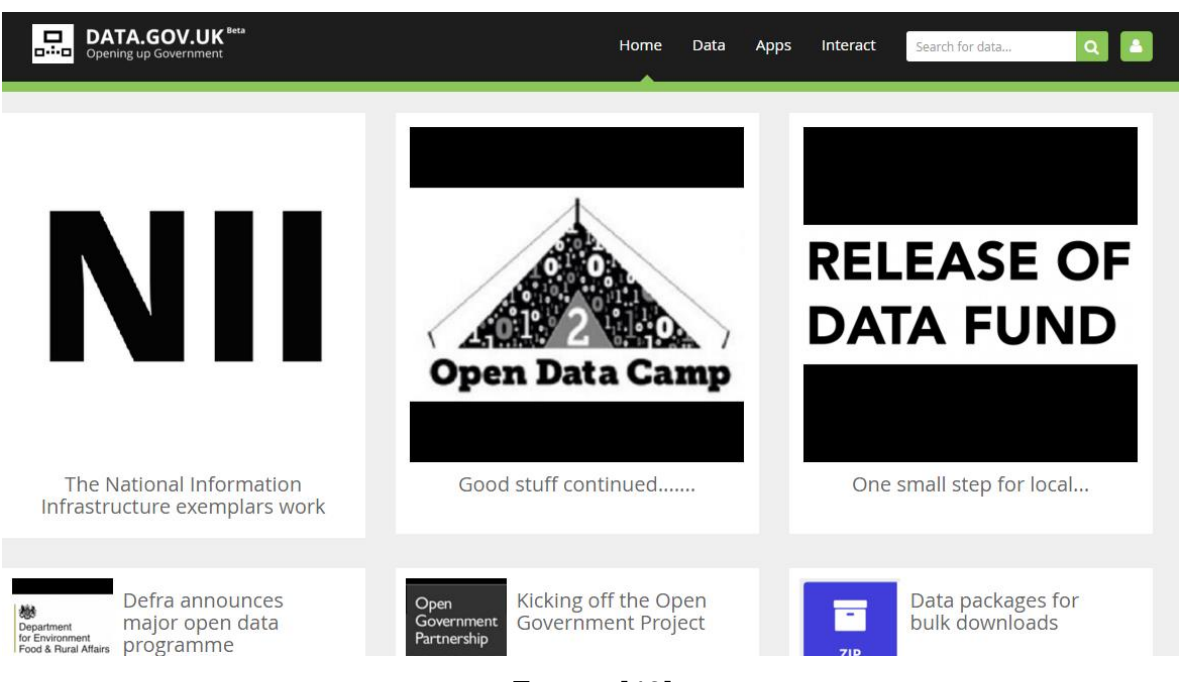

## **Figura 20: Catálogo de datos abiertos Data.gov.uk**

Fuente [43]

 Banco mundial es un portal de datos abiertos que proporciona información para la mejor disponibilidad de los países que son sus clientes. [http://datos.bancomundial.org](http://datos.bancomundial.org/) es la url del módulo que ha desarrollado el banco mundial para hacer disponibles su información sobre el desarrollo socioeconómico de los países, proporcionado información sobre más de 2.000 indicadores [41].

#### **Figura 21: Catálogo de datos abiertos del Banco mundial**

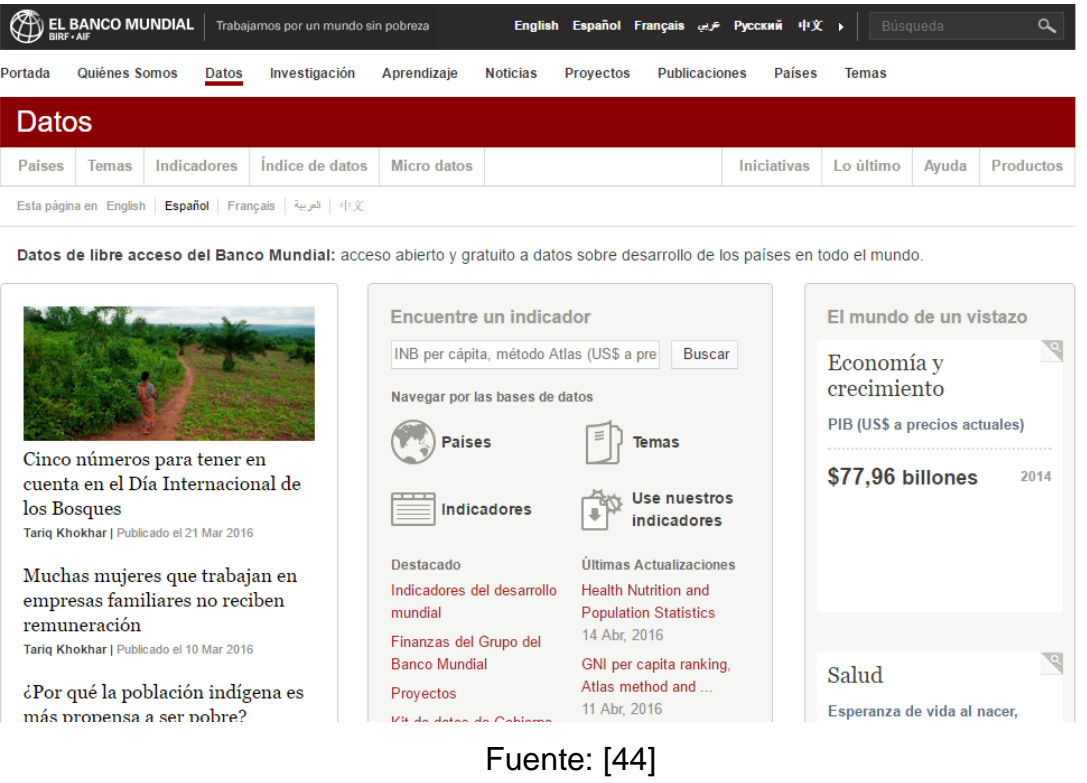

• Dbpedia [http://wiki.dbpedia.org/.](http://wiki.dbpedia.org/) Es un portal de datos abiertos como iniciativa de la fundación Wikipedia para generar datasets a partir de la información contenida en Wikipedia bajo los mismos principios de colaboración y licenciamiento abierto de sus contenidos. DBpedia supera los 3,5 millones de artículos en inglés y se ha convertido en referencia mundial del saber logrando un gran número de visitas en internet.

Actualmente (Mayo 2011), contiene más de 460.000 entidades geoposicionadas y más de 6,5 millones de referencias RDF a Freebase [41].

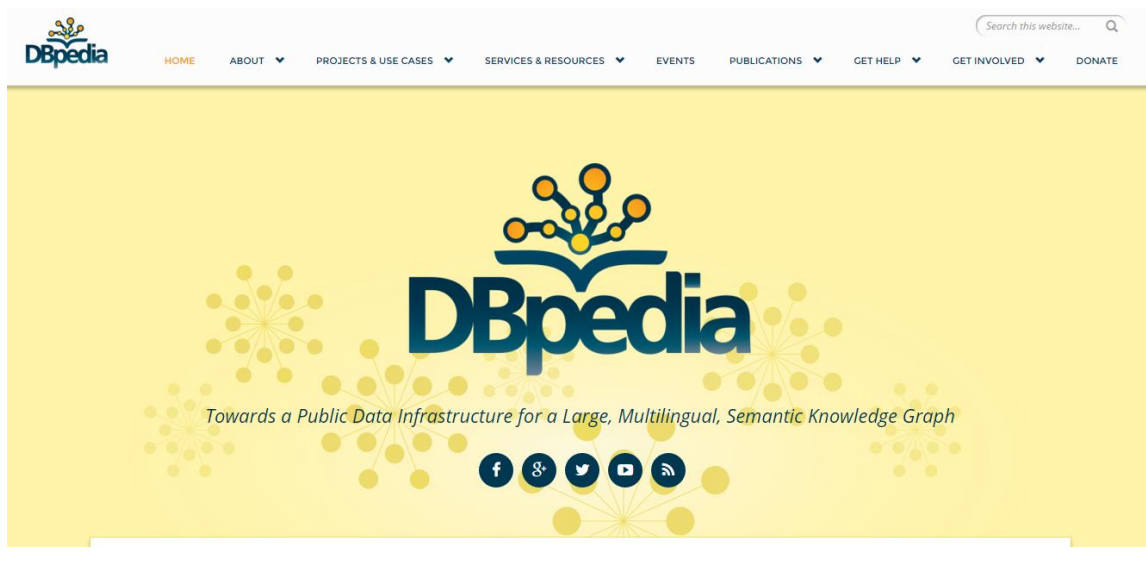

**Figura 22: Catálogo de datos abiertos Dbpedia**

Fuente: [45]

 City-go-round (Rockerfeller foundation). Es un portal de datos abiertos de una organización privada proporcionando información para la generación de aplicaciones para el uso del transporte público [41].

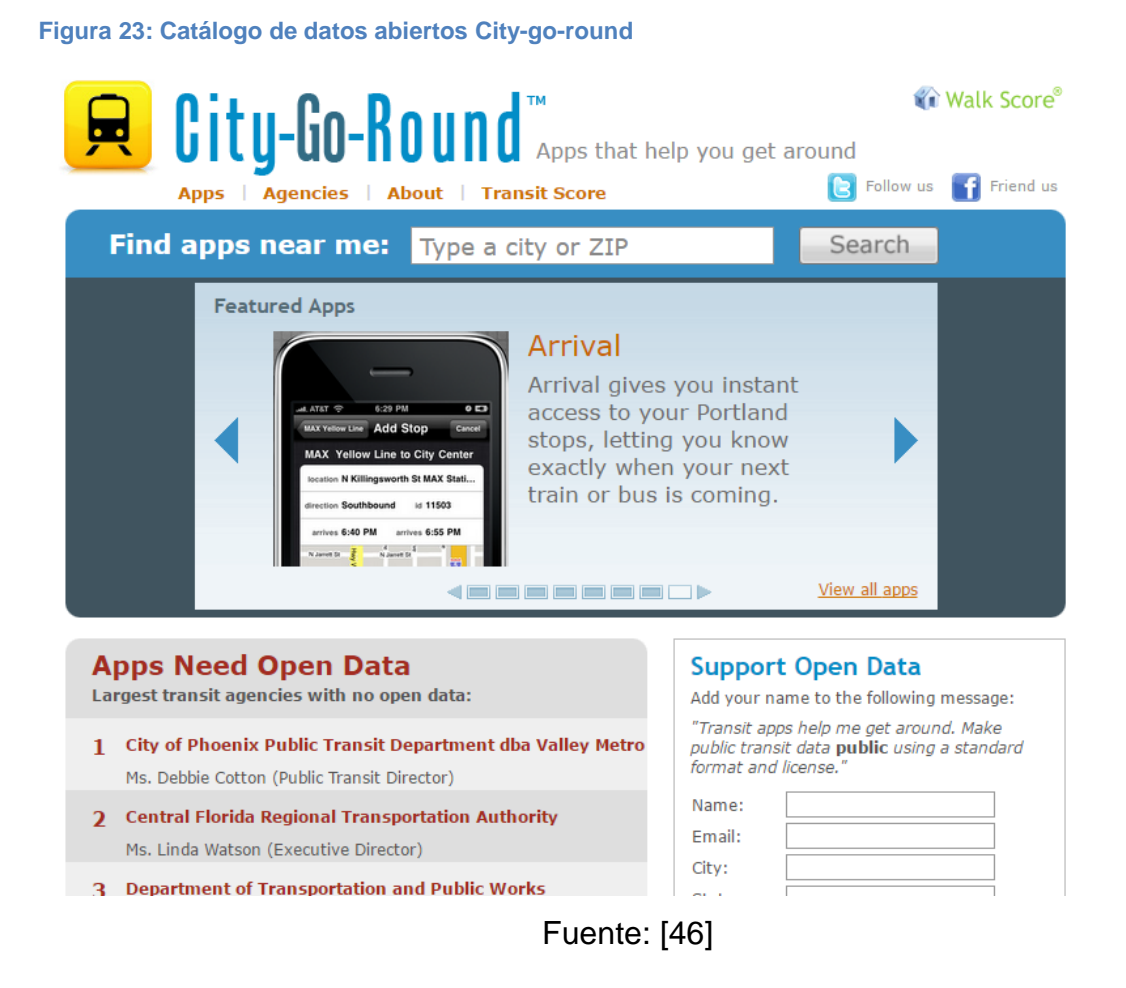

 Freebase: [41] Es un portal de datos abiertos de una organización privada que ofrece información recopilada de Wikipedia y de otras fuentes. Ha sido adquirida por Google en julio de 2010. Contiene más de 22 millones de entidades de datos licenciadas.

#### **Figura 24: Catálogo de datos abiertos Freebase**

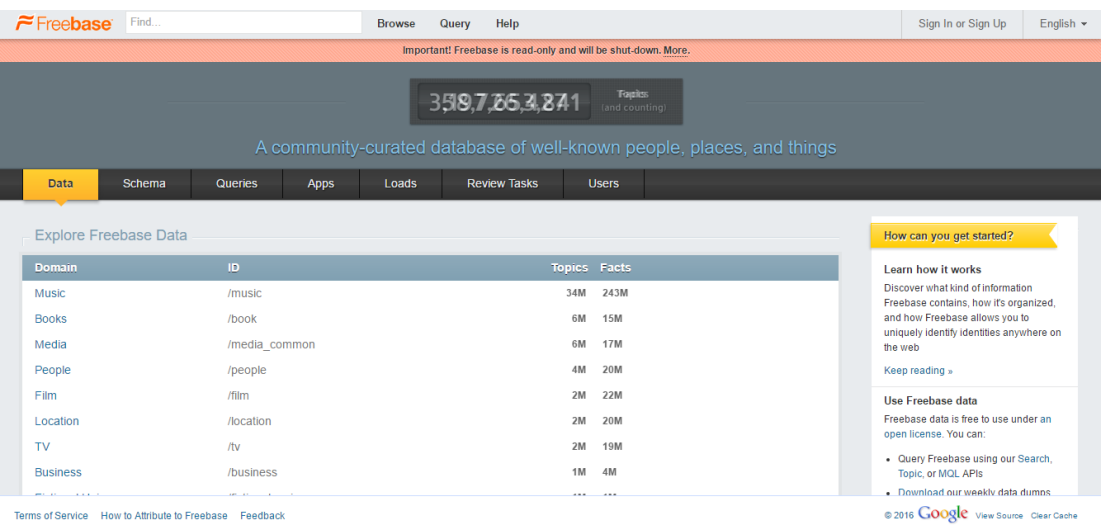

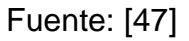

 UNdata es el portal de datos abiertos que la División de Estadística de las Naciones Unidas (UNSD) del Departamento de Asuntos Económicos y Sociales (DESA) puso a disposición que aporta las bases de datos estadísticos de las Naciones Unidad de fácil acceso de los usuarios [48].

#### **Figura 25: Catálogo de datos abiertos UNdata**

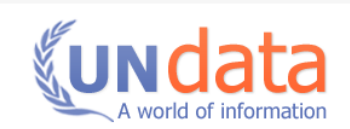

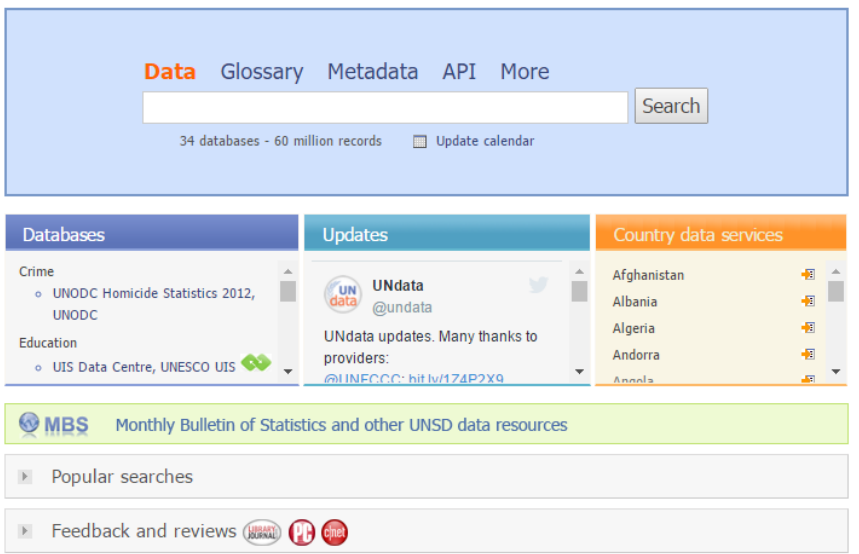

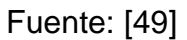

• Portal de Datos Abiertos México [\(http://www.cge.df.gob.mx/\)](http://www.cge.df.gob.mx/). Es un portal de datos abiertos del gobierno que comparte todos los datos públicos sin limitaciones de acceso. Los datos pueden ser utilizados para fines de investigación y estudio, pero también para el desarrollo de apps móviles. Los datos que se publican en este portal son referentes a Educación, turismo, economía, salud, movilidad, seguridad, etc [50].

#### **Figura 26: Portal de Datos Abiertos México**

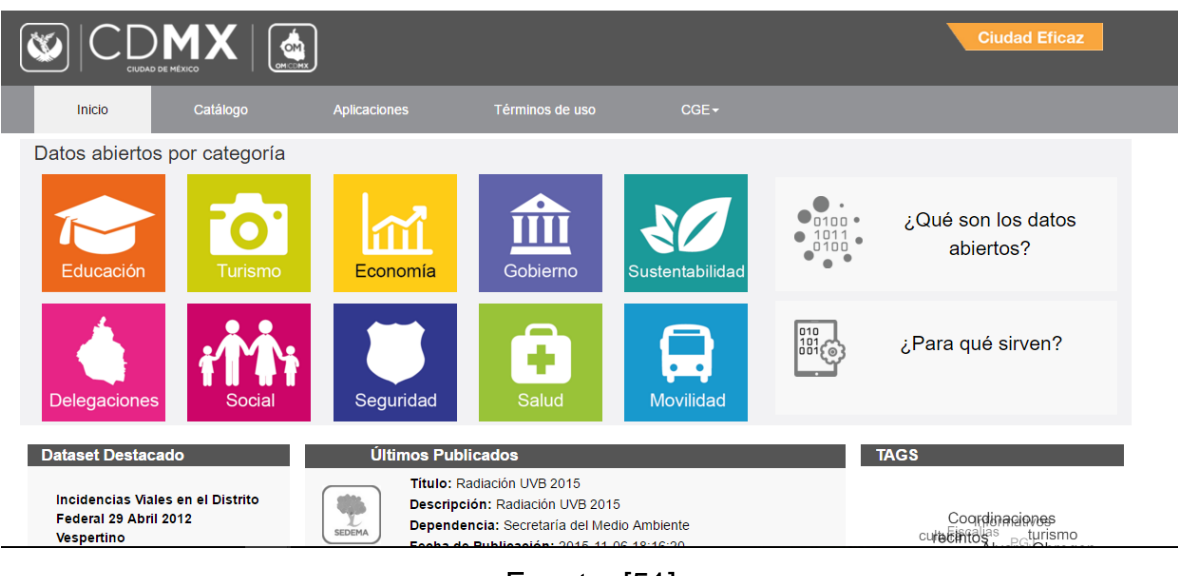

Fuente: [51]

En la página oficial de la Fundación CTIC [52] actualizado a 19/04/2016 se ofrece un listado de las diferentes iniciativas de apertura de datos públicos a nivel mundial con un total de 289 catálogos.

## 2.1.5 Principales fuentes de datos abiertos en salud

 [healthdata.gov/.](http://www.healthdata.gov/) Es un portal de datos abiertos en salud que contiene información de alto valor para empresarios, investigadores y responsables políticos con el objetivo de mejores resultados de salud para todos. En un artículo reciente, Todd Park, Director de Tecnología de los Estados Unidos, capturó la esencia de lo que la Iniciativa de Datos de Salud se trata y por qué nuestros esfuerzos aquí son tan importantes.

"Cuando una mujer va a elegir dónde dar a luz, ella debe ser capaz de buscar en Internet y comparar la calidad de la atención y la satisfacción de los pacientes en los hospitales de la zona. Cuando un médico necesita para hacer una remisión de pacientes, él o ella debe ser capaz de encontrar los especialistas adecuados de manera eficiente y comunicarse con ellos fácilmente y con seguridad. Una enfermera encargada del caso de asumir el cuidado de un paciente crónico debe ser capaz de acceder instantáneamente a la última y mejor información sobre la mejor manera de ayudar a ese paciente. Cuando los pacientes con condiciones graves quieren encontrar ensayos clínicos que podrían ser relevantes para ellos, ambos deberían ser capaces de hacerlo con facilidad, así como ser capaces de registrarse para recibir actualizaciones proactivas acerca de cualquier ensayo clínico nuevo que consigue lanzado en su área que podría ser relevante para ellos.

Cada vez son más los escenarios como estos ahora son posibles, gracias a la creciente disponibilidad y accesibilidad de los recursos de datos relacionados con la salud clave y el conjunto de rápida proliferación de los innovadores que están aprovechando el poder de estos datos para ayudar a mejorar la salud y la atención sanitaria" [53].

#### **Figura 27: Catálogo de datos abiertos en salud healthdata.gov/**

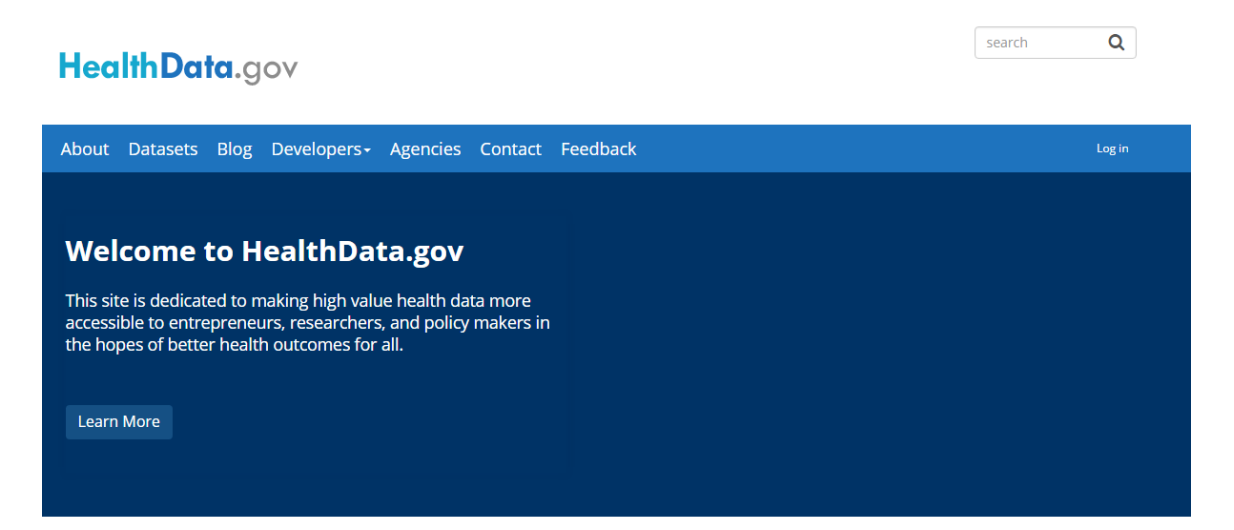

2016 Health Datapalooza (May 8-11): Believe in the Power of Data in Health & Health Care? Don't Miss This. Learn More & Register Today

## Fuente: [54]

 Health Datapalooza [\(http://healthdatapalooza.org/\)](http://healthdatapalooza.org/). Es un portal de datos de salud que reúne a las empresas, nuevas empresas, académicos, organismos gubernamentales y particulares con los usos más innovadores y eficaces de los datos de salud para mejorar los resultados del paciente [55].

#### **Figura 28: Catálogo de datos abiertos en salud Health Datapalooza**

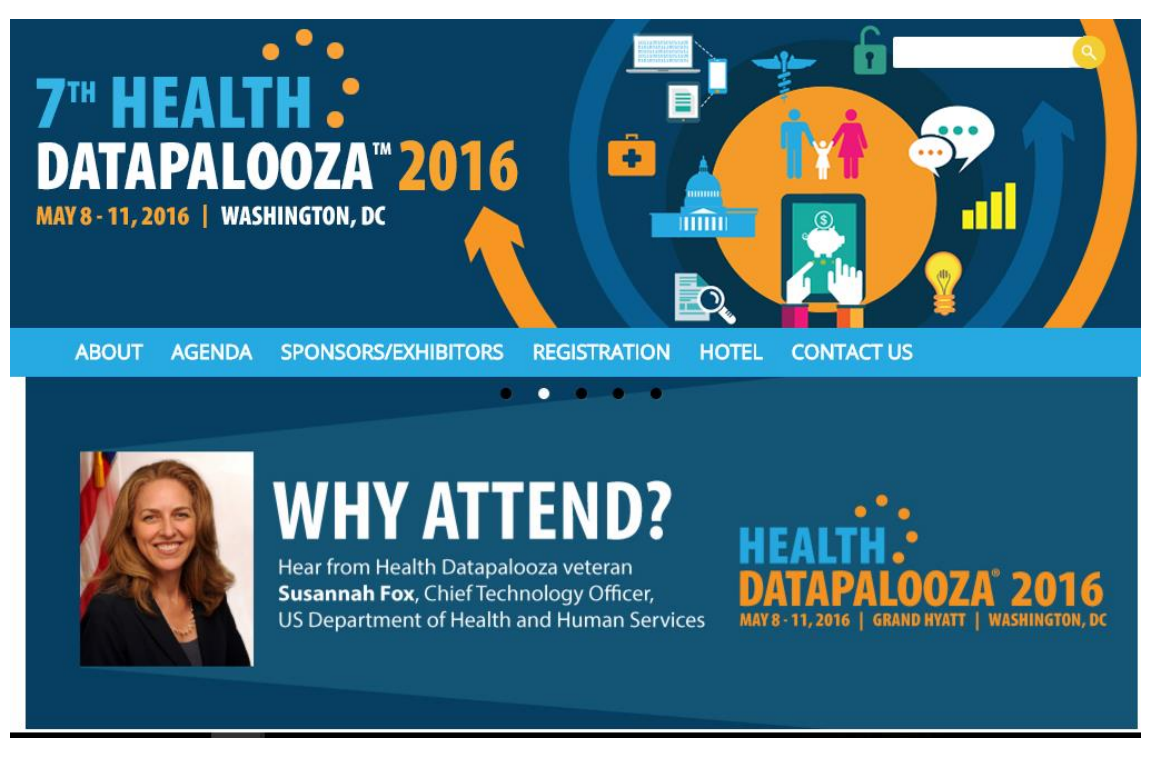

Fuente: [56]

• Health Data Consortium [\(http://www.healthdataconsortium.org/\)](http://www.healthdataconsortium.org/). Es un portal de datos abiertos de la salud que impulsa darle unos innovadores a la información para mejorar los resultados de salud de las personas, mejorar la eficacia en la atención médica y construir comunidades más saludables [57].

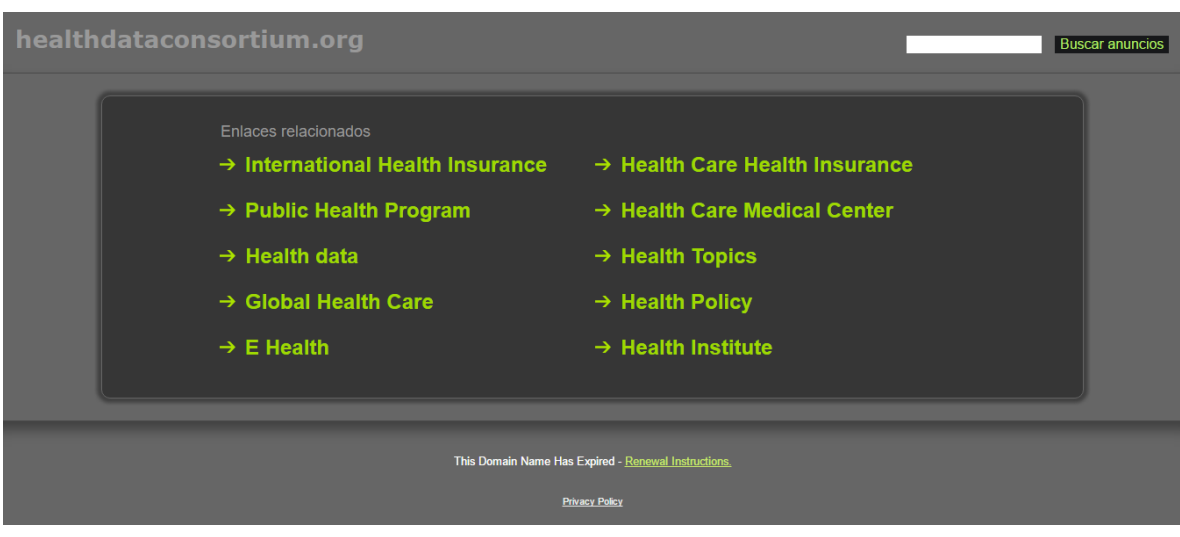

**Figura 29: Catálogo de datos abiertos en salud Health Data Consortium**

Fuente: [57]

• The Open Health Data Platform [\(http://www.cde.org.uk/\)](http://www.cde.org.uk/). Es un portal de datos abiertos en salud que busca mostrar el potencial para innovar con las nuevas fuentes y tipo de datos de salud relacionados. Se innova mediante análisis de datos, visualización de datos, diseño de servicios, web y desarrollo de aplicaciones. Se busca mostrar a los propietarios de los datos las mejoras económicas y de servicios a través de la apertura de datos [58].

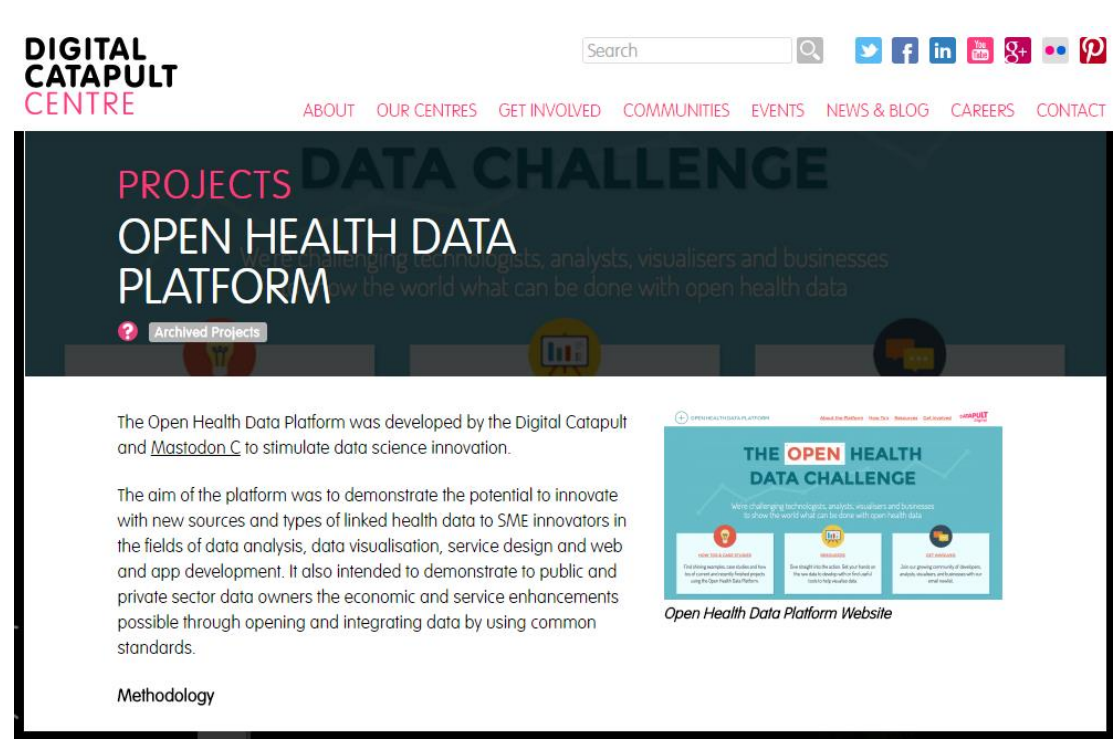

**Figura 30: Open Health Data Platform**

Fuente:[58]

 A tu servicio [\(http://atuservicio.uy/\)](http://atuservicio.uy/). Es un portal de datos abiertos de salud que permite obtener, visualizar y comparar datos de prestadores de salud, para promover la toma de decisiones informadas de los usuarios y la trasparencia en el sistema de salud Uruguay [59].

# Ministerio D A T A Sobre el proyecto **ATUSERVICIO.UY Compartir** < 1555 Conocé a fondo datos de tu prestador de salud y compará Fuente: [59]

 Observatorio del Sistema de Salud de Cataluña [\(http://observatorisalut.gencat.cat/es/\)](http://observatorisalut.gencat.cat/es/). Es un portal de datos de salud que permite garantizar la transparencia en el sistema de salud y mejorar el conocimiento del sector de la salud, facilitar la rendición de cuentas y toma de decisiones en los procesos.

## **Figura 32: Catálogo de datos abiertos del Observatorio del Sistema de Salud de Cataluña**

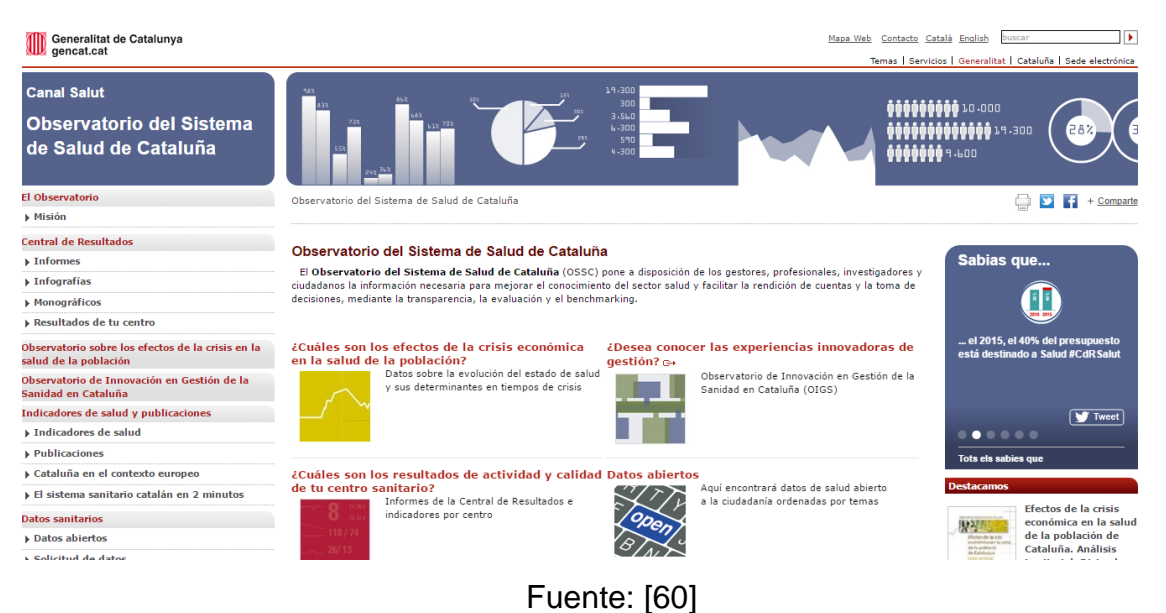

## **Figura 31: Catálogo de datos abiertos en salud A tu servicio**

 Journal open health data. (http://openhealthdata.metajnl.com/). [61] Open health data cuenta con los papeles de datos revisados por pares que describen conjuntos de datos de salud con alto potencial de reutilización. Estamos trabajando con un número de especialistas y repositorios de datos institucionales para asegurar que los datos asociados se archivan profesionalmente, conservan, y abiertamente disponibles. Igualmente importante, los datos y los documentos son citables, y la reutilización será rastreada.

Log in Journal of  $\overline{\left| \begin{array}{c} 1 \\ 1 \end{array} \right|}$  (ubiquity point) n health data **LATEST ARTICLES** Next Steps (formerly known as the Longitudinal Study of Young People in England) Calderwood &<br>Sanchez  $-25$  Feb 2016 Share:  $f$  $g<sub>+</sub>$  in ý **R.W. Basic** Next Steps (formerly known as the Longitudinal Study of Youn The European Distribution of **People in England)** Sus Scrofa. Model Outputs from the Project Described Lisa Calderwood, within the Poster - Where are All the Boars? An Attempt to Gain a Continental Perspective Alexander et al.  $-28$  Jan 2016 **About this Journal** Share:  $f \circ g$  in Open Health Data features peer-reviewed data papers describing health datasets with high Data from the PALS /10.5334/ohd.16  $\scriptstyle\rm I$  number of specialist and institutional data

**Figura 33: Catálogo de datos abiertos Journal open health data**

Fuente: [61]

eHealth Ireland [\(http://www.ehealthireland.ie/\)](http://www.ehealthireland.ie/). [62] Es un portal de datos abiertos de salud sobre la atención del paciente, servicios de salud y sobre la infraestructura.

#### **Figura 34: Catálogo de datos abiertos eHealth Ireland**

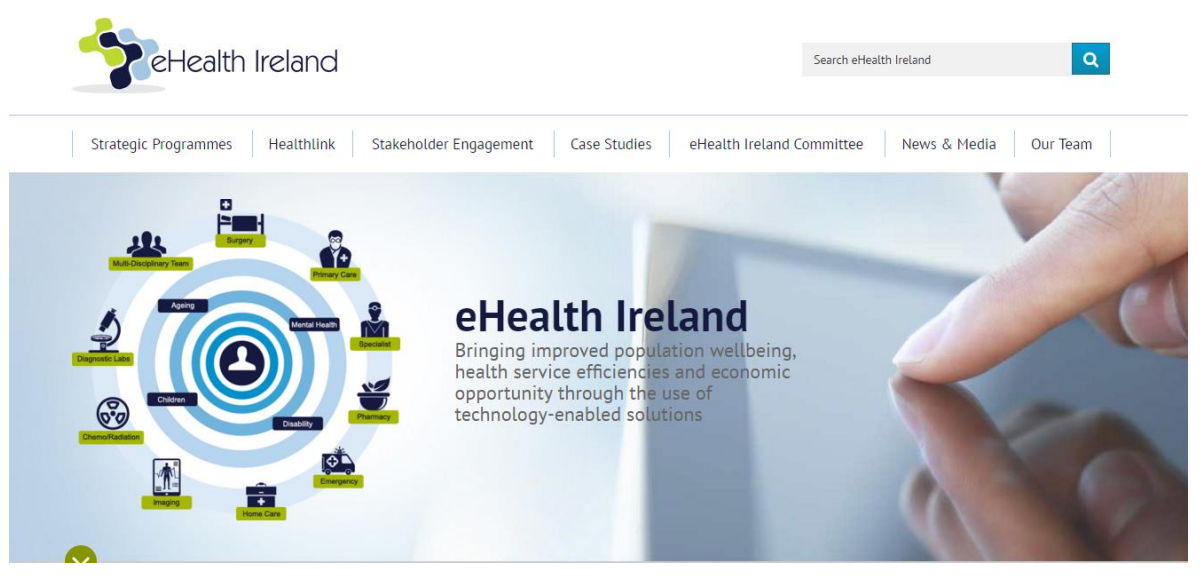

Fuente: [63]

## **2.2 FUNDAMENTACIÓN TEÓRICA**

## 2.2.1 Marco jurídico de la salud pública en Colombia

De acuerdo con la Ley 1122 de 2007, Art. 32 declara: "La salud pública está constituida por un conjunto de políticas que busca garantizar de manera integrada, la salud de la población por medio de acciones dirigidas tanto de manera individual como colectiva ya que sus resultados se constituyen en indicadores de las condiciones de vida, bienestar y desarrollo. Dichas acciones se realizarán bajo la rectoría del Estado y deberán promover la participación responsable de todos los sectores de la comunidad" [64].

Según la resolución número 3997 de 1996 en el artículo 3 declara: "Se define la promoción de la salud como la integración de las acciones que realizan la población, los servicios de salud, las autoridades sanitarias y los sectores sociales y productivos con el objeto de garantizar, más allá de la ausencia de enfermedad,

mejores condiciones de salud físicas, síquicas y sociales de los individuos y las colectividades."

En el artículo 4 define prevención como: "Entiéndase por prevención de la enfermedad o el accidente, el conjunto de acciones que tienen por fin la identificación, control o reducción de los factores de riesgo biológicos, del ambiente y del comportamiento, para evitar que la enfermedad aparezca, o se prolongue, ocasione daños mayores o genere secuelas evitables."[65]

En cuanto a la publicación de datos abiertos se debe tener en cuenta la siguiente normativa [66]:

- Ley 23 de 1981: Determina que tiene carácter de reservado las historias clínicas, estableciendo como necesario la autorización del paciente para que dicha información sea otorgada a un tercero.
- Ley 95 de 1985: Determina que tiene carácter de reservado ciertos documentos que reposen en la Registraduría Nacional del Estado Civil, relacionadas con temas como los de la identidad de las personas, datos biográficos entre otros.
- Ley 30 de 1986: Determina como reservados datos referentes al Consejo Nacional de Estupefacientes.
- Decreto 624 de 1989: Determina el carácter de reservado de cierta información que aparezca en las declaraciones tributarias.
- Ley 43 de 1990: Otorga el carácter de reservado a la información suministrada al contador, y se aplica la figura del secreto profesional.
- Ley 52 de 1990: Establece que tiene carácter de reservado cierta información del Consejo Nacional de Seguridad.
- Decreto 300 de 1997: Determina el carácter de reservado de cierta información del Instituto Nacional Penitenciario y Carcelario (INPEC).
- Ley 766 de 2002: Por medio de la cual se aprueba la "Convención sobre asistencia en caso de accidente nuclear o emergencia radiológica", se protege la confidencialidad de los datos en caso de emergencia nuclear o radiológica.

 Ley 1266 de 2008: Da un tratamiento especial a aquellos datos de información personal que no tengan el carácter de públicos y que se encuentre almacenada en bases de datos, para preservar el derecho Constitucional al Habeas Data

## 2.2.2 Enfermedades no transmisibles (ENT)

En una entrevista de Caracol Radio a la directora de Epidemiología y Demografía del Ministerio de Salud, Martha Lucía Ospina menciona De acuerdo con los estudios de epidemiología, en Colombia mencionó que "en primer lugar están las enfermedades no transmisibles, las enfermedades que llamamos crónicas y degenerativas". Entre ellas están las enfermedades cardiovasculares, seguidas del cáncer, posteriormente la deficiencia pulmonar crónica y la diabetes [67].

Según la Organización Panamericana de la Salud la unidad de Enfermedades No Transmisibles coordina e implementa el Plan de Acción para la Prevención y Control de las Enfermedades No Transmisibles (ENT) en la Región de las Américas. Proporciona cooperación técnica a los estados miembros para fortalecer sus capacidad para atender las ENT, enfocándose a: promover políticas de salud pública para las ENT efectivas, estrategias, programas y directrices basados en la evidencia; facilitar un enfoque integrado para el manejo de las ENT, basado en la atención primaria; monitorear e informar sobre la carga de ENT; y apoyar las alianzas con múltiples actores interesados [68].

Según el Ministerio de Salud, las enfermedades no transmisibles (ENT), representan la causa de defunción más importante en el mundo, con un 63% del número total de muertes anuales. Estas enfermedades comparten factores de riesgo comunes que incluyen el tabaquismo, la inactividad física, el uso nocivo del alcohol y la dieta no saludable. Las ENT se pueden prevenir y controlar a través de cambios en el estilo de vida, políticas públicas e intervenciones de salud, y requieren un abordaje intersectorial e integrado [69].

60

Estos son datos y cifras por la Organización Mundial de la Salud [70]:

- Las enfermedades no transmisibles (ENT) matan a 38 millones de personas cada año.
- Casi el 75% de las defunciones por ENT -28 millones- se producen en los países de ingresos bajos y medios.
- 16 millones de las muertes atribuidas a las enfermedades no transmisibles se producen en personas menores de 70 años de edad; el 82% de estas muertes «prematuras» ocurren en países de ingresos bajos y medianos.
- Las enfermedades cardiovasculares constituyen la mayoría de las defunciones por ENT, 17,5 millones cada año, seguidas del cáncer (8,2 millones), las enfermedades respiratorias (4 millones), y la diabetes (1,5 millones1).
- Estos cuatro grupos de enfermedades son responsables de alrededor del 82% de las muertes por ENT.
- El consumo de tabaco, la inactividad física, el uso nocivo del alcohol y las dietas malsanas aumentan el riesgo de morir a causa de una de las ENT.

Como objetivo para reducir el impacto de las ENT en las personas, hay que aplicar un esfuerzo integral en todos los sectores, incluidos la salud principalmente, las finanzas, los asuntos exteriores, la educación, la agricultura y la planificación para unir fuerzas en la promoción y control de las ENT. Hay soluciones que se pueden aplicar que son de bajo costo y es mediante la reducción del consumo de tabaco, dietas malsanas, inactividad física y el uso nocivo del alcohol [70].

La Organización Mundial de la Salud [71] celebró del lunes 15 al miércoles 17 de febrero de 2016 la primera reunión global de directores y gestores de programas nacionales contras las enfermedades no transmisibles (ENT) en Ginebra, Suiza. La reunión fue una excelente ocasión para que los directores y gestores de programas nacionales contra las enfermedades no transmisibles intercambien conocimientos locales y perspectivas globales sobre cómo reforzar las respuestas a enfermedades no transmisibles a nivel nacional. Entre los participantes adicionales se encontraron representantes de los Organismos de las Naciones Unidas, los Centros Colaboradores de la Organización Mundial de la Salud y líderes académicos del ámbito de enfermedades no transmisibles.

## 2.2.3 Plan decenal de Salud Pública

El Ministerio de Salud del estado Colombiano ha diseñado un plan de salud durante 10 años, comenzó a partir del año 2012 y va hasta el año 2021, el objetivo de este plan es lograr la igualdad o equidad en la salud y el desarrollo humano de toda la población colombiana mediante 8 dimensiones prioritarias que garanticen la salud y el bienestar de todos sin distinción de raza, etnia, nivel socioeconómico, etc. Dentro de estas 8 dimensiones se encuentra vida saludable y condiciones no transmisibles [72].

En esta dimensión se han creado un conjunto de políticas y acciones que buscan el bienestar y disfrute de una vida sana, unos de los objetivos de esta dimensión es apoyar y fomentar la investigación en materia de promoción y prevención de la salud, especialmente de las enfermedades no transmisibles [73].

## 2.2.4 Hábitos saludables

Los hábitos saludables son actividades o buenas costumbres que se deben convertir en un estilo de vida para gozar de una buena salud, previniendo de esta manera la presencia de alguna enfermedad, la mayoría de veces cuando una persona adquiere una enfermedad es porque no tiene buenos hábitos saludables.

El Ministerio de Salud ha creado un plan de hábitos saludables para beneficiar a la población colombiana. El plan consta de los siguientes 8 temas: Actividad física, alimentación saludable, generación más, peso saludable, lavado de manos, salud bucal, visual y auditiva, prevención consumo de tabaco, plan A.

En cada una de las categorías se encuentra de forma detallada consejos para tener una buena salud y las enfermedades que se pueden contraer sino se hace caso a los consejos recomendados [74].

62

## 2.2.5 Breve historia de Open Data

Según ParisTech Review [75] el término de datos abiertos apareció por primera vez en 1995, en un documento de una agencia científica estadounidense. Trataba sobre la divulgación de los datos geofísicos y ambientales. Para citar a los autores del informe: "Nuestra atmósfera, los océanos y la biosfera forman un todo integrado que trasciende fronteras." Ellos promueven un intercambio completo y abierto de información científica entre los distintos países, un requisito previo para el análisis y la comprensión de estos fenómenos globales.

La idea del bien común aplicado al conocimiento ya había sido teorizado, mucho antes de la invención de la Internet. Robert King Merton fue uno de los padres de la sociología de la ciencia. La teoría que lleva su nombre muestra los beneficios de los datos científicos abiertos. Ya en 1942, Merton explicó la importancia de que los resultados de la investigación deben ser de libre acceso para todos. Cada investigador debe contribuir a la "olla común" y renunciar a los derechos de propiedad intelectual para permitir el conocimiento y seguir adelante.

Las tecnologías de la información también han dado un nuevo aliento a esta filosofía de los bienes comunes. En su investigación, el Premio Nobel de Economía 2009 Elinor Orstrom mostró la especificidad de los bienes comunes de información. Son muy similares a los bienes públicos, ya que su uso por una persona no impide su uso por otros. Sin embargo, se trata de bienes públicos de un nuevo tipo: no sólo su uso no agota la acción común, pero enriquece.

Mucho antes de ser un objeto técnico o movimiento político, datos abiertos tenía sus raíces en la praxis de la comunidad científica. Los investigadores fueron los primeros que percibe el beneficio de la apertura y de intercambio de datos.

Pero es el encuentro entre esta idea científica y los ideales del software libre y de código abierto que dieron forma a datos abiertos como lo conocemos hoy en día.

63

## 2.2.6 Definiciones de Open Data

Según el Ministerio de Tecnologías de la Información y las Comunicaciones los "Datos Abiertos son todos aquellos datos primarios, sin procesar, en formatos estándar, estructurados e interoperables que facilitan su acceso y permiten su reutilización, los cuales están bajo la custodia de las entidades públicas y que pueden ser obtenidos y ofrecidos sin reserva alguna, de forma libre y sin restricciones, con el fin de que terceros puedan reutilizarlos y crear servicios derivados de los mismos." [76].

Un reconocido blog de e-salud español define los datos abiertos como "Se entiende por open data, o datos abiertos, los datos que están disponibles para cualquier persona o entidad que pretenda utilizarlos, sin restricciones de derechos de autor, patentes u otros mecanismos de control" [77].

"Open Data son los datos a disposición del público de forma universal y de fácil acceso, utilizado y redistribuido de forma gratuita. El Open Data se libera de una manera que protege la información privada, personal o de propiedad. Está estructurado para la facilidad de uso y procesamiento computacional" [78].

Según la firma internacional consultoría estratégica, tecnologías y formación, especializada en Tecnología, Medios y Telecomunicaciones (TMT), con especial énfasis en la Economía Digital y con clientes de América Latina, Europa y Estados Unidos define los datos abiertos "como la puesta en común de datos para que otros usuarios, bien sean ciudadanos o profesionales los aprovechen para generar nuevos productos o servicios o simplemente para ser testigos de la ejecución de las entidades."[41]

Los datos abiertos son datos a disposición del público que pueden ser universales y de fácil acceso, utilizados, y redistribuidos de forma gratuita. Los Datos abiertos se liberan de una manera que protege la información privada, personal o de propiedad. Está estructurado para la usabilidad y la computabilidad. [79]

## 2.2.7 Apertura de datos abiertos

En la apertura de datos abiertos se deben tener en cuenta aspectos como el desarrollo de estándares y mejores prácticas para que los datos sean organizados. El objetivo de la apertura de los datos es que sea fácil encontrarlos, presentarlos con formatos utilizables y racionalizar la terminología cuando sea posible. Esto asegura que los datos además de accesibles, sean también legibles, comprensibles y utilizables por un sinnúmero de personas. Para alcanzar este objetivo, los datos deben ser publicados en un formato estándar, sin condiciones de propiedad; y disponibles en línea con opción de descargar [79].

En el sector de la salud se generan un sinnúmero de datos con un potencial enorme. Los proveedores, por ejemplo, producen datos clínicos y de administración relacionados a episodios asistenciales con sus pacientes. La industria farmacéutica después de sus actividades de I+D+i genera grandes bases de datos[77].

Datos abiertos es una política pública muy reciente, es por esta razón que hay muchísimo por hacer en materia de transparencia, emprendimiento, innovación y negocios, entre otros [80].

España es considerado el segundo país más desarrollado en datos abiertos de la unión Europea después del Reino Unido, que junto con Estados Unidos son los pioneros y líderes mundiales en esta iniciativa [41].

En Octubre de 2007, 30 defensores de los datos abiertos se reunieron en California para definir los 8 principios que deben regular la apertura de datos abiertos en un gobierno. El objetivo de esta reunión era comprender de una

65

manera profunda la importancia de los datos abiertos en la democracia, al aplicarse estos 8 principios los gobiernos pueden ser más efectivos y transparentes y relevantes para nuestra vida. A continuación se describen los 8 principios definidos en aquella reunión [76]:

- 1. Completos: Todos los datos públicos deben estar disponibles. Los datos públicos no contemplan datos privados ni limitaciones de seguridad o privilegios.
- 2. Primarios: Los datos deben ser recolectados en la fuente de origen, con el nivel de granularidad más alto posible, no en forma agregada ni modificada.
- 3. Oportunos: Los datos deben estar disponibles tan rápido como sea necesario para garantizar el valor de los mismos.
- 4. Accesibles: Los datos deben estar disponibles para el rango más amplio de usuarios y para el rango más amplio de propósitos.
- 5. Procesables por máquinas: Los datos deben estar estructurados razonablemente para permitir un procesamiento automático.
- 6. No discriminatorios: Los datos deben estar disponibles para cualquiera persona, sin requerir un registro.
- 7. No propietarios: Los datos deben estar disponibles en un formato sobre el cual ninguna entidad tiene un control exclusivo.
- **8.** Libres de licencias: Los datos no deben estar sujetos a ningún derecho de autor, patente, marca registrada o regulaciones de acuerdo de secreto. Se podrán permitir restricciones razonables de privacidad, seguridad o privilegios.

## 2.2.8 Revolución Open Data

La última década ha visto una explosión de datos en todo el mundo. A finales de 2012, se estimaba que existían algunos 2.8 zettabytes (2,8 billones GB) de datos; esto se espera que crezca a 40ZB por 2.020. Hasta hace poco, muchos de estos datos eran restringidos al acceso público, escondido detrás de firewalls y contraseñas, protegido por derechos de autor u otras barreras legales. En adición,

algunos de los datos se mantuvieron al público debido a las preocupaciones legítimas sobre la privacidad o la seguridad nacional.

Los últimos años han sido testigo de algo así como un cambio radical en la forma en cuanto a datos se trata, sobre todo por los gobiernos y (en menor medida) las empresas privadas [79].

## 2.2.9 Beneficios de Open Health Data

A continuación se describen los beneficios más relevantes en la apertura de datos abiertos [81]:

- Transparencia y Participación. Los datos abiertos es el medio más vertical para que la ciudadanía esté informada de la gestión y el manejo óptimo de los recursos públicos. A cambio de tener que hacer solicitudes de información que por su trámite demoran, los datos abiertos permiten que la información esté todo el tiempo disponible.
- Mejoras en la Eficiencia. Ahorro de dinero en muchos sentidos, al reducir el costo total en atención de solicitudes de procesamiento manual de la información. Ayuda a crear nuevos conocimientos a partir de terceros que puedan desarrollar soluciones que ayuden directamente a las organizaciones y comunidades.
- Innovación. Al aprovechar la imaginación y creatividad de los emprendedores, innovadores, makers, programadores, ingenieros y/o desarrolladores, estudiantes, universidades, incubadora de negocios, etc. se pueden crear soluciones innovadores que de otro modo sería difícil.
- Mejora de la Toma de Decisiones. En el sector privado y en el público cada vez son más necesarios los análisis de grandes volúmenes de datos (Big Data) para una mejor visión de los impactos del core de sus negocios. Los datos abiertos permiten ampliar el alcance y la profundidad de esa visión.

 Desarrollo Económico. El intercambio de datos genera un mayor desarrollo económico dentro de las comunidades locales como en las globales. Los científicos, defensores sociales, funcionarios elegidos, organizaciones sin fines de lucro y líderes empresariales aprovechan las ventajas de disponer y usar datos abiertos.

# **CAPITULO 3 LA METODOLOGÍA**

## 3.1 METODOLOGÍA

Para el desarrollo de este proyecto se han establecido 6 fases, descriptas a continuación:

Fase 1: Elaboración del estado del arte de datos abiertos en salud, infraestructuras y aplicaciones móviles.

Fase 2: Caracterización de la plataforma para la publicación de datos abiertos en salud.

Fase 3: Diseñar la arquitectura para la gestión y consumo de datos abiertos en salud.

Fase 4: Implementar el catálogo de datos abiertos en salud.

Fase 5: Pruebas piloto de la arquitectura implementada de datos abiertos en salud.

Fase 6: Divulgación de los resultados de la investigación.

# **CAPITULO 4 DESARROLLO DEL PROYECTO**

## 4.1 CARACTERIZACIÓN DEL SISTEMA OPERATIVO PARA LA IMPLEMENTACIÓN DEL CATÁLOGO DE OPEN HEALTH

## 4.1.1 Sistema Operativo Linux

GNU/LINUX es un sistema operativo como MacOS o Windows, tiene su origen en Unix, sistema operativo que surgió en los años sesenta y fue desarrollado por los investigadores Dennis Ritchie y Ken Thompson.

Andrew Tanenbaum desarrolló un sistema operativo parecido a Unix llamado Minix para enseñar a sus alumnos como diseñar un sistema operativo. Tanenbaum nunca lo dejó modificar.

Un estudiante finlandés llamado Linus Torvalds, al darse cuenta que no era posible modificar a Minix, decidió desarrollar su propio sistema operativo compatible con Unix, en esos momentos Richard Stallman había iniciado hacía ya casi 10 años el proyecto GNU que comprendia un sistema básico casi completo, la excepción más importante era el kernel o núcleo, que controla el hardware.

Torvalds decidió aprovechar el sistema GNU y completarlo con su propio núcleo, que bautizó como Linux. El sistema conjunto (herramientas GNU y núcleo Linux) forma lo que llamamos GNU/Linux [82].

Para la implementación de la arquitectura será utilizado el sistema operativo Linux, porque posee características especiales que lo diferencia de los otros sistemas operativos como la potencia, estabilidad, modificabilidad, portabilidad y lo más importante que es gratis, todo esto lo hacen el sistema operativo perfecto, además que actualmente está posicionado como líder en el ámbito de internet [82].

Todos los estudios realizados coinciden que los costes de hardware y software son mucho más económicos en una solución Linux que una basada en otro sistema operativo como Windows o MacOS. En el caso del software Linux se puede descargar de manera gratuita sin ninguna licencia por la que se deba pagar. Además que existe una amplia gama de aplicaciones que son compatibles con este sistema operativo gracias a la comunidad de desarrolladores, algunas importantes como MySQL o Postgress, la aplicación ofimática Open Office o el servidor web Apache [85].

4.2 Caracterización del software para la implementación de la plataforma de open health data

4.2.1 CKAN Data management system.

Es una herramienta promovida por la asociación Open Knowledge para la publicación catálogos de datos orientado a la publicación de datos específicamente. Permite publicar y administrar colecciones de datos con muy pocos recursos y una vez se publiquen los usuarios podrán explorarlos a través de mapas, gráficas y tablas [86].

Algunas características para destacar de la plataforma:

- Publicación y gestión de datos: Importación directa de archivos, usando la interfaz de programación o mediante una interfaz web. Tiene la opción de recolectar información automática de otros repositorios. Gestión de categorías y permisos.
- Búsqueda y reutilización: Búsqueda de los datos a través de palabras claves o con filtros.
- Metadatos: cada archivo cuenta con un conjunto de metadatos disponibles por defecto y con la posibilidad de incorporar nuevos metadatos personalizados.
- Herramientas de comunidad: Tiene la opción de compartir conjuntos de datos a través de las redes sociales, suscripción a contenidos y herramientas para recoger el feedback de la comunidad.

 Visualización: Se pueden visualizar los datos estructurados a través de tablas dinámicas, gráficos o mapas. Geolocalización de datos que tengan componente geográfico.

La plataforma de publicación de datos abiertos que será utilizado en este proyecto es CKAN por las siguientes características:

- Código abierto. Los datos abiertos se sirven mejor con el uso de herramientas abiertas. CKAN es de código abierto, es software libre. Uno de los puntos fuertes de código abierto son las comunidades que se formas alrededor de los productos de código libre. CKAN tiene una de las comunidades más fuertes del mundo, logrando una riqueza de conocimientos y experiencia que otras personas que utilizan CKAN pueden aprovechar [87].
- Tecnología. CKAN se construye con Python en el backend y Javascript en el frontend, y utiliza el framework web Pilones y SQLAlchemy como su ORM. Su motor de base de datos es PostgreSQL y su búsqueda es impulsado por SOLR. Cuenta con una arquitectura modular que permite a las extensiones que se desarrollen para proporcionar características adicionales, tales como la recolección o la carga de datos.

CKAN utiliza su modelo interno para almacenar metadatos sobre los diferentes registros, y la presenta en una interfaz web que permite a los usuarios navegar y buscar en estos metadatos. También ofrece una potente API que permite a las aplicaciones y servicios de terceros que se construirán alrededor de ella. [87]

La elección de la plataforma CKAN como soporte de nuestro portal de datos se puede resumir en cuatro grandes razones: Primero, porque es de código abierto, libre, gratuita y permite una sencilla y rápida implementación. Segundo, porque cuenta con una interfaz amigable y fácil de entender, lo que favorece la navegación del sitio. Tercero, porque CKAN ha sido elegido por muchas otras
iniciativas a nivel mundial, lo que prueba la efectividad y eficiencia de la plataforma. Y por último, porque posee una fuerte comunidad activa de usuarios y desarrolladores que impulsan constantemente el avance de esta tecnología [88].

#### 4.2 Arquitectura para la implementación de datos abiertos en Salud

#### 4.3.1 Arquitectura del proyecto.

La arquitectura está compuesta por un servidor web en Linux, se utiliza la versión de Ubuntu Server 12.04 64-bit, pues es una de las dos versiones que se recomienda utilizar en la documentación de CKAN. Allí se encuentra alojado el software de CKAN específicamente la versión 2.0, utiliza PostgreSQL como motor de base de datos predeterminado para el uso de este software, tiene su entorno de desarrollo por consola. A la plataforma se puede acceder desde cualquier parte por medio de un navegador web a una url específica donde se podrá desde un entorno gráfico gestionar la importación de los datos al catálogo de datos, gestión de usuarios con los permisos que sean pertinentes y el consumo de datos.

**Figura 35: Arquitectura del proyecto**

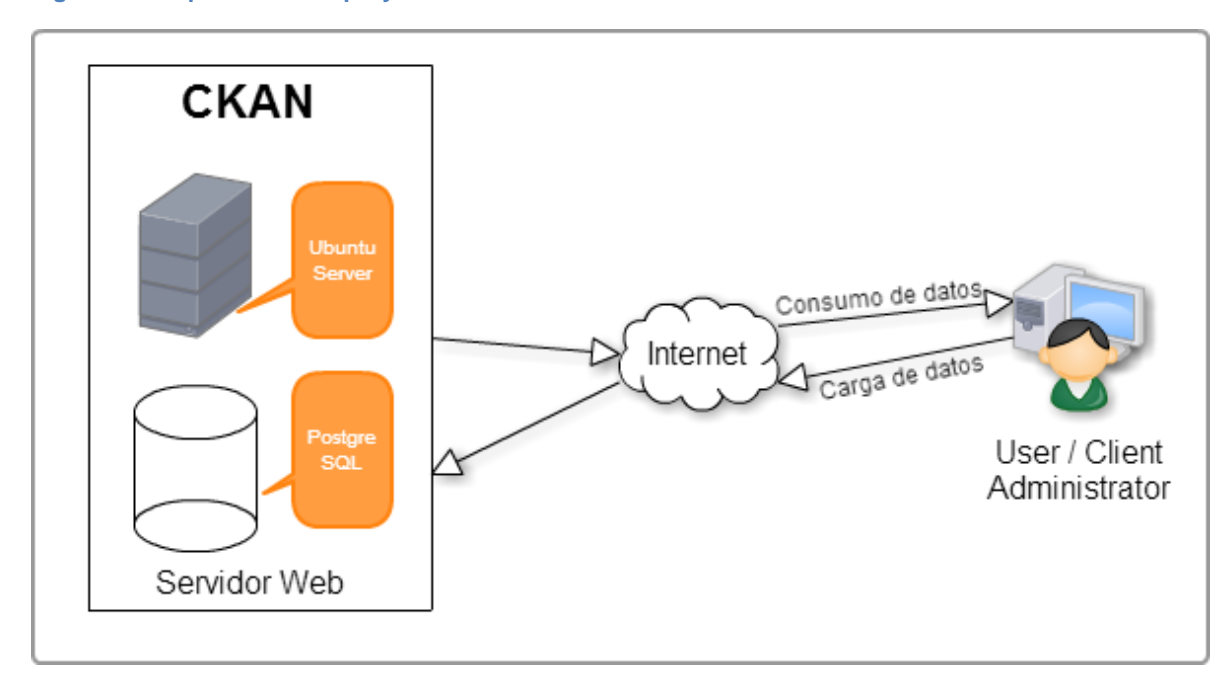

## 4.3.2 Arquitectura del proyecto del grupo de investigación de la facultad de ingeniería de la UNAC.

A continuación se presenta la arquitectura general del proyecto que adelanta el grupo de investigación de la facultad de Ingeniería de la UNAC sobre el "Programa de Promoción y Prevención de Enfermedades Crónicas no Trasmisibles para el departamento de Antioquia acorde a los lineamientos establecidos por la OMS y la OPS".

Se ha desarrollado una aplicación móvil que promueve una guía personal de 8 semanas que pretende que los usuarios adopten hábitos saludables que los lleven a tener un buen estilo de vida previniendo las enfermedades no transmisibles, cada semana se les introduce un hábito o una temática nueva proponiéndoles actividades a desarrollar durante el día que deberán ir registrando en la aplicación. Al usar la aplicación por primera vez el usuario deberá registrar unos datos previamente. La aplicación móvil se comunica con la aplicación web y le envía esos datos. La aplicación web los recibe y los almacena en una base de datos, donde también se pueden visualizar y gestionar.

La aplicación web tiene como objetivo llevar un control de las personas que están usando el programa de las 8 semanas por medio de la aplicación móvil y desde allí gestionar y organizar la información no sensible que se puede publicar en el catálogo de datos abiertos.

Una vez se pone en marcha la plataforma de CKAN se debe hacer la integración entre la aplicación web y la plataforma, mediante una API se logran consumir los datos de la aplicación web desde la plataforma de CKAN donde serán publicados automáticamente en el catálogo de datos abiertos. Es importante resaltar que por derechos de habeas data no se publicaran datos personales de los participantes. Solo información de interés general para estudios estadísticos.

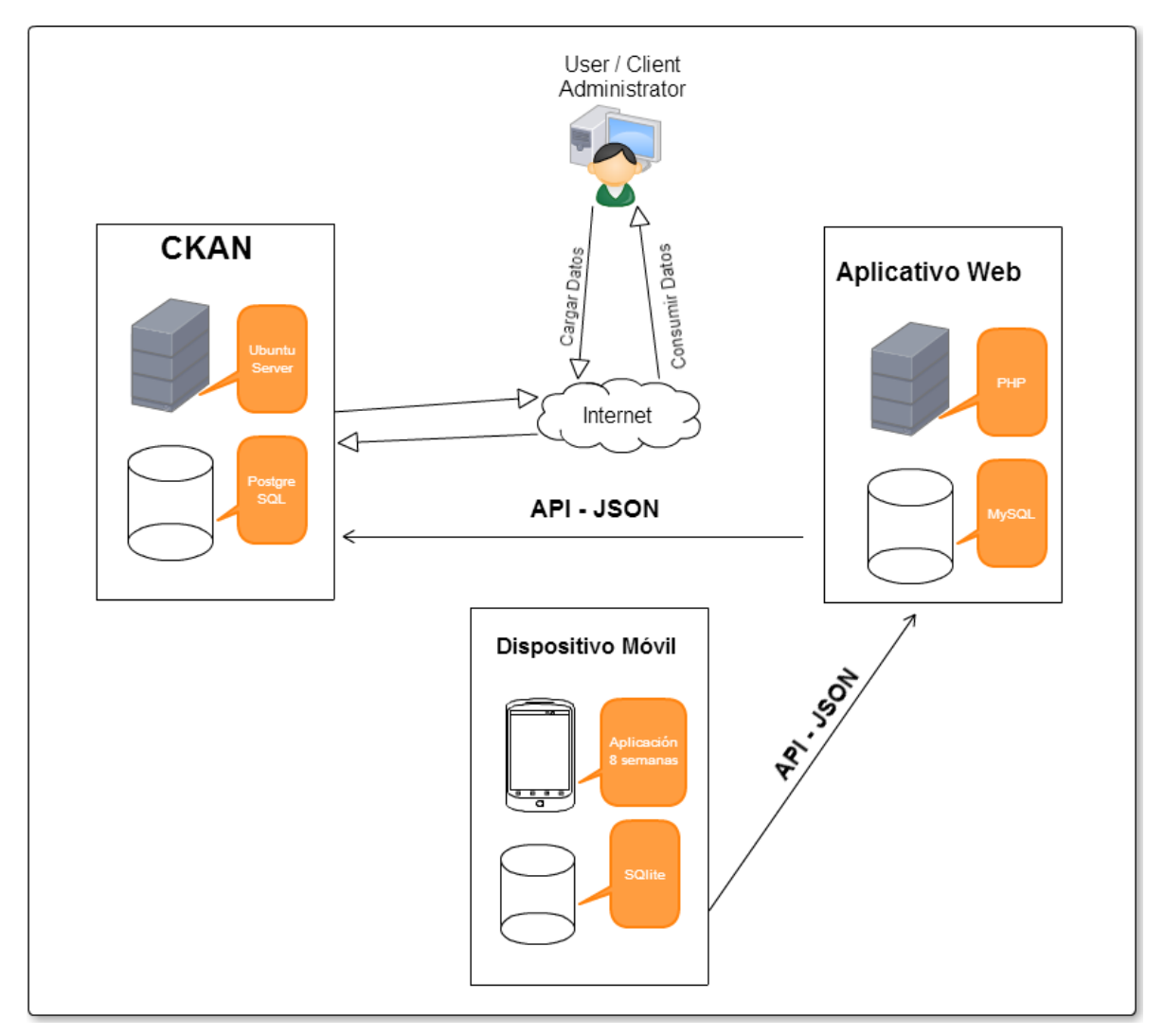

**Figura 36: Arquitectura del proyecto del grupo de investigación de la facultad de ingeniería de la UNAC.**

#### 4.3.3 Apertura de datos abiertos

El MinTIC propone la siguiente metodología para la apertura de datos abiertos [76]:

#### **Figura 37: Metodología de apertura de datos**

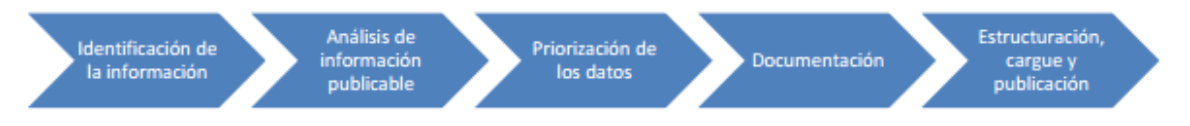

- Identificación de la información: En esta fase se analiza toda la información existente y se caracteriza la que cumple con los requisitos para convertirse en datos abiertos.
- Análisis de información publicable: En esta fase se hace la clasificación de la información identificada en la primera fase y se determina la que puede llegar a publicarse y la que no de acuerdo a la normativa de la ley colombiana.
- Priorización de los datos: en esta fase se definen los parámetros que permitirán priorizar los datos que serán publicados en el catálogo. Se medirá el impacto de los datos la dificultad de implantación.
- Documentación: En esta fase se hace la descripción de los datos a publicar para que sean fáciles de entender, buscar y usar por los beneficiarios y consumidores de los datos del catálogo. Para la optimización de búsqueda en esta fase se hace la descripción de los metadatos.

La ficha de descripción está compuesta por los siguientes tipos de metadatos:

- Metadatos comunes: Son aquellos que todos los datos los tienen sin importante su naturaleza, son metadatos generales que se aplican a cualquier dato.
- Metadatos específicos: Son aquellos que se usan de acuerdo a la naturaleza del dato, son particulares y específicos para cada conjunto de datos.

#### **Tabla 1: Estructura de los metadatos**

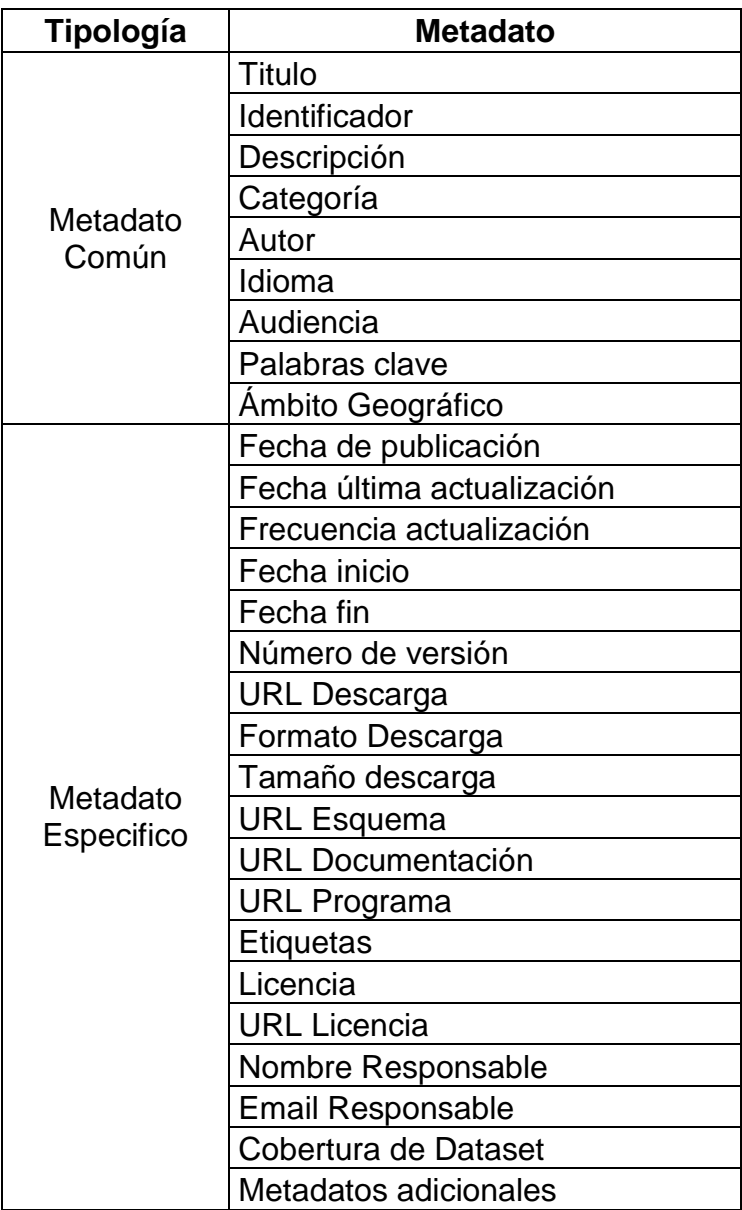

**Figura 38: Formatos de apertura de datos**

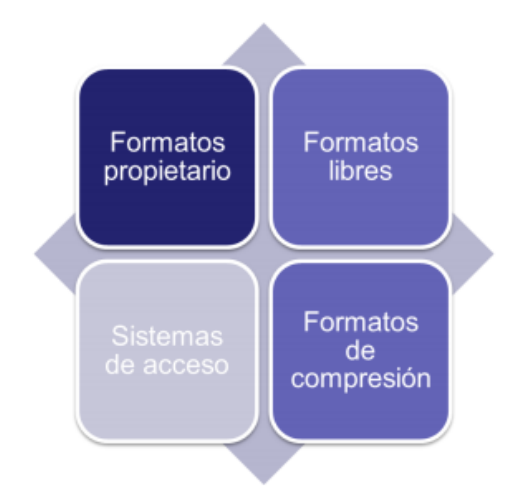

- Formatos propietario: Estos formatos requieren de herramientas que no son públicas para la visualización o edición de la información
- Formatos libres: son formatos de archivos que se pueden manipular para cualquier software, libre de restricciones.
- Sistemas de acceso: Son lenguajes para la consulta de archivos
- Formatos de comprensión: son formatos que comprimen la información a través de algoritmos.

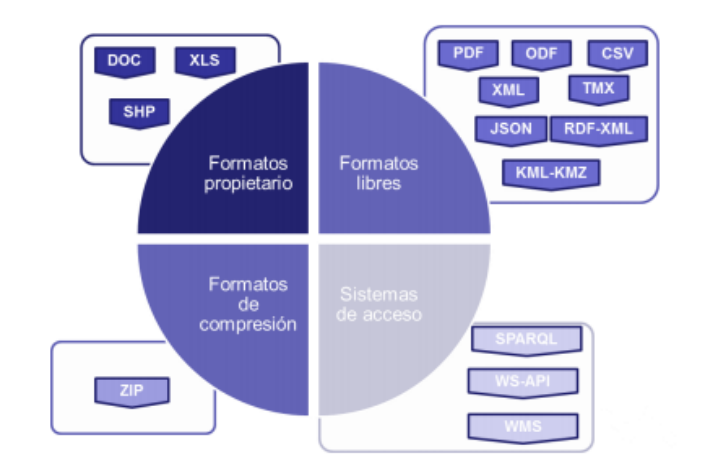

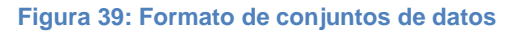

 Estructuración, cargue y publicación: En esta fase se definen los lineamientos para el cargue y la publicación de datos en la plataforma de datos abiertos donde podrán ser consumidos por los ciudadanos y sociedad en general.

La anterior metodología debe ser tenida en cuenta en el momento de subir un conjunto de datos al catálogo, cada conjunto de datos debe tener sus metadatos respectivos que lo identifiquen para facilitar la búsqueda en el catálogo.

#### 4.3.4 Modelo Open Health Data

**Figura 40: Modelo Open Health Data**

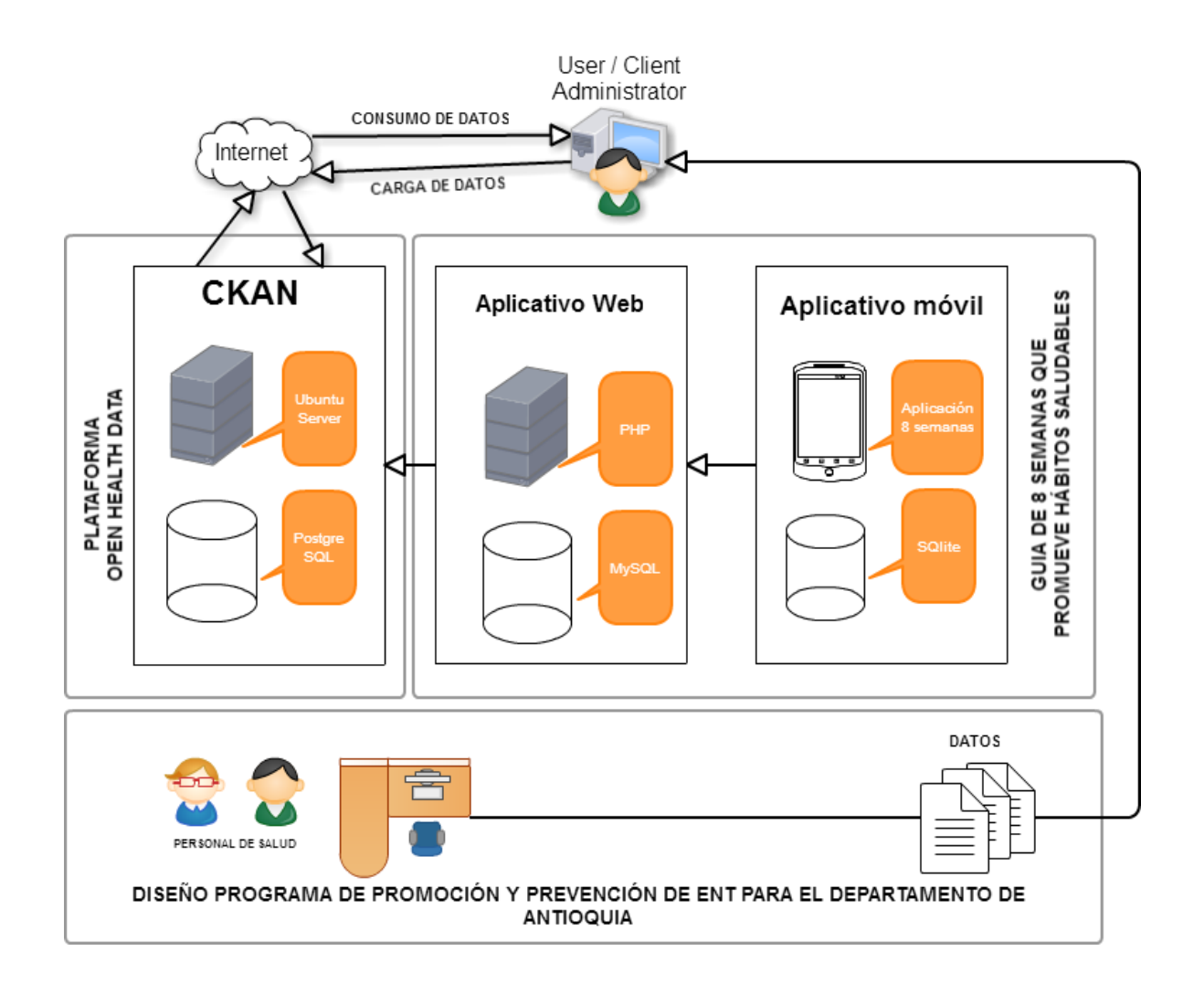

En el modelo anterior se puede visualizar de una manera gráfica el funcionamiento de todo el proyecto que adelanta el grupo de investigación de la facultad de ingeniería de la UNAC sobre el "Programa de promoción y prevención de enfermedades crónicas no transmisibles para el departamento de Antioquia acorde a los lineamientos establecidos por la OMS y la OPS", incluido dentro del modelo la arquitectura open health data que fue propuesta por los autores de este proyecto de grado.

En el rectángulo inferior se puede visualizar que dentro del proyecto existe un personal de salud adscrito a la facultad de salud de la UNAC que tiene a cargo el diseño del programa de promoción y prevención de enfermedades no transmisibles para el departamento de Antioquia. Teniendo en cuenta la metodología para la apertura de datos abiertos se debe organizar en conjuntos de datos para que puedan ser cargados al catálogo mediante un navegador web con un usuario con privilegios de administrador por medio del módulo de administración. Una vez cargados al catálogo podrán ser consumidos de manera libre y abierta.

En el rectángulo superior derecho se encuentra la guía de las 8 semanas que promueve hábitos saludables, está compuesta principalmente por una aplicación móvil que contiene la guía y una aplicación web donde captura los datos registrados por los usuarios, lleva el control de uso de la aplicación y prepara los datos que serán enviados al catálogo de datos abiertos. Actualmente la aplicación recibe los siguientes datos de cada participante: Nombre, apellido, cédula, email, teléfono, edad, peso, estatura, índice de masa corporal y perímetro abdominal. Los datos no sensibles que serán enviados al catálogo para ser publicados son: edad, peso, estatura, índice de masa corporal y perímetro abdominal. Por el momento esos serán los datos enviados, sin embargo el proyecto aún se encuentra en marcha y se tiene planeado mejorar la aplicación web para que pueda capturar otros datos de interés general, como la ubicación geográfica y el seguimiento que registran los usuarios durante las 8 semanas.

81

En el rectángulo superior izquierdo se encuentra la plataforma Open Health Data o catálogo de datos abiertos en salud donde se cargan los conjuntos de datos del programa de promoción y prevención de enfermedades no transmisibles y los datos no sensibles con fines estadísticos de los usuarios de la aplicación móvil que están usando la guía de las 8 semanas que son sincronizados desde la aplicación web.

Para mayor orden de los datos la plataforma permite crear organizaciones y grupos de trabajo para la gestión de los datos y facilidad en la búsqueda. Un administrador puede dar privilegios a un usuario para que sea el administrador de determinada organización o grupo de trabajo.

Actualmente el proyecto que adelanta el grupo de investigación de la Facultad de Ingeniería aún se encuentra en marcha y el programa de promoción y prevención de enfermedades no transmisibles no está listo para cargarlo al catálogo, sin embargo se han subido algunos conjuntos de datos de prueba para ver el funcionamiento y comportamiento de la plataforma.

## 4.3.5 Cronograma de actividades

# Cronograma en gantter Project. Ver aquí<https://goo.gl/qw4AFK>

**Tabla 2: Cronograma**

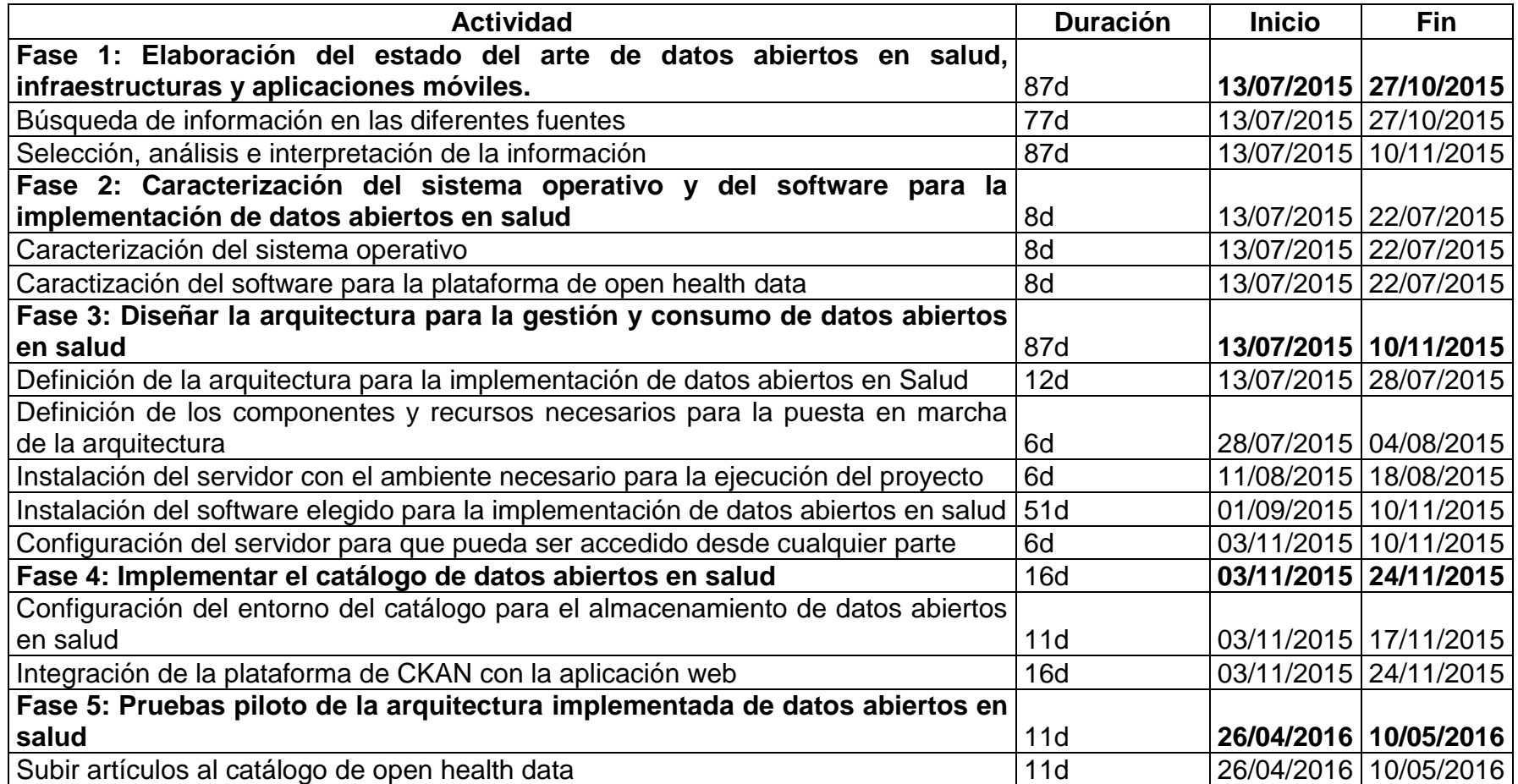

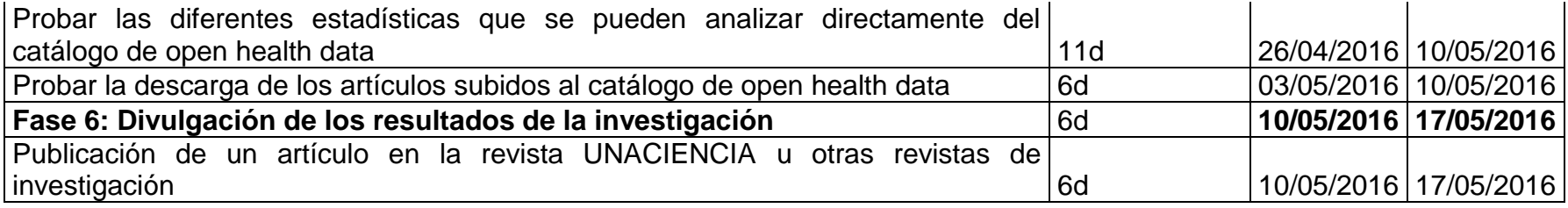

# **CAPITULO 5 CONCLUSIONES Y RECOMENDACIONES**

#### 5.1 CONCLUSIONES

Actualmente estamos en la época de la revolución de open data, comenzó como una iniciativa de los gobiernos para mostrar trasparencia en todos sus procesos, aunque según la historia los primeros en utilizar el concepto de open data fueron algunos científicos que querían crear un lugar de colaboración donde se pudieran publicar los hallazgos más recientes y relevantes de la ciencia.

A los gobiernos se han unidos muchas instituciones públicas y privadas que buscan compartir datos para beneficio común, es por eso que muchas instituciones de salud se han esmerado por tener un catálogo de Open Health Data donde comparten información de gran importancia para la sociedad.

Es así que como grupo de investigación se quiso implementar un catálogo de open health data para la promoción y prevención de enfermedades no transmisibles, incluyendo hábitos saludables que puedan beneficiar a toda persona que desee consumir los datos allí publicados.

Al revisar el estado del arte se pudo concluir que este proyecto es muy importante y además pertinente al pretender compartir datos relacionados con la promoción y prevención de enfermedades no transmisibles, ya que aunque las organizaciones de salud están haciendo esfuerzos por implementar planes de acción, aún no se ven reflejados en los catálogos abiertos de nuestro país.

Al iniciar la instalación del software CKAN se presentaron muchos problemas, se presentaban errores en el trascurso de la instalación que impedían finalizarla con éxito, se hicieron muchas pruebas para intentar avanzar y cumplir la meta de tener

85

en funcionamiento la plataforma de datos abiertos. En un principio se intentó hacer la instalación basada en un servidor con sistema operativo Windows, se utilizó Windows XP sp3 y sp2, sin embargo resultaron muchos inconvenientes y se encontró poca documentación de CKAN para instalar en entornos de Windows. Luego de esto, se hace la prueba de instalarlo en Linux con la distribución de Debian, pero se presentaron errores al instalar jetty, solr y al descargar el software. Se probó en Ubuntu 14.04 pero se generaron errores en la ejecución de los servicios de nginx. Se pasó a probar con Centos 6 pero se encontraron errores al hacer la conexión con la base de datos y con el apache2.

Finalmente, se decidió probar con Ubuntu 12.04 e instalar la última versión de CKAN que es la 2.5, se siguieron los pasos que ofrece la documentación pero se presentaron errores al momento de inicializar la base de datos, se intentó nuevamente la instalación pero con la versión 2.3, instalación que tuvo éxito. Sin embargo a continuación se mencionan los errores que se presentaron y como se dio solución a ellos.

Se instaló el servidor con Ubuntu 12.04 pero presentaba un error al hacer cualquier instalación con el comando apt-get, para solucionar ese error se debe ir a la ruta /etc/resolv.conf y editar el archivo con el editor de preferencia, por ejemplo con nano sería así nano /etc/resolv.conf, al final der archivo agregar las siguientes dos líneas:

nameserver 8.8.8.8

nameserver 8.8.4.4

Se guarda el archivo y se ejecuta el comando apt-get update.

Es importante que el servidor se defina con una IP estática, para hacer esa configuración debe editar en archivo /etc/network/interfaces con el siguiente comando:

sudo nano /etc/network/interfaces

86

y agregar la siguiente configuración:

# Configuración de dirección IP fija para el interfaz eth0 auto eth0 iface eth0 inet static address 192.168.1.50 netmask 255.255.255.0 network 192.168.1.0 broadcast 192.168.1.255 gateway 192.168.1.1

La configuración anterior depende de la interfaz de red donde esté trabajando. Una vez se agregue la configuración anterior se guarda y se reinicia el servicio de red con el siguiente comando: sudo /etc/init.d/networking restart

Una vez se realice lo anterior ya se puede comenzar con la instalación del software.

Al instalar el apache2 pide que ejecute el comando service apache2 reload, pero presentar un error, para solucionarlo se debe editar el archivo con la ruta /etc/apache2/apache2.conf y agregar la siguiente línea:

ServerName Localhost

Nuevamente se ejecuta el comando service apache2 reload o service apache2 restart. Una vez realizado lo anterior se puede continuar con los pasos siguientes.

El manual que se utilizó para la instalación del software CKAN se encuentra en [http://docs.ckan.org/en/ckan-1.3.3/maintaining/installing/install-from-package.html.](http://docs.ckan.org/en/ckan-1.3.3/maintaining/installing/install-from-package.html)

Los pasos de instalación detallados que se deben seguir para la implementación de CKAN y otras recomendaciones se encuentran en el Anexo A. Manual técnico.

Actualmente el catálogo de datos abiertos se encuentra listo para comenzar la etapa de subir los conjuntos de datos de acuerdo al formato de datos abiertos, temporalmente se encuentra en [http://ourango.com.](http://ourango.com/) Se han agregado algunos conjuntos de prueba para observar el comportamiento de la plataforma.

La conexión entre CKAN y la aplicación web aún no está implementada debido a que se tuvieron problemas en el despliegue de la aplicación web.

Como productos de esta investigación se logra montar el catálogo de datos abiertos con CKAN, hacer una ponencia del proyecto en el V Encuentro interno de semilleros de investigación de la UNAC, una ponencia en el XV Encuentro departamental de semilleros de investigación y un artículo científico con los resultados del proyecto.

#### 5.2 RECOMENDACIONES

Se recomienda primeramente hacer una búsqueda profunda y amplia del tema a investigar que permita tener una perspectiva clara a dónde se quiere llegar. Dentro de esta búsqueda se deben buscar todas las herramientas tecnológicas que se pueden utilizar en la solución del problema, una vez se tengan todas las herramientas se deben escoger las más optimas, las que más se ajusten a las necesidades del proyecto.

A la hora de implementar una arquitectura de datos abiertos es recomendable montarla en un servidor con sistema operativo Linux gracias a su potencia, estabilidad, modificabilidad, portabilidad y lo más importante que es gratis, además que está posicionado como el mejor para soluciones en el ámbito de internet.

Por otro lado al seleccionar el software para el catálogo de datos abiertos es muy importante elegir uno que sea de código abierto, libre, gratuito, sencillo, fácil de entender y que ya haya sido utilizado por otras iniciativas, estas características las cumple bien CKAN, software que ha sido utilizado para este proyecto.

CKAN cuenta con una documentación completa para su implementación, es importante atender a las recomendaciones que allí se describen para evitar problemas en su montaje.

Como recomendación final se debe crear un plan de sensibilización para educar a las personas a consumir estos datos que son de gran beneficio para toda la población y que se pueden acceder de manera abierta y libre.

## BIBLIOGRAFÍA

- [1] "3.- ALGUNAS DEFINICIONES DE ARQUITECTURA ARQUITECTURA TALLERES DE DISEÑO." [Online]. Available: https://sites.google.com/site/arquitecturatalleresdediseno/3---algunasdefiniciones-de-la-arquitectura. [Accessed: 03-May-2016].
- [2] "DLE: biosfera Diccionario de la lengua española Edición del Tricentenario." [Online]. Available: http://dle.rae.es/?id=5ZVzlJQ. [Accessed: 03-May-2016].
- [3] "CATÁLOGOS EN LINEA." [Online]. Available: http://sabus.usal.es/docu/pdf/Catalogo.PDF. [Accessed: 03-May-2016].
- [4] "User guide CKAN 2.6.0a documentation." [Online]. Available: http://docs.ckan.org/en/latest/user-guide.html. [Accessed: 03-May-2016].
- [5] "Emprendimiento: Concepto básico en competencias." [Online]. Available: https://guayacan.uninorte.edu.co/divisiones/iese/lumen/ediciones/7/articulos/ emprendimiento.pdf. [Accessed: 03-May-2016].
- [6] "Georreferenciación | Fedegan." [Online]. Available: http://www.fedegan.org.co/programas/georreferenciacion. [Accessed: 03-May-2016].
- [7] "Innovación y Tecnología." [Online]. Available: http://www.lasalle.edu.co/wps/wcm/connect/b98917e3-b2a2-4a70-ae99 cfdc56850ddc/innovaci%C3%B3n+y+Tecnolog%C3%ADa.pdf?MOD=AJPER ES. [Accessed: 03-May-2016].
- [8] "Maker | Define Maker at Dictionary.com." [Online]. Available: http://www.dictionary.com/browse/maker. [Accessed: 03-May-2016].
- [9] "Patentes | Superintendencia de Industria y Comercio." [Online]. Available: http://www.sic.gov.co/drupal/patentes. [Accessed: 03-May-2016].
- [10] "Praxis | Filosofía." [Online]. Available: http://www.filosofia.org/filomat/df236.htm. [Accessed: 03-May-2016].
- [11] "Repositorios digitales." [Online]. Available: http://bibliotecabiologia.usal.es/tutoriales/catalogos-repositoriosbibliosvirtuales/repositorios\_digitales.html. [Accessed: 03-May-2016].
- [12] "Transparencia: definiciones y conceptos | Angel Martínez Armengol Academia.edu." **Academia.edu. COnline CONLING CONLING CONLING CONLING CONLING CONLING CONLING CONLING CONLING CONLING CONLING CONLING CONLING CONLING CONLING CONLING** https://www.academia.edu/4182297/Transparencia\_definiciones\_y\_concepto s. [Accessed: 03-May-2016].
- [13] T. Hernández-Pérez and M.-A. García-Moreno, "DATOS ABIERTOS Y REPOSITORIOS DE DATOS: NUEVO RETO PARA LOS BIBLIOTECARIOS.," *El Prof. la Inf.*, vol. 22, no. 3, pp. 259–263, 2013.
- [14] "Datos abiertos: ya hay 57 'apps' hechas con datos abiertos del Estado Novedades tecnología - ELTIEMPO.COM." [Online]. Available: http://www.eltiempo.com/tecnosfera/novedades-tecnologia/datos-abiertosya-hay-57-apps-hechas-con-datos-abiertos-del-estado/16157736. [Accessed: 27-Oct-2015].
- [15] "Portales con datos abiertos en Colombia | Más Información Más Derechos." [Online]. Available: http://masinformacionmasderechos.co/portales-condatos-abiertos-en-colombia. [Accessed: 19-Apr-2016].
- [16] "Catálogo de Datos del Estado Colombiano." [Online]. Available: http://www.datos.gov.co/frm/Acerca/frmAcercaDe.aspx. [Accessed: 28-Jul-2015].
- [17] "Catálogo de Datos del Estado Colombiano." [Online]. Available: http://www.datos.gov.co/frm/buscador/frmBuscador.aspx. [Accessed: 03-Nov-2015].
- [18] "CUENTAS CLARAS EN ELECCIONES." [Online]. Available: http://www.cnecuentasclaras.com/. [Accessed: 19-Apr-2016].
- [19] "Portal de Transparencia Económica." [Online]. Available: http://www.pte.gov.co/WebsitePTE/#. [Accessed: 19-Apr-2016].
- [20] "FileMaker Instant Web Publishing." [Online]. Available: http://zoomonline.fmgateway.com/fmi/iwp/res/iwp\_home.html. [Accessed: 19- Apr-2016].
- [21] "Datos Abiertos | Portal Marítimo de Colombia." [Online]. Available: https://www.dimar.mil.co/content/datos-abiertos. [Accessed: 19-Apr-2016].
- [22] "Catálogo de Datos Abiertos APC-Colombia." [Online]. Available: https://www.apccolombia.gov.co/?idcategoria=1353#&panel1-1. [Accessed: 19-Apr-2016].
- [23] "Inventario de Información y Datos Abiertos." [Online]. Available: http://www.inci.gov.co/servicio-al-ciudadano/inventario-de-informacion-ydatos-abiertos. [Accessed: 19-Apr-2016].
- [24] ".::Fondo Financiero de Proyectos de Desarrollo FONADE::." [Online]. Available: http://www.fonade.gov.co/portal/page/portal/WebSite/Fonade/AtencionalCiud adano/DatosAbiertos. [Accessed: 19-Apr-2016].
- [25] "Datos Abiertos de Tulua." [Online]. Available: http://datos.tulua.gov.co/home/. [Accessed: 03-Nov-2015].
- [26] "Acerca de Datos Abiertos." [Online]. Available: http://datosabiertos.bogota.gov.co/about. [Accessed: 19-Apr-2016].
- [27] "Datos Abiertos. Bogotá mejor para todos." [Online]. Available: http://datosabiertos.bogota.gov.co/. [Accessed: 19-Apr-2016].
- [28] "Datos Abiertos Esri." [Online]. Available: http://datosabiertos.esri.co/. [Accessed: 19-Apr-2016].
- [29] "Datos Abiertos de Equipamientos de Salud en Santiago de Cali." [Online]. Available: http://www.cali.gov.co/desepaz/publicaciones/datos\_abiertos\_de\_equipamie ntos de salud en santiago de cali pub. [Accessed: 07-Oct-2015].
- [30] "Tienda de Aplicaciones." [Online]. Available: http://tiendaaplicacionescolombia.cloudapp.net/frm/market/frmDetalleApp.as px?id=12026. [Accessed: 27-Oct-2015].
- [31] "Autocuidate Aplicaciones de Android en Google Play." [Online]. Available: https://play.google.com/store/apps/details?id=com.cool4code.autocuidate. [Accessed: 27-Oct-2015].
- [32] "Autocuídate en App Store." [Online]. Available: https://itunes.apple.com/cr/app/autocuidate/id789877742?mt=8. [Accessed: 27-Oct-2015].
- [33] "SaluDatos Aplicaciones de Android en Google Play." [Online]. Available: https://play.google.com/store/apps/details?id=com.cool4code.saludatos. [Accessed: 27-Oct-2015].
- [34] "SaluDatos en App Store." [Online]. Available: https://itunes.apple.com/cr/app/saludatos/id786865953?mt=8. [Accessed: 27-Oct-2015].
- [35] "ClicSalud Aplicaciones de Android en Google Play." [Online]. Available: https://play.google.com/store/apps/details?id=com.minsalud.clicsalud&hl=es. [Accessed: 21-Apr-2016].
- [36] "GPC -Guias de Practica Clinica Aplicaciones de Android en Google Play." [Online]. Available: https://play.google.com/store/apps/details?id=com.gpc.minsalud&hl=es. [Accessed: 21-Apr-2016].
- [37] "ColombiaSIVigila Aplicaciones de Android en Google Play." [Online]. Available: https://play.google.com/store/apps/details?id=com.vigilatusalud\_v3&hl=es. [Accessed: 21-Apr-2016].
- [38] "App DiscApp Aplicaciones de Android en Google Play." [Online]. Available: https://play.google.com/store/apps/details?id=co.gov.minsalud.discapp&hl=e s. [Accessed: 21-Apr-2016].
- [39] "Sivigila." [Online]. Available: http://www.ins.gov.co/lineas-deaccion/Subdireccion-Vigilancia/sivigila/Paginas/sivigila.aspx. [Accessed: 04- May-2016].
- [40] "Sistema Único de Información en Salud, al servicio del país." [Online]. Available: https://www.minsalud.gov.co/Paginas/Sistema-unico-de-Informaci%C3%B3n-en-Salud-al-servicio-del-pa%C3%ADs.aspx. [Accessed: 04-May-2016].
- [41] "Reutilización de información pública y privada en España ." [Online]. Available: http://rooter.es/wpcontent/uploads/2013/07/PAPER\_REUTILIZACION\_INFORMACION\_PUBLI CA\_PRIVADA\_OPENDATA.pdf. [Accessed: 29-Jul-2015].
- [42] "Data.gov." [Online]. Available: http://www.data.gov/. [Accessed: 19-Apr-2016].
- [43] "data.gov.uk." [Online]. Available: https://data.gov.uk/. [Accessed: 19-Apr-2016].
- [44] "Datos | El Banco Mundial." [Online]. Available: http://datos.bancomundial.org/. [Accessed: 19-Apr-2016].
- [45] "DBpedia." [Online]. Available: http://wiki.dbpedia.org/. [Accessed: 19-Apr-2016].
- [46] "City-Go-Round Bus schedules, train schedules, trip planners, transit maps, and public transit apps." [Online]. Available: http://www.citygoround.org/. [Accessed: 19-Apr-2016].
- [47] "Freebase." [Online]. Available: http://www.freebase.com/. [Accessed: 19-Apr-2016].
- [48] "de UNdata | sobre nosotros." [Online]. Available: http://data.un.org/Host.aspx?Content=About. [Accessed: 19-Apr-2016].
- [49] "UNdata." [Online]. Available: http://data.un.org/Default.aspx. [Accessed: 19- Apr-2016].
- [50] "Datos Abiertos y Aplicaciones Móviles." [Online]. Available: http://www.contraloria.df.gob.mx/index.php/innovacion-tecnologica/135 innovacion-tecnologica/1224-datos-abiertos-y-aplicaciones-moviles. [Accessed: 27-Oct-2015].
- [51] "Datos Abiertos CDMX." [Online]. Available: http://www.gobiernoabierto.cdmx.gob.mx/sigdata/index.php/Publicacion/inde x. [Accessed: 19-Apr-2016].
- [52] "Open Data @ CTIC » Sandbox » Public Dataset Catalogs Faceted Browser {selecciona Tabla vista}." [Online]. Available: http://datos.fundacionctic.org/sandbox/catalog/faceted/. [Accessed: 19-Apr-2016].
- [53] "HealthData.gov." [Online]. [Online]. Available: http://www.healthdata.gov/content/about. [Accessed: 06-Oct-2015].
- [54] "Welcome to HealthData.gov | HealthData.gov." [Online]. Available: http://www.healthdata.gov/. [Accessed: 28-Jul-2015].
- [55] "Health Datapalooza." [Online]. Available: http://healthdatapalooza.org/about/. [Accessed: 03-Nov-2015].
- [56] "Home Health Datapalooza." [Online]. Available: http://healthdatapalooza.org/. [Accessed: 19-Apr-2016].
- [57] "Health Data Consortium | Igniting Innovation with the Power of Health Data." [Online]. Available: http://www.healthdataconsortium.org/. [Accessed: 03- Nov-2015].
- [58] "The Open Health Data Platform." [Online]. Available: http://www.cde.org.uk/. [Accessed: 03-Nov-2015].
- [59] "A tu Servicio." [Online]. Available: http://atuservicio.uy/. [Accessed: 03-Nov-2015].
- [60] "Observatorio del Sistema de Salud de Cataluña. Generalitat de Catalunya." [Online]. Available: Available: Available: Available: Available: Available: Available: Available: Available: Available: Available: Available: Available: Available: Available: Available: Available: Available: Available: Ava http://observatorisalut.gencat.cat/es/observatori/missio\_observatori/. [Accessed: 03-Nov-2015].
- [61] "Journal of Open Health Data." [Online]. Available: http://openhealthdata.metajnl.com/. [Accessed: 21-Apr-2016].
- [62] T. Fran, "Open Data for Health."
- [63] admin admin, "eHealth Ireland." admin admin.
- [64] "Salud pública." [Online]. Available: https://www.minsalud.gov.co/salud/publica/Paginas/salud-publica.aspx. [Accessed: 13-Apr-2016].
- [65] "RESOLUCIÓN NUMERO 3997 DE 1996 ." [Online]. Available: https://www.minsalud.gov.co/Normatividad\_Nuevo/RESOLUCI%C3%93N 3997 DE 1996.pdf. [Accessed: 04-May-2016].
- [66] "LINEAMIENTOS PARA LA IMPLEMENTACIÓN DE DATOS ABIERTOS EN COLOMBIA." [Online]. The colonistic section of the colonistic section of the colonistic section of the colonistic section of the colonistic section of the colonistic section of the colonistic section of the colonistic sect https://www.fng.gov.co/ES/Documentos\_DatosAbiertos/Modelo de Datos Abiertos.pdf. [Accessed: 05-May-2016].
- [67] Caracol Radio, "El 'Top' de las enfermedades en Colombia, según Minsalud," Jun. 2013.
- [68] OPS, "OPS OMS | Enfermedades no Transmisibles y Salud Mental," 16- Dec-2015. **Dec-2015.** [Online]. **Communicate: Communicate: Communicate: COM** http://www.paho.org/hq/index.php?option=com\_content&view=category&layo ut=blog&id=1199&Itemid=852&lang=es. [Accessed: 08-Apr-2016].
- [69] Ministerio de Salud, "Prevención de enfermedades no transmisibles." [Online]. Available: https://www.minsalud.gov.co/salud/Paginas/Enfermedades-notransmisibles.aspx. [Accessed: 08-Apr-2016].
- [70] OMS, "OMS | Enfermedades no transmisibles." [Online]. Available: http://www.who.int/mediacentre/factsheets/fs355/es/. [Accessed: 08-Apr-2016].
- [71] Scaling up Nutrition, "Directores y gestores de programas nacionales contra las enfermedades no transmisibles se reúnen en la primera reunión global de la OMS en Ginebra - Scaling Up Nutrition." [Online]. Available: http://scalingupnutrition.org/es/news/directores-y-gestores-de-programasnacionales-contra-las-enfermedades-no-transmisibles-se-reunen-en-laprimera-reunion-global-de-la-organizacion-mundial-de-la-salud-enginebra#.Vwf5N6ThDIU. [Accessed: 08-Apr-2016].
- [72] "Plan Decenal de Salud Pública." [Online]. Available: https://www.minsalud.gov.co/plandecenal/Paginas/home2013.aspx. [Accessed: 04-May-2016].
- [73] "Dimensión vida saludable y condiciones no transmisibles." [Online]. Available: https://www.minsalud.gov.co/plandecenal/Documents/dimensiones/dimensio nvidasaludable-condicionesno-transmisibles.pdf. [Accessed: 04-May-2016].
- [74] "Páginas Hábitos saludables." [Online]. Available: https://www.minsalud.gov.co/salud/Paginas/habitos-saludables.aspx. [Accessed: 04-May-2016].
- [75] "A brief history of Open Data." [Online]. Available: http://www.paristechreview.com/2013/03/29/brief-history-open-data/. [Accessed: 29-Jul-2015].
- [76] "GUÍA PARA LA APERTURA DE DATOS EN COLOMBIA." [Online]. Available: http://estrategia.gobiernoenlinea.gov.co/623/articles-9407 Guia Apertura.pdf. [Accessed: 28-Jul-2015].
- [77] "Open Data en Salud: Retos y oportunidades | Hospital Digital." [Online]. Available: http://www.hospitaldigital.com/2013/06/28/open-data-en-saludretos-y-oportunidades/. [Accessed: 28-Jul-2015].
- [78] "Health Open Data, datos abiertos para el bien común CO-SALUD." [Online]. Available: http://www.co-salud.com/archivos/health-open-datadatos-abiertos-para-el-bien-comun/. [Accessed: 28-Jul-2015].
- [79] "The Open Data Era in Health and Social Care." [Online]. Available: http://images.thegovlab.org/wordpress/wp-content/uploads/2014/10/nhs-fullreport-21.pdf. [Accessed: 07-Oct-2015].
- [80] A. Barros, "Datos Abiertos: ¿qué son y cuál es su utilidad?" [Online]. Available: http://www.gobiernoabierto.do/ga/LaPromesaDelGobiernoAbierto.pdf. [Accessed: 28-Jul-2015].
- [81] "BENEFICIOS DATOS ABIERTOS (OPEN DATA)." [Online]. Available: http://www.viasoluciones.com/via-soluciones-datos-abiertos-aplicacionesmoviles/beneficios-de-los-datos-abiertos/. [Accessed: 02-May-2016].
- [82] Ciberaula, "¿Por qué utilizar Linux?"
- [83] "Una historia de Windows Microsoft Windows." [Online]. Available: http://windows.microsoft.com/es-CO/windows/history#T1=era11. [Accessed: 27-Apr-2016].
- [84] "OS X Qué es OS X Apple." [Online]. Available: http://www.apple.com/la/osx/what-is/. [Accessed: 27-Apr-2016].
- [85] F. Miralles and G. Armelini, *'Linux' y 'software' de código abierto: ¿listos para su empresa?*, Deusto - P. España, 2004.
- [86] "PLATAFORMAS DE PUBLICACIÓN DE DATOS ABIERTOS," p. 16, 2015.
- [87] "About CKAN | ckan The open source data portal software." [Online]. Available: http://ckan.org/developers/about-ckan/. [Accessed: 03-Nov-2015].
- [88] "Acerca de Buenos Aires Data." [Online]. Available: http://data.buenosaires.gob.ar/about. [Accessed: 15-Mar-2016].

# ANEXOS

### **ANEXOS**

## **ANEXO A: MANUAL TÉCNICO**

#### **1. Requerimientos del hardware "servidor"**

- $\geq 8$  GB de memoria RAM.
- $\geq 16$  GB como mínimo
- ▶ Procesador de doble núcleo
- $\triangleright$  Tarjeta de red gigabit

## **2. Requerimientos del sistema**

- $\triangleright$  Servidor con sistema operativo Ubuntu 12.04.5 LTS (GNU/Linux
	- 3.13.0-83-generic x86\_64)
- $\triangleright$  Python 2.6
- PostgreSQL 9.3
- $\triangleright$  Jetty + Solr
- OpenJDK 6
- $\triangleright$  Apache
- $\triangleright$  Nginx
- $\ge$  ckan\_2.3\_amd64

#### **3. Proceso de Instalación**

Una vez se tiene instalado y configurado el servidor con Ubuntu server 12.04.5 LTS (GNU/Linux 3.13.0-83-generic x86\_64) con todo lo básico, se procede a la instalación de los paquetes de CKAN.

- 3.1 Actualización de los paquetes de Ubuntu.
	- sudo apt-get update
- 3.2 Instalación de los paquetes de CKAN requeridos para ubuntu.
- sudo apt‐get install ‐y nginx apache2 libapache2‐mod‐wsgi libpq5
- sudo apt-get install solr-jetty openjdk-6-jdk
- sudo apt-get install wget
- 3.3 Descarga de los paquetes de CKAN.
	- Sudo wget http://packaging.ckan.org/pythonckan\_2.3\_amd64.deb
- 3.4 Instalar CKAN

sudo dpkg -i python-ckan\_2.3\_amd64.deb

- 3.5 Activación de Apache WSGI
	- sudo a2enmod wsgi
	- sudo service apache2 restart
- 3.6 Instalar postgreSQL y solr
	- sudo apt-get install –y postgresql solr-jetty
- 3.7 Se realizan cambios de algunos parámetros, se debe ingresar al archivo jetty y editar el siguiente parámetro, se puede usar el editor de preferencia como "vim, nano, entre otros"
	- sudo nano /etc/default/jetty  $NO\_STATE=0$  # (line 4) JETTY\_HOST=127.0.0.1 # (line 15) JETTY\_PORT=8983 # (line 18) Si algunas de estas líneas están comentadas "#" se debe

descomentar quitando el símbolo #.

#### Ejemplo de cómo queda el archivo

**Figura 41: Archivo editable de jetty**

```
ietty
 Defaults for jetty see /etc/init.d/jetty for more
# change to 0 to allow Jetty to start
NO START=0
# change to 'no' or uncomment to use the default setting in /etc/default/rcS
VERBOSE=yes
# Run Jetty as this user ID (default: jetty)
$ Set this to an empty string to prevent Jetty from starting automatically
#JETTY USER=jetty
# Listen to connections from this network host
# Use 0.0.0.0 as host to accept all connections.
Uncomment to restrict access to localhost
JETTY HOST=127.0.0.1
# The network port used by Jetty
JETTY PORT=8983
# Timeout in seconds for the shutdown of all webapps
#JETTY_SHUTDOWN=30
# Additional arguments to pass to Jetty
#JETTY ARGS=
# Extra options to pass to the JVM
#JAVA OPTIONS="-Xmx256m -Djava.awt.headless=true"
# Home of Java installation.
JAVA HOME=/usr/lib/jvm/java-6-openjdk-amd64/
# The first existing directory is used for JAVA_HOME (if JAVA_HOME is not
# defined in /etc/default/jetty). Should contain a list of space separated directories.
#JDK DIRS="/usr/lib/jvm/default-java /usr/lib/jvm/java-6-sun"
# Java compiler to use for translating JavaServer Pages (JSPs). You can use all
# compilers that are accepted by Ant's build.compiler property.
#JSP COMPILER=jikes
# Jetty uses a directory to store temporary files like unpacked webapps
 :JETTY_TMP=/var/cache/jetty
1Ayuda
                2Desple
                                  3<mark>Salir</mark>
                                                   4Hex
                                                                    5Ir a
                                                                                     \blacksquare
```
Después de modificar el archivo jetty se debe reiniciar.

3.8 Reiniciar el servicio jetty.

sudo service jetty start

3.9 Iniciar el servidor jetty.

Al ingresar a<http://localhost:8983/solr/> debe visualizar el mensaje de bienvenida, si esta desde otra PC y se encuentra en la misma red local, debe sustituir la palabra localhost por la dirección IP de la máquina.

Para ingresar al administrador de jetty debe colocar en el navegador [http://localhost:8983/solr/admin.](http://localhost:8983/solr/admin)

3.10 Configuración de la base da datos de postgreSQL.

Ingresar a postgreSQL

sudo -u postgres psql –l

Se crea el usuario de la base de datos.

Usuario "ckan\_default"

sudo -u postgres createuser -S -D -R -P -l ckan\_default

Se crea una nueva base de datos con el nombre "ckan\_default" y una contraseña.

sudo -u postgres createdb -O ckan\_default datastore\_default -E utf-8

Se edita el archivo production.ini, en la línea de sqlalchemy.url en username se coloca el nombre de usuario de la base de datos que se creó, en PASSWORD se coloca la contraseña y en DBNAME se digita el nombre de la base de datos.

sqlalchemy.url = postgres://USERNAME: PASSWORD@0.0.0.0/ DBNAME

ckan.datastore.write\_url = postgresql://ckanuser:

pass@localhost/datastore

ckan.datastore.read\_url = postgresql://readonlyuser:

pass@localhost/datastore

Después de la configuración se inicia la base de datos con el siguiente comando:

- sudo ckan db init
- 3.11 Habilitar la opción para subir los archivos, creando el directorio y agregando las siguientes líneas de código. sudo mkdir –p /var/lib/ckan/default $\rightarrow$  creando archivo cd /etc/ckan/default/production.ini  $\rightarrow$  líneas para agregar ckan.storage\_path = /var/lib/ckan/default Guardar y salir del editor

Establecer permisos

- sudo chown www-data /var/lib/ckan/default
- sudo chmod u+rwx /var/lib/ckan/default
- 3.12 Reiniciar los servicios de apache y Nginx.
	- sudo service apache2 restart
	- sudo service nginx restart
- 4. Verificación que la instalación ha sido satisfactoria.

Si se ha instalado de manera correcta en su navegador de preferencia coloque [http://localhost:8080](http://localhost:8080/) si está trabajando en el mismo servidor o http://<Dirección IP>:8080 si se desea conectar desde otra PC que está dentro de la misma red local.

Si todo ha salido bien debe salir una interfaz gráfica similar a la siguiente:

#### **Figura 42: Pantalla de inicio de CKAN**

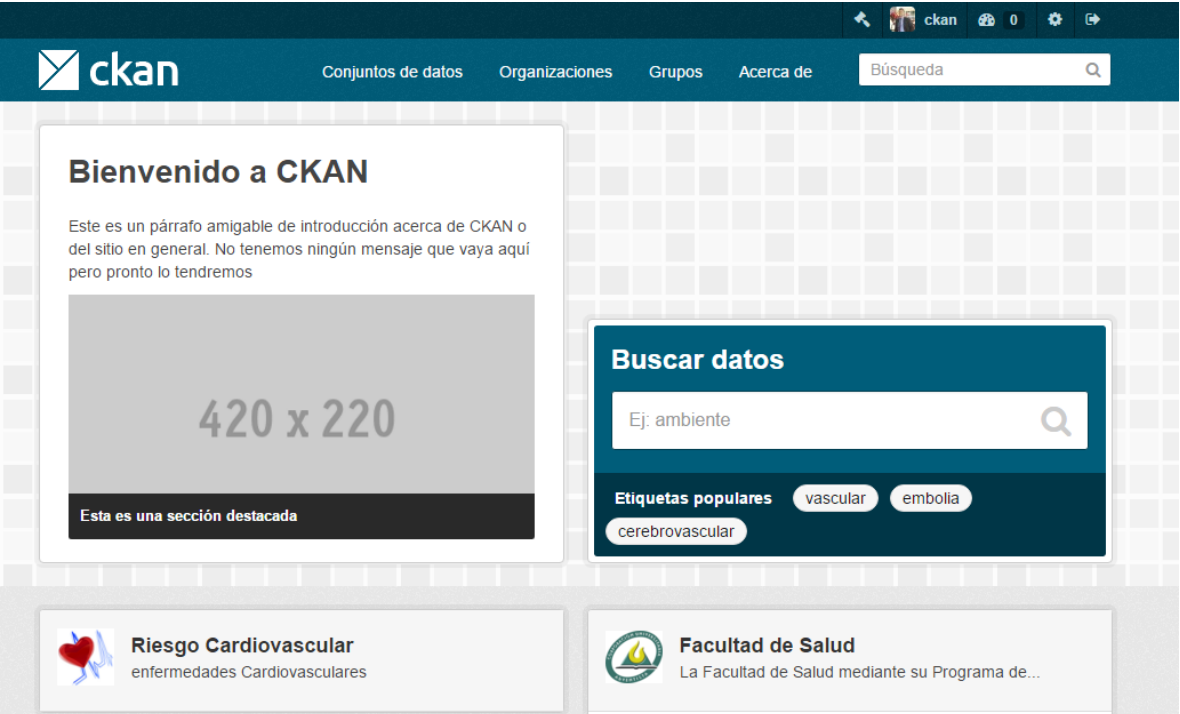

Se recomienda usar Ubuntu Ubuntu 12.04, porque es más estable y presenta menos errores durante la instalación y configuración de los paquetes, también se puede instalar en Ubuntu 14.04 pero presenta algunos problemas con las versiones de las dependencias de solr-jetty y apache2.

## **ANEXO B: MANUAL DE USUARIO**

Este manual se hace basado en la documentación de CKAN [4] y en los textos de ayuda de la plataforma.

#### **Gestión de usuarios**

A través de la interfaz web se podrán crear usuarios sin ningún privilegio de administración. Para la creación de un usuario administrador del sistema requiere acceso al servidor donde está instalado CKAN y hacerlo directamente desde allí.

Un usuario administrador del sistema tiene la potestad de acceder y modificar cualquier organización o grupo, ver y cambiar datos de usuario y modificar o eliminar permanentemente un conjunto de datos.

La adición de más cuentas de administrador del sistema se realiza de la misma manera. No se puede hacer a través de la interfaz web.

## **Personalización de la apariencia de la interfaz gráfica.**

Debe ingresar con un usuario administrador del sistema a través de http://<dominio>/es/ckan-admin.

Allí se encuentran 3 pestañas:

- Administradores: Aquí puede agregar, modificar datos de todos los usuarios administradores del sistema o eliminarlos.
- Configuración: Opciones de configuración que se verán reflejadas en la interfaz gráfica de CKAN.
- Papelera: Aquí se encuentran los conjuntos de datos que han sido eliminados

#### **Figura 43: Administrar CKAN**

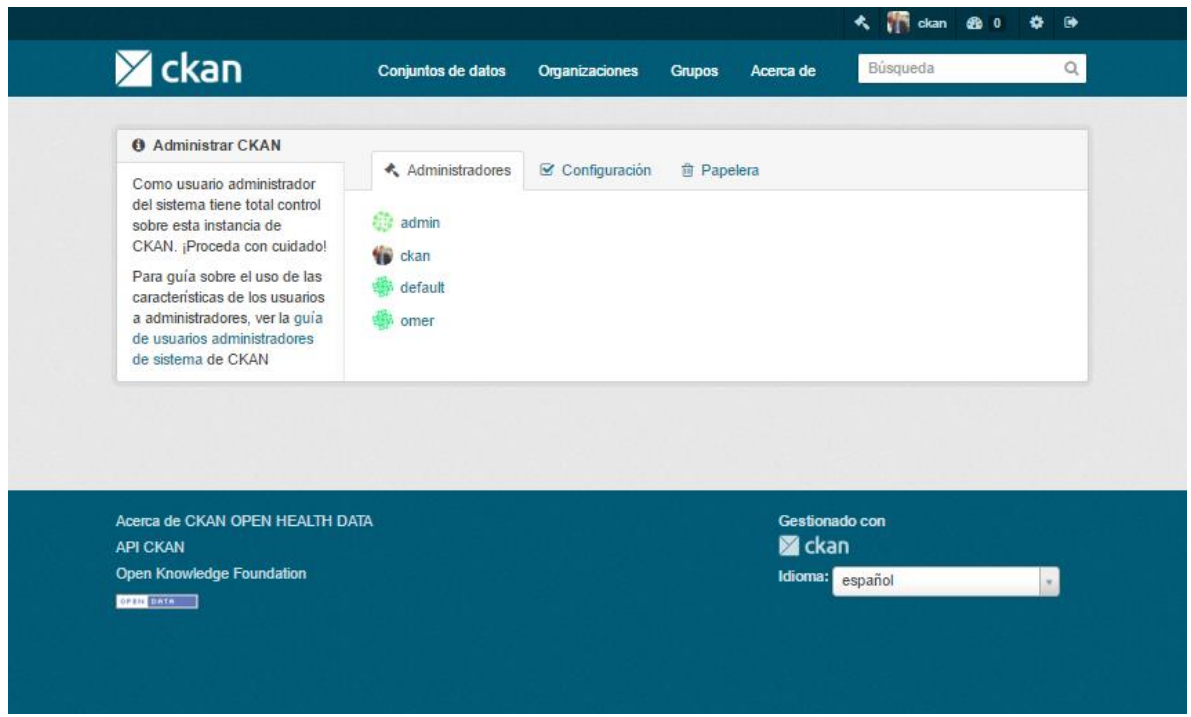

Seleccione la pestaña "Configuración", Aquí se pueden editar las siguientes opciones de configuración:

- Título del Sitio: Este es el título de esta instancia de CKAN. Se muestra en varios lugares dentro de CKAN.
- Estilo: Escoja de una lista de sencillas variaciones del esquema principal de colores para obtener un tema personalizado funcionando rápidamente.
- Logo de la Etiqueta del Sitio: Este es el logo que aparece en la cabecera de todas las plantillas de la instancia de CKAN.
- Acerca de: Este texto aparecerá en la página acerca de de esta instancia de CKAN.
- Texto de Introducción: Este texto aparecerá en la página de inicio de esta instancia CKAN como una bienvenida a los visitantes.
- CSS Personalizado: Este es el bloque de código CSS que aparece en la etiqueta <head> de cada página. Si desea personalizar las plantillas de manera más profunda le recomendamos leer la documentación.

#### **Figura 44: Configuración CKAN**

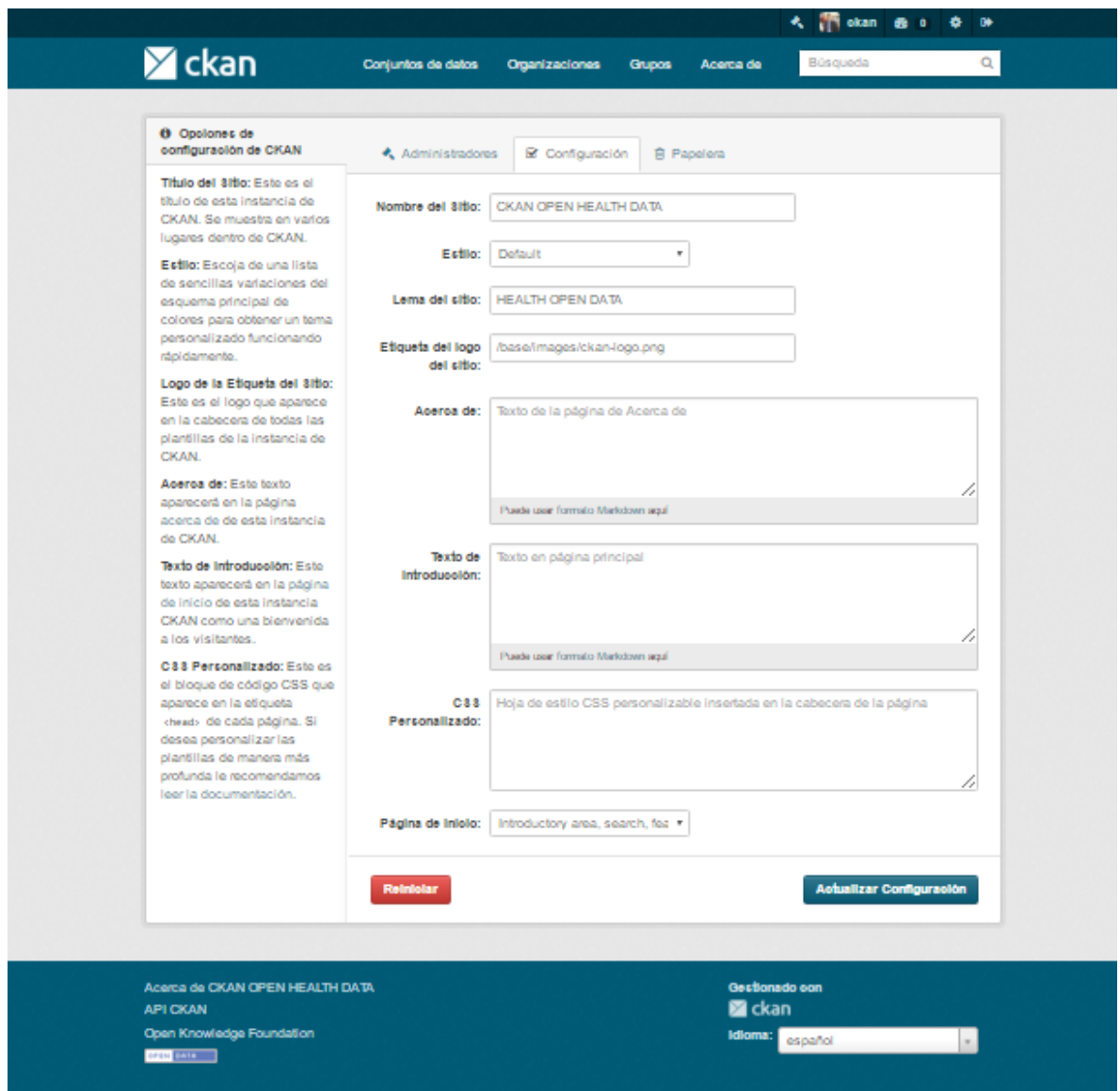

#### **Registro de un usuario desde la interfaz gráfica**

Ingresar al portal de CKAN con el dominio correspondiente desde un navegador web. Temporalmente se encuentra alojado en [http://ourango.com.](http://ourango.com/) En la parte superior derecha hacer clic en Registro, debe llenar el formulario con los siguientes campos:

- Nombre de usuario: Nombre que utilizara para el ingreso a la aplicación, admite letras, números y caracteres.
- Nombre completo: Es el nombre completo del usuario
- Dirección de correo electrónico: este no será visible a los demás usuarios, será para efectos de recuperación de contraseña.
- Contraseña: ingresa la contraseña deseada
- Confirmar contraseña. ingresar nuevamente la contraseña

Una vez tenga todos los campos debidamente diligenciados debe dar clic en el botón "Crear Cuenta".

Este usuario no tendrá ningún tipo de permisos hasta que un administrador lo asigne a una organización o a un grupo.

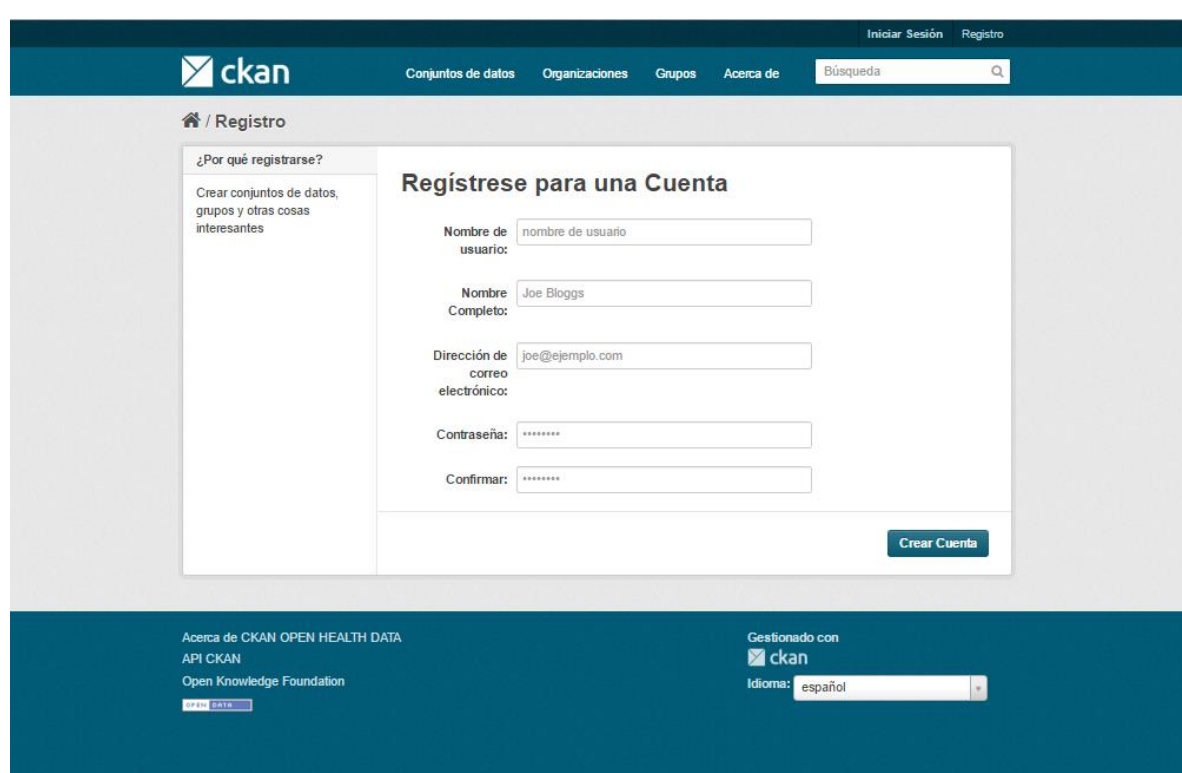

**Figura 45: Registro de usuarios**
# **Crear una Organización**

Las organizaciones en CKAN son usadas para crear, gestionar y publicar colecciones de conjuntos de datos. Los usuarios pueden tener diferentes perfiles en una organización, dependiente de su nivel de autorización para crear, editar y publicar.

## **Pasos para crear una organización:**

- 1. Seleccione en el menú principal el vínculo "Organizaciones"
- 2. Seleccione el botón "Agregar Organización"
- 3. Introduzca el nombre de la organización obligatoriamente y opcional puede añadir una descripción y la URL de la página principal de la organización
- 4. Seleccione el botón "Crear Organización".

### **Figura 46: Crear Organización**

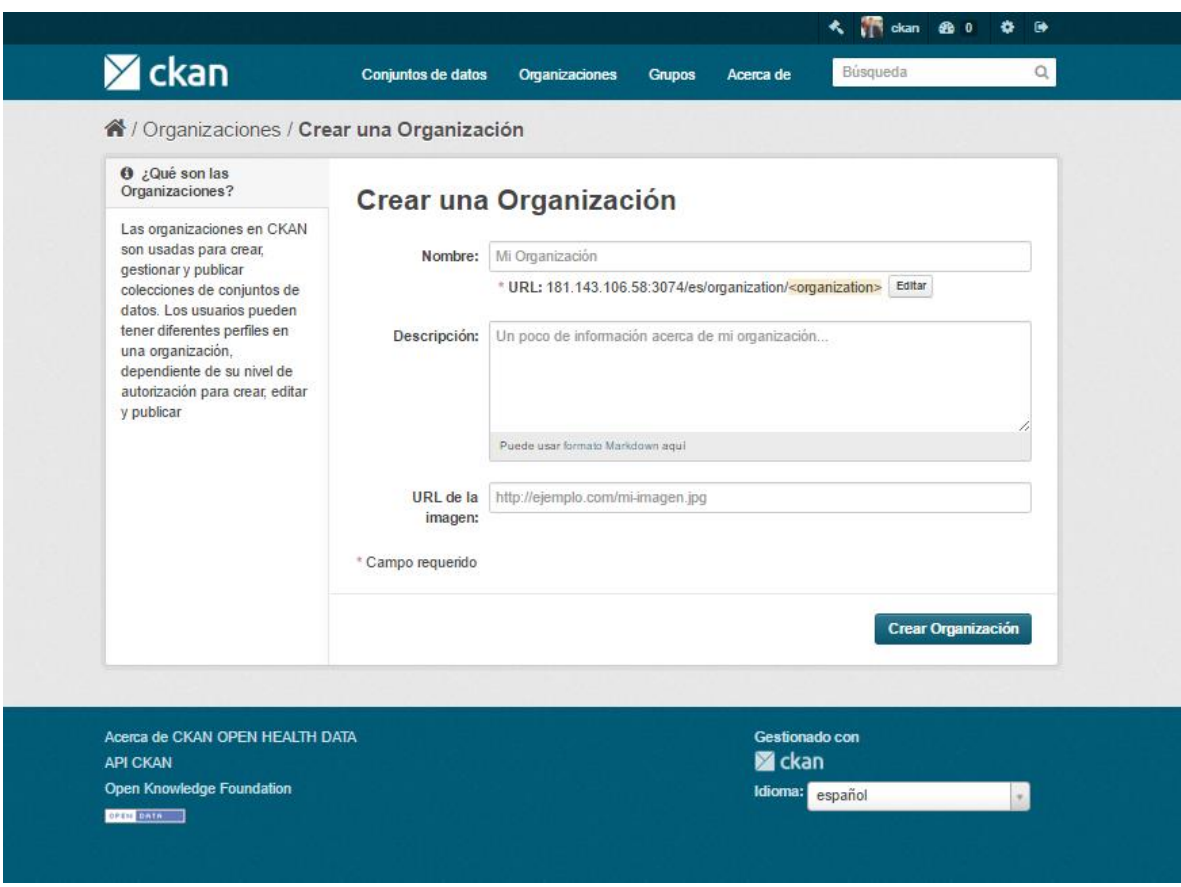

## **Gestionar una organización**

Cuando se crea una organización, CKAN automáticamente le hace su "Admin". Seleccione la organización que quiere gestionar y presione clic en el botón "Administrar". Al seleccionar este botón se muestra la página de administración de la organización. Esta página tiene 3 fichas:

- Editar: Aquí puede editar la información suministrada cuando la organización fue creada (título, descripción e imagen). Además puede agregar de forma personalizada nuevos campos.
- Conjuntos de datos: Aquí puedes añadir, quitar y cambiar conjuntos de datos de la organización dependiendo de los privilegios que tenga el usuario.
- Miembros: Aquí puede añadir, quitar y cambiar los roles de acceso para diferentes usuarios de la organización. Nota: usted necesitará saber su nombre de usuario en CKAN.

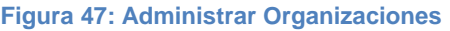

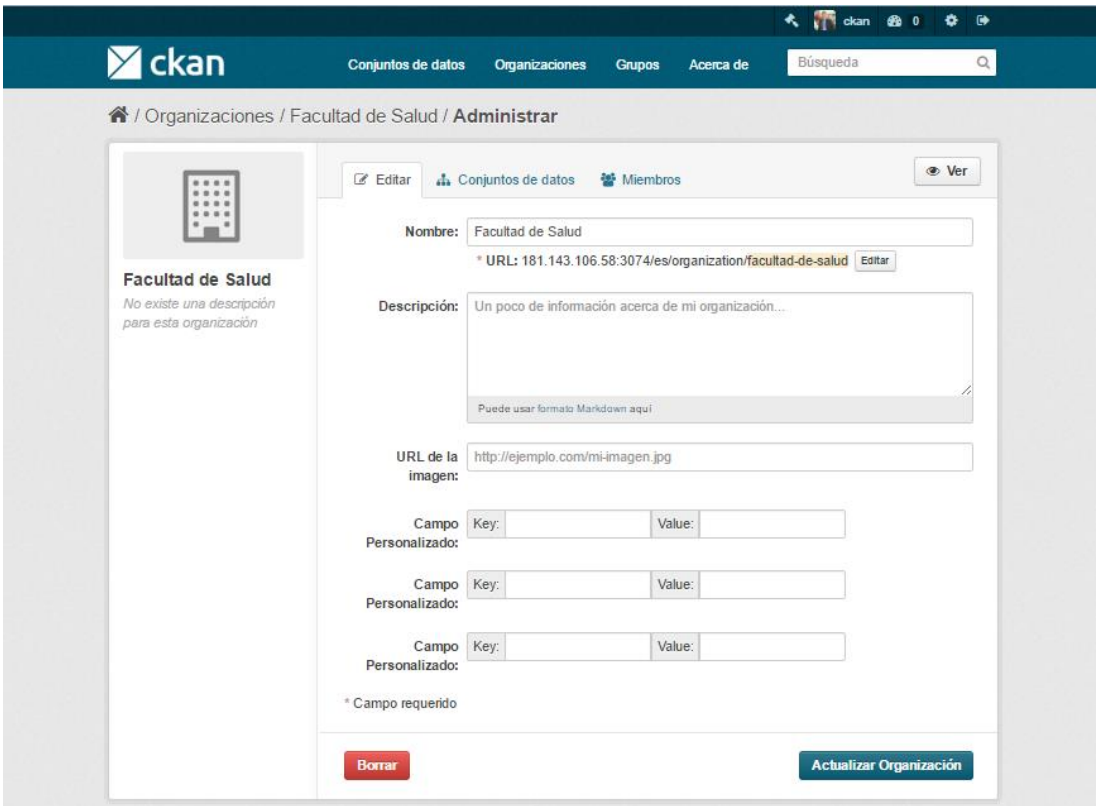

Por defecto CKAN tiene 3 roles con distintos privilegios en las organizaciones:

- Administrador: Puede agregar/editar y eliminar conjuntos de datos, así como también administrar a los miembros de una organización.
- Editor: Puede agregar y editar conjuntos de datos, pero no administrar a los miembros de una organización.
- Miembro: Puede ver los conjuntos de datos privados de una organización, pero no agregar nuevos conjuntos de datos.

#### **Figura 48: Añadir miembros a la organización**

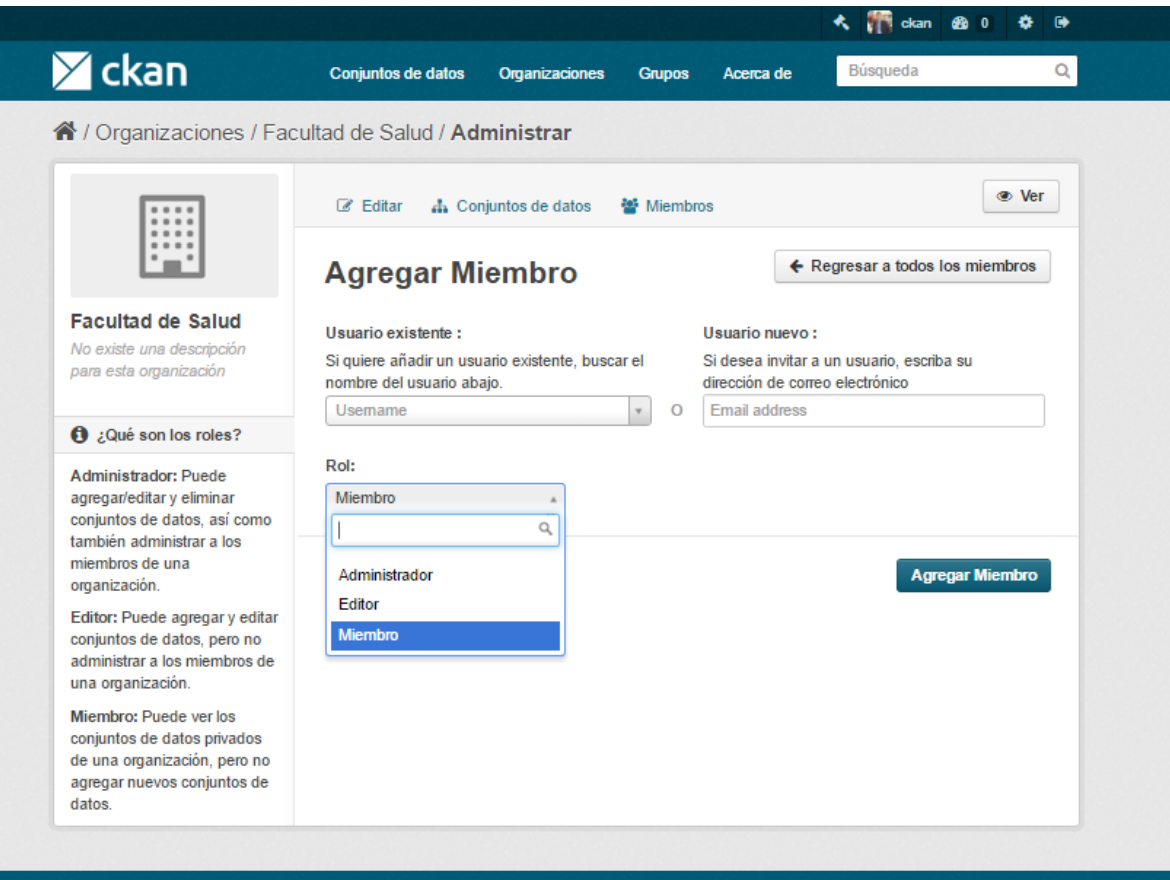

## **Crear un grupo**

Puedes usar los grupos de CKAN para crear y administrar colecciones de conjuntos de datos. Esto se puede usar para catalogar conjuntos de datos de un proyecto concreto o un equipo, o de un tema en particular, o como una manera muy sencilla de ayudar a la gente a buscar y encontrar sus propios conjuntos de datos publicados.

### **Pasos para crear un grupo:**

- 1. Seleccione en el menú principal el vínculo "Grupos"
- 2. Seleccione el botón "Agregar Grupos"
- 3. Introduzca el nombre del grupo obligatoriamente y opcional puede añadir una descripción y una imagen del grupo.
- 4. Seleccione el botón "Crear Grupo".

#### **Figura 49: Crear Grupo**

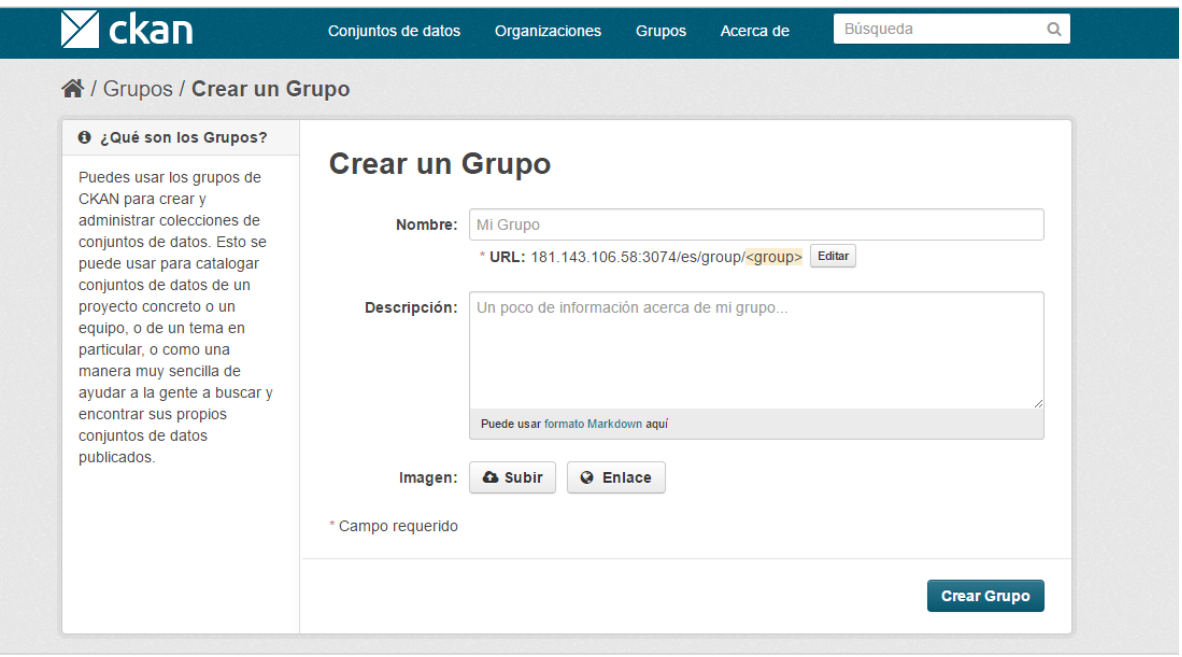

### **Gestionar un grupo**

Cuando se crea una organización, CKAN automáticamente le hace su "Admin".

Seleccione el grupo que quiere gestionar y presione clic en el botón "Administrar". Al seleccionar este botón se muestra la página de administración del grupo. Esta página tiene 2 fichas:

- Editar: Aquí puede editar la información suministrada cuando la organización fue creada (título, descripción e imagen). Además puede agregar de forma personalizada nuevos campos.
- Miembros: Aquí puede añadir, quitar y cambiar los roles de acceso para diferentes usuarios de la organización. Nota: usted necesitará saber su nombre de usuario en CKAN.

#### **Figura 50: Administrar Grupo**

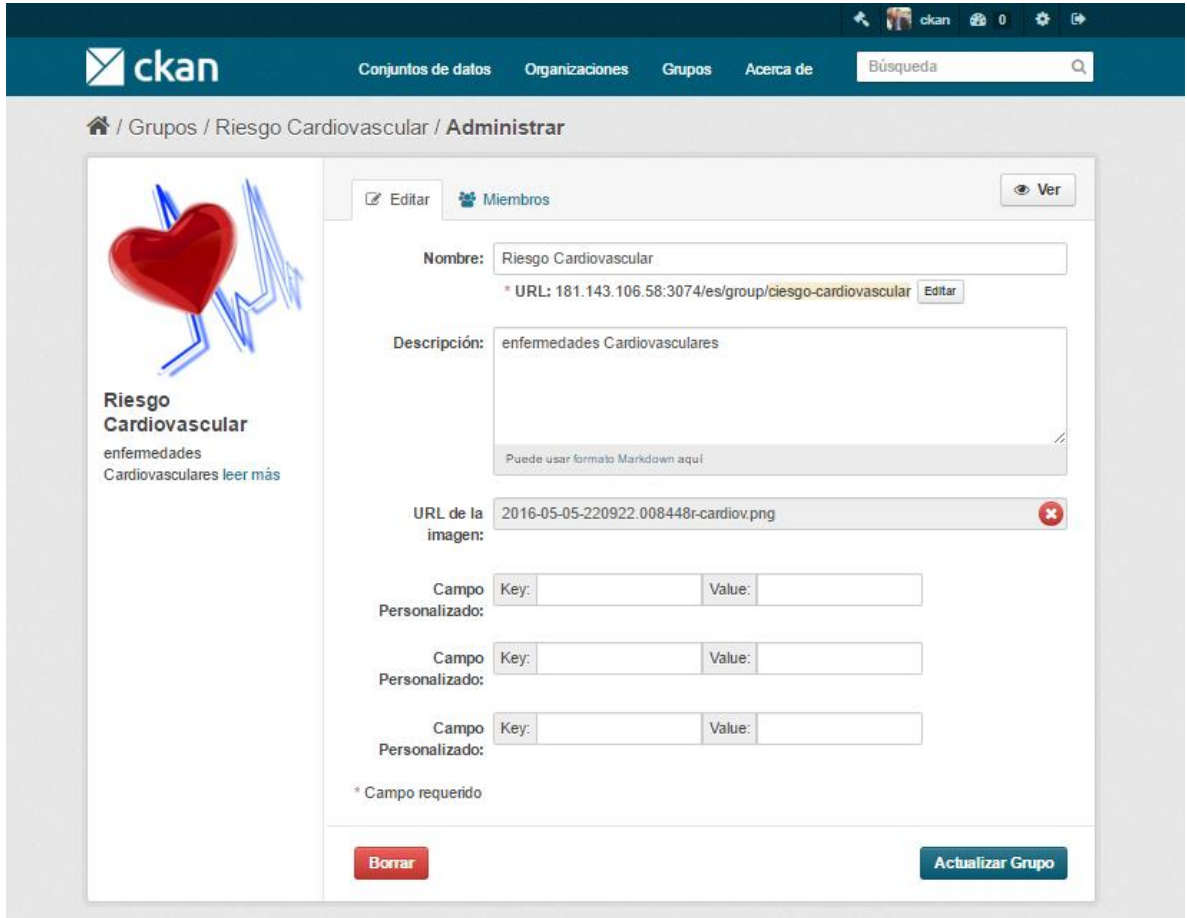

## **Agregar Conjuntos de datos**

Un Conjunto de Datos de CKAN es una colección de recursos de datos (como ficheros), junto con una descripción y otra información, unida a una URL. Los conjuntos de datos son lo que los usuarios ven cuando buscan un dato.

**Paso 1**. Se puede acceder a la pantalla "Crear conjunto de datos" de CKAN de dos maneras.

Seleccione el vínculo "Conjuntos de datos" en la parte superior de cualquier página. A partir de este, por encima de la caja de búsqueda, seleccione el botón "Agregar conjunto de datos".

Como alternativa, seleccione el enlace "organizaciones" en la parte superior de una página. Ahora seleccione la página de la organización que debe poseer su nuevo conjunto de datos. A condición de que usted es un miembro de esta organización, ahora puede seleccionar el botón "Agregar conjunto de datos" por encima de la caja de búsqueda.

**Paso 2**. CKAN le pedirá la siguiente información acerca de sus datos. (Se añaden los datos reales en el paso 4.)

- Título: Este título será único a través de CKAN, de modo que sea breve pero específico. Por ejemplo, "Reino Unido densidad de población por región" es mejor que "Las cifras de población".
- Descripción: Usted puede agregar una descripción más larga del conjunto de datos aquí, incluyendo información como dónde están los datos, desde cuando se utilizan los datos y cualquier información que la gente necesite saber.
- Etiquetas: Aquí se pueden añadir etiquetas que ayuden a la gente a encontrar los datos y su vinculación con otros datos relacionados. Algunos ejemplos podrían ser "población", "crimen. Pulsa la tecla <Intro> entre las etiquetas. Si introduce una etiqueta erróneamente, puede utilizar el botón de borrar para quitarla antes de guardar el conjunto de datos.
- Licencia: Es importante incluir información de la licencia para que se sepa cómo se pueden utilizar los datos. Este campo debe ser un cuadro desplegable. Si es necesario utilizar una licencia que no está en la lista, póngase en contacto con el administrador del sitio.
- Organización: Si usted no es un miembro de ninguna de las organizaciones, este menú desplegable le permite elegir cuál debería ser el propietario del conjunto de datos. Asegúrese de que el predeterminado elegido es el correcto antes de continuar. (Probablemente la mayoría de los usuarios estarán en una sola organización. Si éste es tu caso, CKAN habrá elegido su organización de forma predeterminada y no es necesario hacer nada.)

#### **Figura 51: Crear Conjunto de datos**

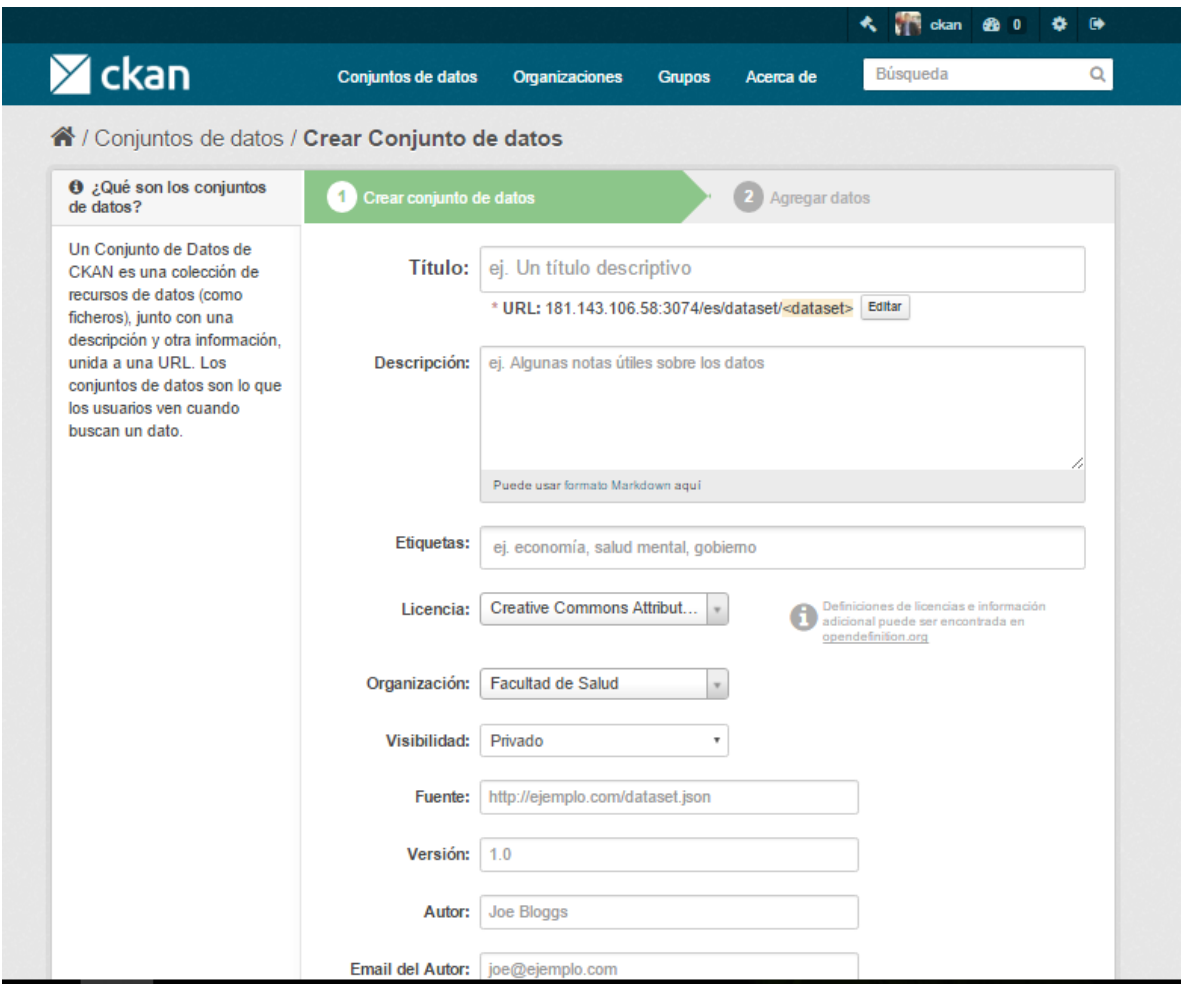

De manera predeterminada, el único campo obligatorio en esta página es el título. Sin embargo, es una buena práctica incluir, como mínimo, una breve descripción y, si es posible, la información de licencia. Usted debe asegurarse de elegir la organización correcta para el conjunto de datos, ya que en la actualidad, esto no se puede cambiar más adelante. Puede editar o añadir a los otros campos posteriores.

**Paso 3** Cuando haya completado la información en esta página, seleccione el Botón "Siguiente: Agregar datos". (Como alternativa, seleccione "Cancelar" para descartar la información rellenada.)

## **Paso 4**. CKAN mostrará la pantalla "Añadir datos".

#### **Figura 52: Añadir Datos**

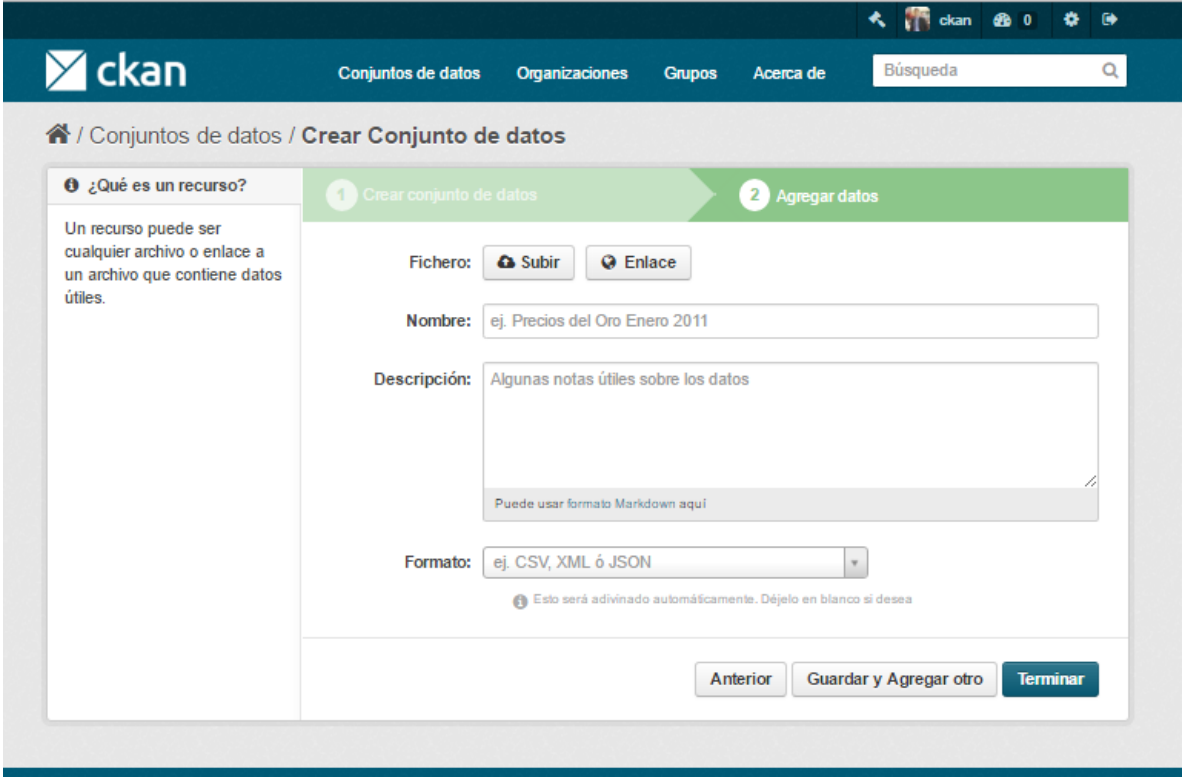

Aquí es donde se va a añadir una o más "recursos" que contienen los datos para este conjunto de datos. Elija un archivo o enlace de su recurso de datos y seleccione la opción adecuada en la parte superior de la pantalla:

Si le está dando CKAN un enlace a los datos, como http://example.com/mydata.csv, a continuación, seleccione "Enlace a un archivo" o "Acceso a una API". (Si usted no sabe lo que es una API, usted no tiene que preocuparse acerca de esta opción - seleccionar "Enlace".)

Si los datos que han de añadirse a CKAN están en un archivo de su ordenador, seleccione "Subir". CKAN le abrirá el explorador de archivos para seleccionarla.

Paso 5. Añadir el resto de información en la página. CKAN no requiere esta información, pero es una buena práctica para agregarlo:

- Nombre: Un nombre para este recurso, por ejemplo, "La densidad de población de 2011, CSV". Diferentes recursos en el conjunto de datos deben tener nombres diferentes.
- Descripción: Una breve descripción del recurso.
- Formato: El formato de archivo del recurso, por ejemplo, CSV (valores separados por comas), XLS, JSON, PDF, etc.

**Paso 6**. Si usted tiene más recursos (archivos o enlaces) para agregar al conjunto de datos, seleccione la opción "Guardar y Agregar otro" botón. Cuando haya terminado de añadir recursos, seleccione "Siguiente: Información adicional".

**Paso 7**. Seleccione el botón "Terminar". CKAN crea el conjunto de datos y muestra el resultado. ¡Has terminado!

Usted debe ser capaz de encontrar el conjunto de datos escribiendo el título, o algunas palabras relevantes a partir de la descripción, en el cuadro de búsqueda en cualquier página en la instancia de CKAN. Para obtener más información sobre la búsqueda de datos, consulte la sección Búsqueda de datos.

## **Edición de un conjunto de datos**

Puede editar el conjunto de datos que ha creado, o cualquier conjunto de datos de propiedad de una organización de donde usted sea miembro. (Si un conjunto de datos no es propiedad de cualquier organización, cualquier usuario registrado puede editarlo.)

Ir a la página del conjunto de datos. Lo puede encontrar ingresando el título en el cuadro de búsqueda en cualquier página.

Seleccione el botón "Administrar", que debería ver encima del título conjunto de datos.

CKAN muestra la pantalla "Administrar conjunto de datos". Puede editar cualquiera de los campos (título, descripción, del conjunto de datos, etc), cambiar la visibilidad (público / privado), y añadir o eliminar etiquetas o campos personalizados. Para más detalles de estos campos, consulte Adición de un nuevo conjunto de datos.

Cuando haya terminado, seleccione el botón "Actualizar datos" para guardar los cambios.

**Figura 53: Editar Conjunto de Datos**

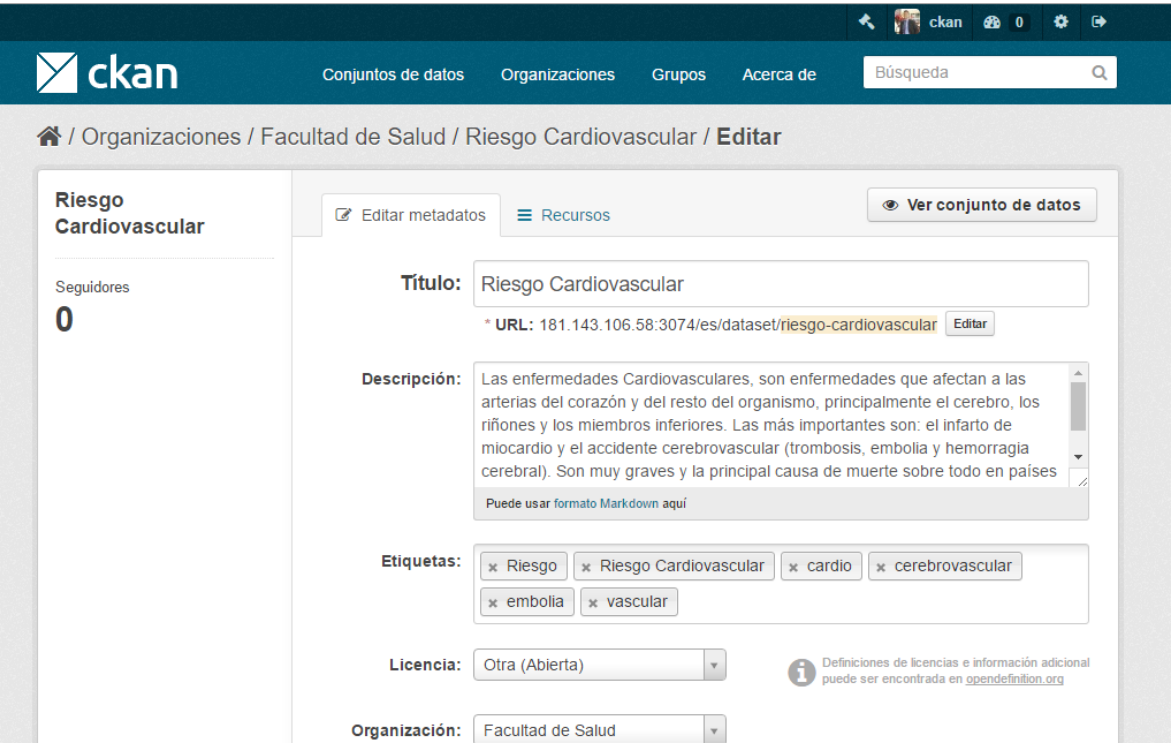

### **Añadir, borrar y recursos de edición**

Ir a la página "Editar conjunto de datos" del conjunto de datos (pasos 1-2 anteriores).

En la barra lateral izquierda, hay opciones para los recursos de edición. Se puede seleccionar un recurso existente (para editar o eliminarlo), o seleccionar "Añadir nuevo recurso".

Puede editar la información sobre el recurso o cambiar el archivo vinculado o cargado. Para más detalles, consulte los pasos 4-5 de "Adición de un nuevo recurso", arriba.

Cuando haya finalizado la edición, seleccione el botón marcado como "recurso Update" (o "Añadir", para un nuevo recurso) para guardar los cambios. Como alternativa, para eliminar el recurso, seleccione el botón "Eliminar los recursos".

La eliminación de un conjunto de datos

Ir a la página "Editar conjunto de datos" del conjunto de datos (véase "Edición de un conjunto de datos", más arriba).

Seleccione el botón "Borrar".

CKAN muestra un cuadro de diálogo de confirmación. Para completar la eliminación del conjunto de datos, seleccionar "Confirmar".

El conjunto de datos "Eliminado" no se elimina por completo. Es oculto, por lo que no aparece en las búsquedas, etc. Sin embargo, al visitar la URL de la página del conjunto de datos, que todavía puede ser visto (por los usuarios con la autorización correspondiente), y "no borrado" si es necesario. Si es importante para eliminar completamente el conjunto de datos, póngase en contacto con el administrador del sitio.